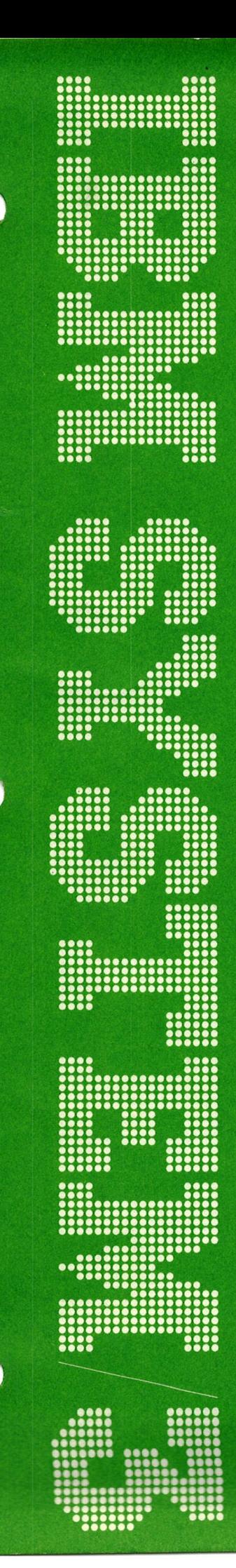

IBM System/3 Model 15 3340 Direct Access Storage Facility<br>Reference Manual

GC21-5111-1 \$3-30

#### Second Edition (June 1975)

This is a major revision of, and obsoletes, GC21-5111-0. Extensive changes have been made throughout and, therefore, this manual should be read in its entirety. Changes are periodically made to the information herein; before using this publication in connection with the operation of IBM systems, refer to the latest IBM System/3 Bibliography, GC20-8080, for the editions that are applicable and current.

Requests for copies of IBM publications should be made to your IBM representative or to the IBM branch office serving your locality.

A Reader's Comment form is provided at the back of this publication. lf the form has been removed, comments can be addressed to IBM Corporation, Publications, Department 245, Rochester, Minnesota 55901.

OCopyright International Business Machines Corporation ,|975

Preface

This manual contains introductory material on the IBM 3340 Direct Access Storage Facility. lt is intended for users of the IBM System/3 Model 15 (System Control Program 5704-SC1) who are interested in the programming aspects of the 3340.

This manual is organized into four chapters. The first chapter provides a general description of the 3340 and the IBM 3348 Data Module and outlines the system requirements. The second chapter describes system support information and furnishes some programming considerations. The third chapter identifies the system service programs. The fourth chapter briefly describes the program products as they apply to the 3340. Information about the 3340 data module format, calculating file size, and 3340 operating instructions is included in the appendixes.

Specific information can be referred to by consulting the table of contents or the index. Coding information and examples are not discussed in this manual.

#### Prerequisite Knowledge

You should be familiar with the related publications, basic programming concepts, the operation of the componenrs of the System/3 Model 15, and the application and information requirements of your organization.

#### Related Publications

Additional information about the 3340 Direct Access Storage Facility can be found in the following publications:

- IBM Reference Manual for 3340 Disk Storage, G426-1619
- IBM 3348 Data Module Handling Procedures, GA26-1625

Additional information about the Model 15 can be found in the following publications:

- IBM System/3 Model 15 Introduction, GC21-5094
- IBM System/3 Models 8, 10, 12, and 15 Components Reference Manual, GA21-9236
- IBM System/3 Model 15 Operator's Guide, GC21-5075
- IBM System/3 Model 15 System Control Programming Reference Manual, GC21-5077
- IBM System/3 Overlay Linkage Editor Reference Manual, GC21-7561
- IBM System/3 Model 15 System Generation Reference Manual, GC21-7616
- IBM System/3 Model 15 System Messages, GC21-5076
- IBM System/3 Model 15 System Control Programming Macros Reference Manual, GC2 1 -7608
- IBM System/3 Disk Concepts and Planning Guide, GC21-7571
- IBM System/3 RPG II Reference Manual, SC21-7504
- IBM System/3 Subset American National Standard COBOL Reference Manual. SC28-6452
- IBM System/3 FORTRAN IV Reference Manual, sc28-6874
- IBM System/3 Basic Assembler Reference Manual. sc21-7509
- IBM System/3 Disk Sort Reference Manual, SC21-7522
- IBM System/3 Communications Control Program Programmer's Reference Manual, GC21-7579
- IBM System/3 Model 15 Communications Control Program System Reference Manual, GC21-7620
- IBM System/3 Communications Control Program Terminal Operator's Guide, GC21-7580
- IBM System/3 Model 15 Communications Control Program System Operator's Guide, GC21-7619
- IBM System/3 Model 15 Users Guide to Spooling, GC21-7632

For a complete list of System/3 publications, see IBM System/3 Bibliography, GC20-8080.

# **Contents**

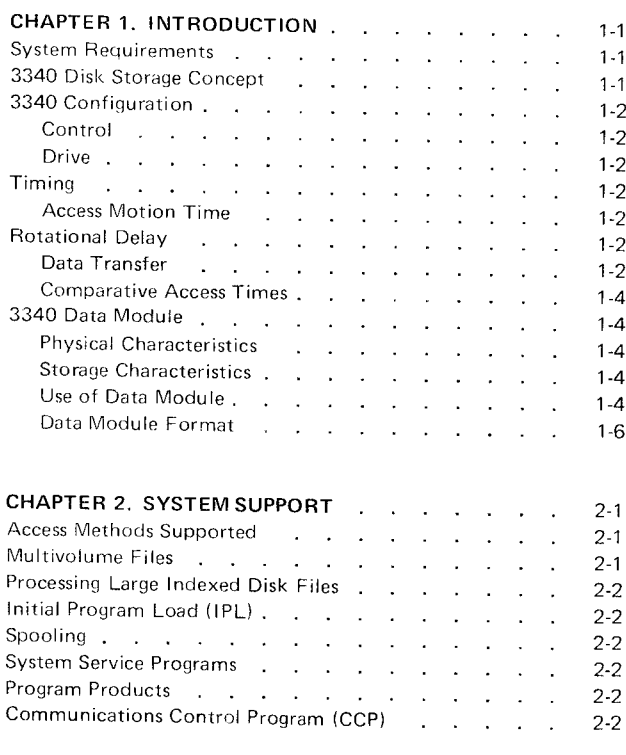

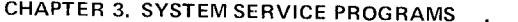

 $\therefore$  3-1

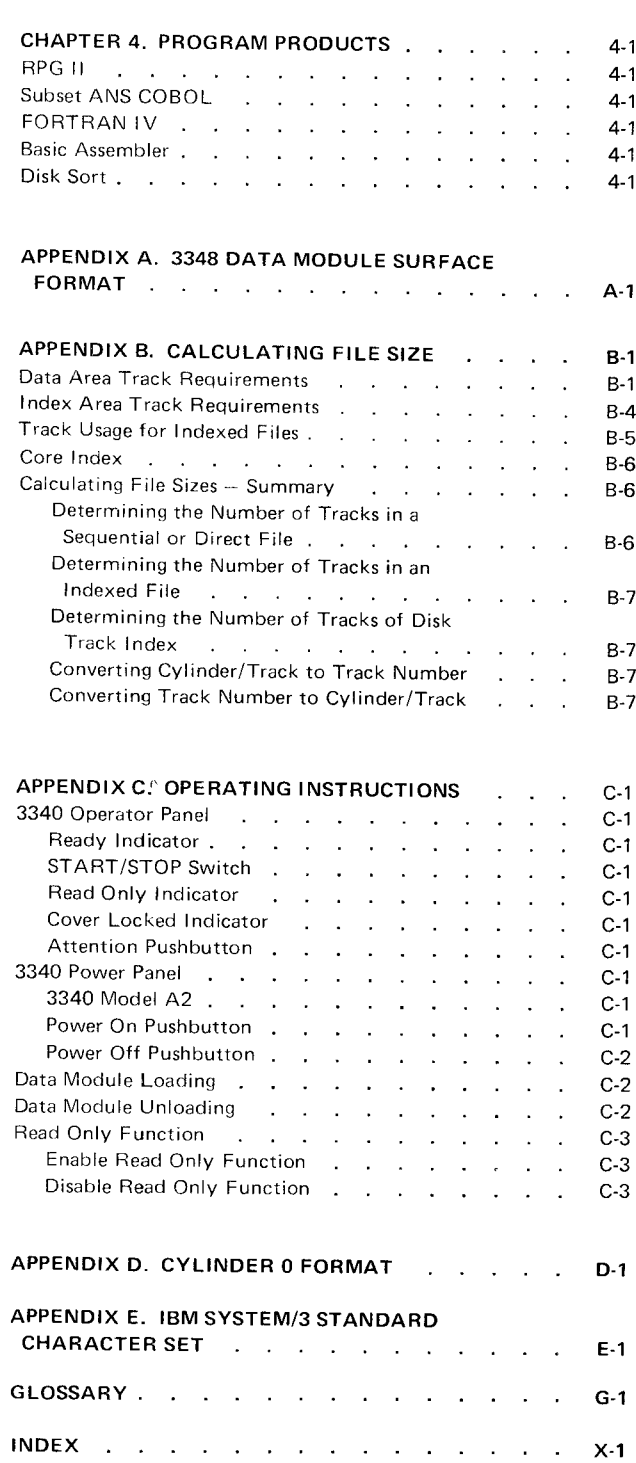

## Chapter 1. Introduction

The IBM 3340 Direct Access Storage Facility offers increased file capacity and improved performance over both the IBM 5444 and 5445 Disk Storage Drives. Two, three, or four 3340 drives can be online to the IBM System/3 Model 15. The 3340 uses the IBM 3348 Data Module (Model 70) as a storage medium.

## SYSTEM REOUIREMENTS

For information concerning the minimum system configuration for the 3340 Direct Access Storage Facility and additional devices supported, see one of the following Model 15 publications:

- IBM System/3 Model 15 Introduction, GC21-5094
- . l8M System/3 Model l5 System Generation Reference Manual. GC21-7616

## 3340 DISK STORAGE CONCEPT

The 3340 provides direct access storage for the System/3 Model 15. The 3340 is a modular, high-speed, large capacity storage facility for data base/data communications or generalpurpose storage.

The 3340 drive uses the 3348 Data Module as the storage medium. The 3340 contains the necessary mechanical and electrical components to house, load, provide air filtration for, and drive the 3348 Data Module. Together, a 3340 and 3348 have:

- $\bullet$  Less than 20 seconds start time
- 25 milliseconds average access time

o 10. 12 milliseconds average rotational delay

 $\alpha$ <sup>r</sup>

10.8 milliseconds for planning purposes

885,000 bytes per second nominal data transfer rate

Unique to the 3340, when compared to the 5444 and 5445 disk storage drives, are the following basic features:

- o A data module instead of a disk pack
- **•** Defect skipping

The data module is a sealed cartridge that contains disks, a spindle, read/write heads, and access arms. The use of the data module provides the following advantages for the System/3 Model 15:

- Drive capacity is approximately 51 megabytes.
- Preventive maintenance of the heads, disks, and spindle is eliminated by reducing the exposure to outside contamination.
- Reliability is improved by dedicated read/write heads. Each head reads only the data it previously wrote.

Defect skipping allows data to be written before and after a surface defect. Thus, all of the track can be used except for that portion containing the defect. This also eliminates the access time that was formerly required to move the read/write heads to an alternate track. Only one defect per half-track can be skipped in this manner; for second and subsequent defects, an alternate track must be assigned.

Byte capacities remain at stated maximums even with known defects. The user need not be concerned with managing defect skipping since the 3340 automatically handles accessing of data on all subsequent read or write operations on that track.

- Remote switch attachment
- **String switch**
- Fixed head feature
- Rotational position sensing

## 3340 CONFIGURATION

The 3340 configurations for the Model 15 include combina- motion, head selection (negligible). rotational delay. and tions of the 3340 Models A2 (control and two drives), B1 data transfer times. (one drive), and 82 (two drives), Figure 1-1.

One Model A2 is a prerequisite for each 3340 subsystem. The Access Motion Time desired number of drives is obtained by attaching one 3340 Model B1 or one 3340 Model B2 to the 3340 Model A2 Access motion time is the time required to position the drive. Thus the system can have two, three, or four drives access mechanism at the specified cylinder. lf the access attached. mechanism is already at the proper cylinder, access motion

#### Control

The control unit, part of the 3340 Model A2, performs the following functions:

- Interprets and executes macro-orders from the storage control ROTATIONAL DELAY
- 
- Checks the integrity of data by error detection and error begin. The average rotational delay for a 3340 is 10.12
- 
- o Performs diagnostic evaluation of the 3340 subsystem

## Drive

Each drive of the 3340 performs the following functions: Bytes per second - 885,000

- Responds to commands from the 3340 Model A2 (control)
- Houses, loads, provides air filtration for, and drives the 3340 data module
- The following 3340 features, available on System/370,  $\bullet$  Positions the access mechanism with voice-coil drive and are not available on System/3: maintains track following via an electronic servo system
	- **.** Selects the head
	- . Reads or writes data
	- Provides safety and servicing information for subsystem and system evaluation

### TIMING

The total access and data transfer time consists of access

time is zero. lf the access mechanism is moved. the following times are required:

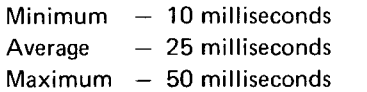

Regulates the storage control and disk storage interfaces Rotational delay is the time required for the desired record area to reach the read/write head so that data transfer can correction analysis milliseconds. However, due to the way the 3340 is supported by System/3 programming, an average rotational delay Furnishes status to the system of 10.8 milliseconds should be used for planning purposes.

#### Data Transfer

Nominal data transfer rates for the disk drives are:

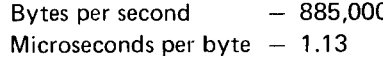

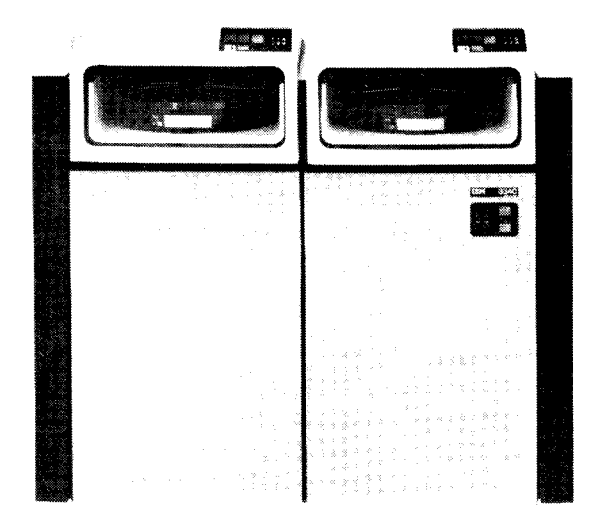

IBM 3340 Model A2 (Control and Two Drives)

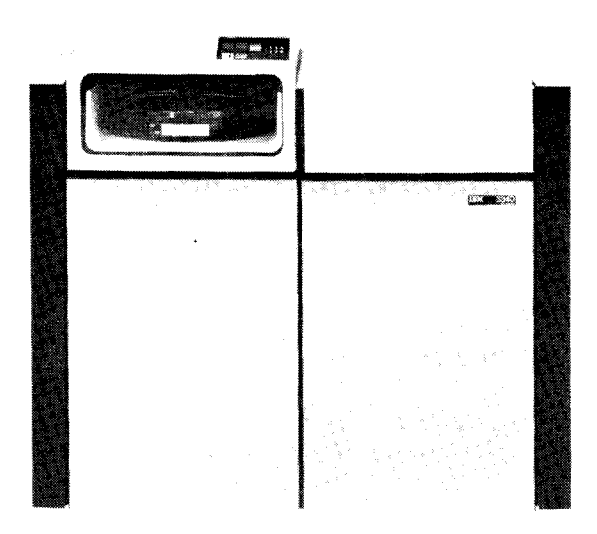

Figure 1-1. 3340 Configuration Models

# IBM 3340 Model B1 (One Drive)

# IBM 3340 Model B2 (Two Drives)

#### Comparative Access Times

Figure 1-2 illustrates the access times for the 5444 and 5445 disk storage drives and the 3340.

#### 3340 DATA MODULE

On the System/3 Model 15, the 3340 drives use the IBM 3348 Model 70 Data Module. Due to the formatting reguired by System/3. the capacity of a data module is 51 megabytes. This chapter describes the Model 70 data modules as used by System/3. The format of the data module is described in Appendix A.

#### Physical Characteristics

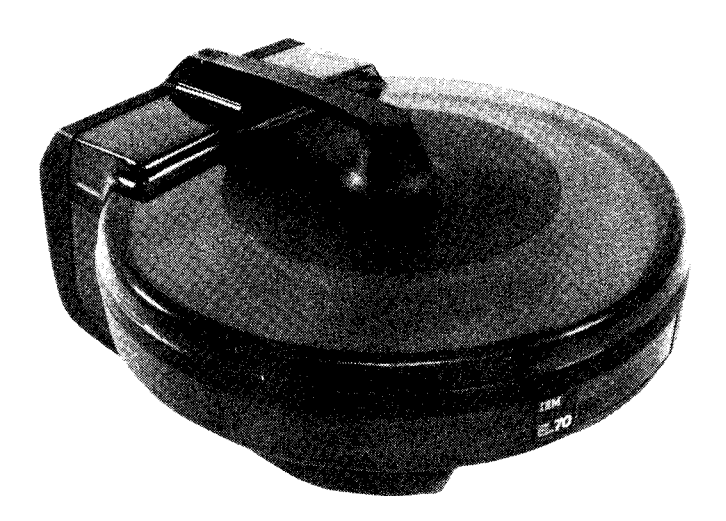

 $Height - 8$  inches Width  $-16$  inches Maximum iength  $- 18$  inches Shipping weight  $- 23$  pounds

#### Storage Characteristics

Figure 1-3 shows the relative storage characteristics of the 5444 and the 5445 disk storage drives and the 3340 for the System/3 Model 15. The term record is used in this figure to indicate a physical record or sector on the disk. System/3 programming supports logical records that span physical records.

#### Use of the Data Module

Each 3340 data module is divided into a main data area and four simulation areas. Following is a graphic representation of these areas of a 3340 subsystem:

|              |                | Four 5444               |  |  |
|--------------|----------------|-------------------------|--|--|
|              |                | <b>Simulation Areas</b> |  |  |
| <b>Drive</b> | Main Data Area |                         |  |  |
|              |                |                         |  |  |
| 2            | D2             | F2                      |  |  |
| 3            | D.3            |                         |  |  |
|              |                |                         |  |  |

Twelve Simulation Backup Areas

#### Main Data Area

The main data area of each module provides 40.8 megabytes of data storage. These areas are referred to as follows:

 $D1$  = Main data area on 3340 drive 1 D2 = Main data area on 3340 drive 2

D3 = Main data area on 3340 drive 3

 $D4 =$  Main data area on 3340 drive 4

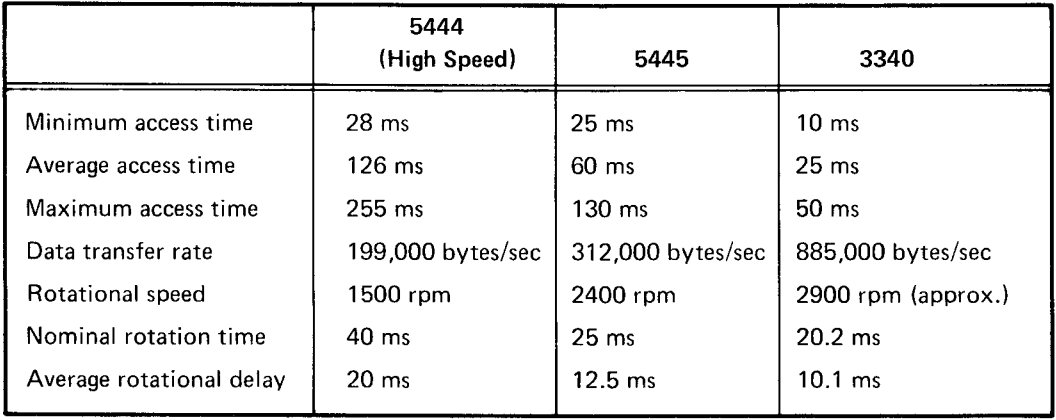

Figure 1-2. Access Times for the 5444 and 5445 Disk Storage Drives and the 3340

|                                                                                                    | 5444                    | 5445       | $3340^{1}$ |
|----------------------------------------------------------------------------------------------------|-------------------------|------------|------------|
| Bytes per record                                                                                                    | 256                     | 256        | 256        |
| Records per track                                                                                                    | 24                      | 20         | 48         |
| Bytes per track                                                                                                    | 6,144                   | 5,120      | 12,288     |
| Tracks per cylinder                                                                                                    | $\mathcal{P}$           | 20         | 20         |
| Bytes per cylinder                                                                                                    | 12,288                  | 102,400    | 245,760    |
| Cylinders per disk pack/data module <sup>2</sup>                                                                                                    | 100/200                 | 200        | 207        |
| Bytes per disk pack/data module <sup>2</sup>                                                                                                    | 1,228,800/<br>2,457,600 | 20,480,000 | 50,872,320 |
| Tracks per disk pack/data module <sup>2</sup>                                                                                                    | 200/400                 | 4,000      | 4,140      |
| Records per disk pack/data module <sup>2</sup>                                                                                                    | 4,800/9,600             | 80,000     | 198,720    |
| Maximum number of disk files per pack/module                                                                                                    | 50                      | 1,000      | 1,000      |
| Maximum number of usable disk surfaces                                                                                                    | 8                       | 80         | 24         |
| Maximum number of drives                                                                                                    | $2^3$                   | 4          | 4          |
| <sup>1</sup> See 3348 Data Module Surface Format in Appendix A.<br><sup>2</sup> Excluding alternate tracks and CE tracks.<br>$3$ The 5444 contains two packs per drive. |                         |            |            |

Figure 1-3. Characteristics of Disk Storage Drives for the System/3 Model 15

### Simulation Areas

Each 3340 data module used on System/3 contains four 5444 simulation and simulation backup areas. The system uses the 5444 simulation areas in the same way it would use the 5444 disk storage drive. That is, all libraries (user pro\_ grams, system programs, procedures, etc) are contained in the 5444 simulation areas.

There are four 5444 simulation and simulation backup areas for each drive (a total of 16 for all four drives). Four of these 16 areas are available for general system use:

- $F1 =$  Simulation of fixed disk on 5444 drive 1  $209 = 8 = 0.10$
- $R<sub>1</sub>$ Simulation of removable disk on 5444 drive 1
- F2 Simulation of fixed disk on 5444 drive 2
- R2 Simulation of removable disk on 5444 drive 2

The location of these four 5444 simulation areas is fixed. F1 and R1 are always on 3340 drive 1; F2 and R2 are always on 3340 drive 2. The user can prevent (via an operator control command) the simulation of F2 and R2, so that offline multivolume files can be processed on D2.

The remaining 12 simulation backup areas are accessible only by the 3340 simulation area program (\$SCOpy).

fhe 5444 simulation areas are related to a drive rather than to a data module. The module mounted on drive 1 contains the F1 and R1 areas, and the module mounted on drive 2 contains the F2 and R2 areas. lf the data module normally placed on drive 2 is placed on drive 1, the areas on drive 1 would be accessed as F1 and R1 rather than as F2 and R2.

## Data Module Format

For use with the System/3 Model 15, a 3340 data module has the following format:

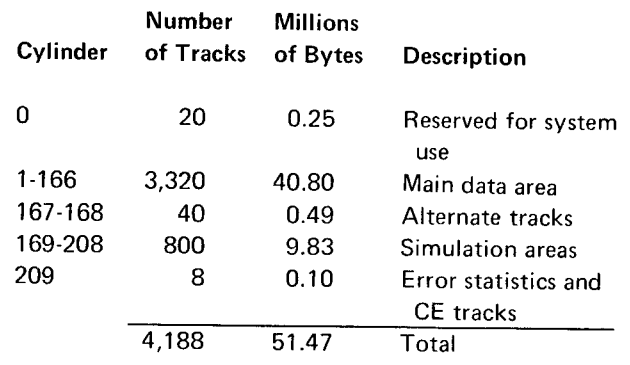

The online capacity (Figure 1-4) depends on the number of drives available to the program (a minimum of two drives is attached to the Model 15).

The 5444 simulation areas are accessible by SCp (system control program) and program products; the simulation backup areas are accessible only by the 3340 simulation area program (\$SCOPY).

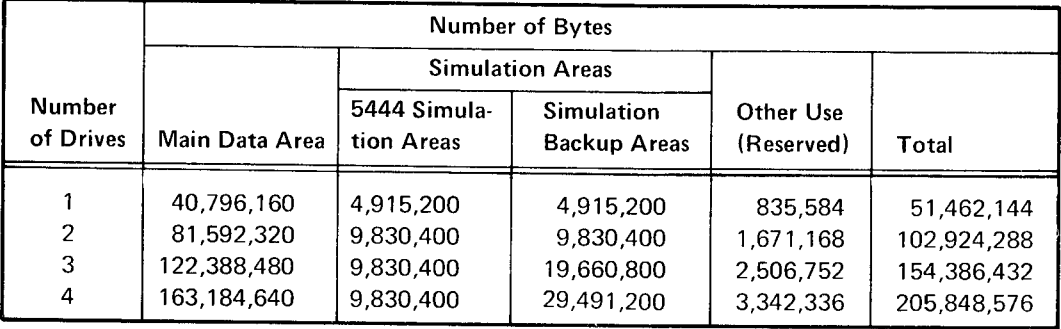

Figure 14. Online Capacity of 3340 Drives

# Chapter 2. System Support

From a programming standpoint, the main data area of the 3340 is supported in the same way as for the 5445, and the 5444 simulation areas are supported in the same wav as for the 5444. Highlights of the program support for the main data area are discussed in this chapter along with the considerations for using the 5444 simulation areas.

## ACCESS METHODS SUPPORTED

For the main data area, sequential, indexed, and direct file organizations are supported in the same way as for the 5445.

For the 5444 simulation areas, sequential, indexed, and direct file organizations are supported in the same wav as for the 5444, except that indexed files cannot be processed using the index (there is no support for processing the index). As a conversion aid, an indexed fite in the 5444 simulation area can be copied to the main data area using the copy/ dump program, thereby creating an indexed file in the main data area.

Files in the main data area can be single volume or multivolume files; files in the 5444 simulation area can be single volume only, or multivolume files processed as single volumes.

Figure 2-1 shows the file organizations and the access methods supported for the 3340 main data area,

## MULTIVOLUME FILES

A file that exceeds the capacity of one data module can be continued on one or more subsequent data modules. Such files are known as multivolume files. A multivolume file can be online or offline. Online means that all the volumes (data modules) containing the file are running on drives during processing so that ail the records are available for processing. Offline means that only part of the file is available for processing at any one time; the volumes must be removed and replaced with other volurnes to process the entire file.

Online multivolume files must be multiple drives so that all data is online. D1, D2, D3, and D4 can be used for online multivolume files.

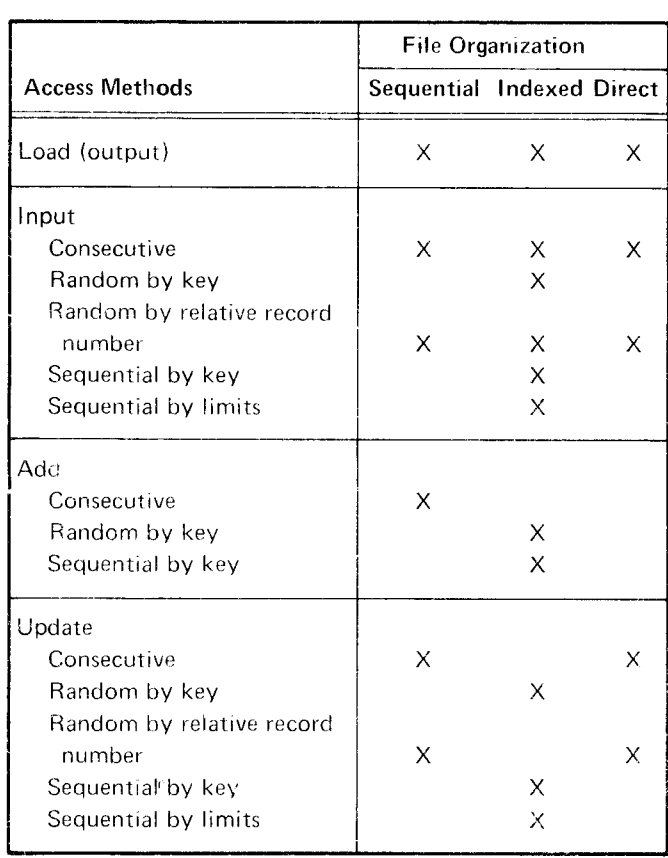

Figure 2-1. File Organization and Access Methods Supported for the 3340 Main Data Area

The following restrictions apply to offline multivolume files:

 $\overline{\phantom{a}}$ 

- D1 cannot be used for offline multivolume files because it contains the IPL (initial program load) system; theretore, it must be mounted at all times.
- **If all volumes are not mounted on the same drive, they** can be mounted in a sequence as specified by the l/FILE OCL statement,
- D2 cannot be used for offline multivolume files unless simulation of R2 and F2 has been stopped-via a SIMULATE (SM) command. (For information concerning the SIMULATE command, see IBM System/3 Model 15 Operators Guide, GC21-5075.)

Multivolume files in the simulation areas can be accessed only as single volume files.

For more information concerning multivolume files, see IBM System./3 Disk Concepts and Planning Guide, GC21-7571 .

Page of GC21 -51 1 1 -1 lssued 26 August 1977 Bv TN L: GN21-5580

## PROCESSING LARGE INDEXED DISK FILES INITIAL PROGRAM LOAD (IPL)

When additions are made to a large indexed file, the time IPL can be performed only from drive 1. Either the F1 needed to sort the keys of the index at the end-of-job step simulation area or R1 simulation area can be used for IPL.

The work file is used to merge the added keys into the  $C$ , Operating Instructions). index, and must be large enough to contain all of the keys added to the file. lf the job step adds records to more than one indexed file, the work file must be large enough to con-<br>SPOOLING tain all the keys for the file with the greatest number of additions. lf possible, the work file should be located on a OnlV the main data area can be used for the reader, different drive from the indexed file whose keys are being punch, and print queues. sorted. If this is not possible, the work file should be as close as possible to the beginning of the file whose keys are being sorted. This minimizes the disk seek time. SYSTEM SERVICE PROGRAMS

The work file must be nanred \$lNDEX45 and be located in the main data area. To determine the number of tracks required for the work file, use the following formula:

number of adds  $\div \frac{256}{(\text{key length} + 4)} \div 48 = \text{tracks}$ required for work file for the 3340

After dividing 256 by key length +4, the remainder should be dropped. After the other divisions, round the quotient to the next highest whole number.

lf the work file is not large enough to contain all the index keys, the keys are sorted in the normal manner without using the work file.

The work file can be used with multivolume files. However, it cannot be located on a pack that contains one of the offline volumes of a multivolume file. The pack containing the work file must remain online while the job is run. The work file must be RETAIN-S. lf RETAIN T or RETAIN-P is specified, the system forces it to RETAIN-S.

For small indexed files of 10 tracks or less where the sort time is negligible, a work file will not improve performance and should not be used.

To use the work file, no change is needed to your source program. Also, programs need not be recompiled to use this option; only one additional OCL FILE statement is needed.

can be excessive. This sort time can be reduced by using a Therefore, the data module on drive 1 must be online at all work file. the data times. Since write operations are done during IPL, the data module on drive 1 may never be read only (see Appendix

System service programs are available for data module and file maintenance on the 3340. These programs are listed in Chapter 3. See IBM System/3 Model 75 System Control Programming Reference Manual, GC21-5077, for descriptions and examples of these programs.

### PROGRAM PRODUCTS

Program products are used to satisfy specific application requirements. They operate under control of the Model 15 SCP. See Chapter 4 in this manual for a discussion of the available program products.

### COMMUNICATIONS CONTROL PROGRAM (CCP)

CCP supports files in the main data area in the same way as for the 5445 and in the 5444 simulation area in the same way as for the 5444. The access methods supported for the 3340 apply to CCP except that no multivolume files are allowed.

#### OCL FILE STATEMENT

The 3340 is referenced through OCL statements at execution time. When operating in a multiprogramming environment on the Model 15, either or all drives can be addressed by both partitions, but the same file cannot be addressed by both partitions at the same time unless:

- Both partitions are using it as input only.
- One partition is using it as input and the other is using it as update.
- A file is being shared within the CCP partition. (See the IBM System/3 Communications Control Program Programmer's Reference Manual, GC21 -7579.)

The OCL FILE statement provides information about the files on a data module so that disk system management can read and write records for user programs. Files can reside on the main data area or in 5444 simulation areas. A FILE statement must be provided for each file used by your programs. lt must be contained within the set of OCL statements for each program using the 3340. Split cylinder files are not supported on the 3340.

Figure 2-2 summarizes the keywords of the FILE statement. The following sections provide additional information about the keyword parameters.

#### Keyword Parameters for Single Volume Disk Files

#### NAME Parameter

The NAME parameter is required for the FILE statement. It informs disk system management of the name that your program uses to refer to the file. The filename can be any combination of characters except commas, apostrophes, or blanks. The first character must be alphabetic. The number of characters must not exceed eight.

#### PACK Parameter

The PACK parameter is also required for the FILE statement. lt informs disk system management of the name of the main data area or 5444 simulation area that contains or will contain the file. The management routines check this name to ensure that it is the same as the name in the volume label of the main data area or the 5444 simulation area being used. This parameter can consist of from one to six characters, excluding the apostrophe, comma, and blank.

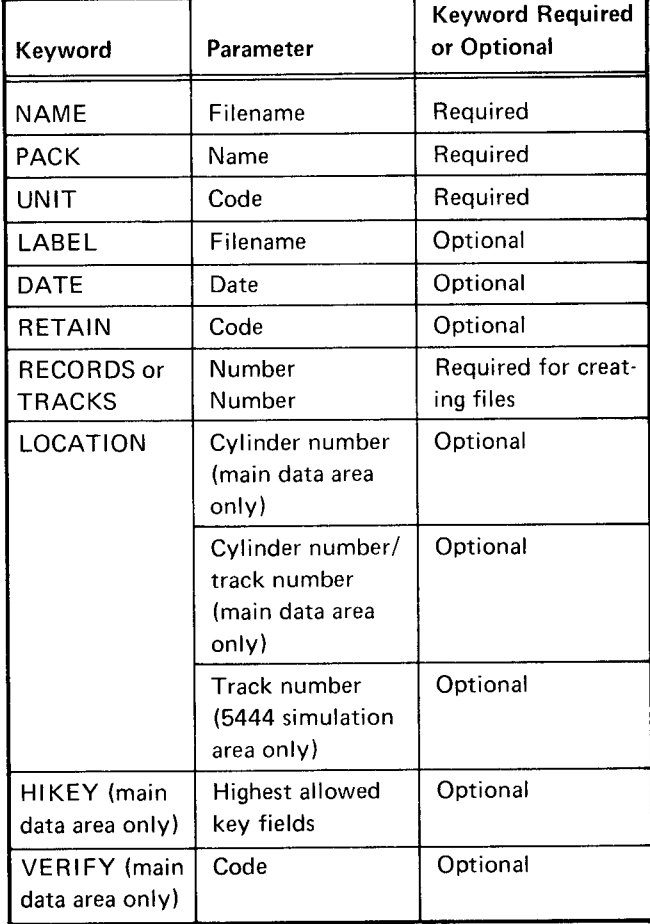

#### Figure 2-2. Description of Parameters on the OCL FILE Statement for the 3340

#### UNIT Parameter

The UNIT parameter is the last of the required parameters in the FILE statement. lt supplies the location of the main data area or 5444 simulation area that contains the file. The possible codes are F1, R1 , F2, R2, D1 , D2, D3, and D4.

#### LABEL Farameter

The LABEL parameter refers to the filename by which the file is identified in the VTOC. This parameter is required only if the filename in a program differs from the filename on the main data area or 5444 simulation area. lf a new file is being created and the LABEL parameter is omitted, the filename from the NAME parameter is used.

## DATE Parameter

The DATE parameter is required when two or more files having the same name exist on a main data area or 8444 simulation area and a file with a particular date is desired. The creation date of the desired file is coded in the DATE parameter. lf two or more files with the same name exist on a main data area or 5444 simulation area and neither the date nor the location is given, the file having the latest creation date is selected. The date must be in the form month-dayyear or day-month-year as was specified at system-generation time. The date must be written as a six-digit number with three fields of two digits without punctuation, or three fields of one or two digits with the fields separated by punctuation. Any characters except numbers, apostrophes, commas, or blanks can be used as punctuation.

## RETAIN Parameter

The optional RETAIN parameter indicates the classification of the file when it is created. The classifications are:

#### Code Meaning

- S Scratch file. A scratch file is intended for use only by the current program and does not exist after the completion of the current program. S is also used to remove a temporary file so that its space will be available to subsequent programs.
- T Temporary file. A temporary file is one that has short term usefulness and can be over-written when this usefulness has ended.
- P Permanent file. A permanent file is one that is expected to be maintained permanently on the data module.

The file is assumed to be temporary if the RETAIN parameter is omitted at file-creation time.

#### RECORDS or TRACKS Parameter

Either the RECORDS or TRACKS parameter, but not both, can appear in the FILE statement. One of these is required for files being created and indicates the amount of space necessary for the file. lf the file is being referenced, these parameters inform disk system management of the amount of space that was used for the file when it was created. The space requirement is specified as the number of records in the file (RECORDS) or as the number of tracks (TRACKS). When more than one file on the same main data area or 5444 simulation area has the same filename, this keyword parameter can be used to identify the desired file. Two restrictions are applicable when defining the space requirement:

- . lf RECORDS is used, the number can be up to six digits long and must be within the range of 1 through 999999.
- . lf TRACKS is used, the number can be up to four digits long and must be within the range of 1 through 3320 when the file is in the main data area or 1 through 398 when the file is in a simulation area.

#### LOCATION Parameter

For the main data area. the optional LOCATION parameter is used to specify the cylinder and track on which the file is to start; for a simulation area, this parameter is used to specify the track on which the file is to start. You can specify either the cylinder number or the cylinder number and the track number for the main data area. lf the track number is omitted. it is assumed to be zero. For the main data area, the cylinder number must be from 1 through 166 and the track number from 0 through 19. The cylinder number and track number, when specified together. must be separated by a slash (ccc/tt). For a simulation area. the track number must be from 8 through 405.

When you are accessing an existing file, the LOCATION keyword parameter must be identical to that used in creating the file. When you are creating a file, this parameter specifies the beginning position of the file.

When two or more files on the same main data area or 5444 simulation area have the same filename, this keyword parameter can be used to identify the desired file.

## VER IFY Parameter

The VERIFY parameter is used to specify verification of 3340 write operations for this file in this step. lf VERIFY-YES is specified, verification takes place. If VERIFY-NO is specified, write verification is bypassed. lf VERIFY is not specified, VERIFY-YES is assumed, unless RETAIN-S is coded, in which case VERIFY NO is assumed. Verification is always done when a simulation area is accessed.

#### Keyword Parameters for Multivolume Files

For online multivolume files, the keyword parameters that require lists are PACK, UNIT, TRACKS, RECORDS, LO-CATION, and HIKEY. These parameters require lists to describe all of the data modules containing the file. For offline multivolume files, lists are also used, but UNIT does not require a list since all the volumes can be mounted on the same drive (D2, D3, or D4).

Certain rules must be followed when indicating the lists for these parameters:

- The lists must be enclosed in quotes.
- o The items in the list must be separated by commas.
- o The lists, except for HIKEY, must not contain blanks.

The functions of the keyword parameters have been explained (except tor HIKEY which is explained here); therefore, only the considerations for using the lists in these parameters are explained here.

#### PACK Parameter

The list for this parameter contains the names of the volumes in the order they are to be used.

## UNIT Parameter

lf the number of units specified for this parameter is less than the number of volumes specified for the PACK parameter, the file is processed as an offline multivolume file.

For online multivolume files, the unit codes must be specified in the sequence that the volumes are used (specified by the PACK parameter). Up to four units can be specified (D1, D2, D3, and D4).

For offline multivolume files, the sequence of unit codes is repeated until ali volumes (specified by the PACK parameter) are processed. For example:

PACK 'VOL1, VOL2, VOL3, VOL4, VOL5, VOL6' UNIT-'D3,D4'

Volumes VOL1, VOL3, and VOL5 are mounted on unit D3 and volumes VOL2, VOL4, and VOL6 are mounted on unit D4.

Unit D1 cannot be used for offline multivolume files. Unit D2 can be used for offline multivolume files when simulation of R2 and F2 is disahled (via a SIMULATE command).

#### TRACKS or RECORDS Parameter

The list for these parameters indicates the amount of space occupied by the multivolume file. The numbers in the list must correspond to the order of the names iisted in the PACK parameter.

## **LOCATION Parameter**

The list for this parameter contains the cylinder number or the cylinder number/track number parameter for the data modules you use for the file. The parameters must correspond to the order of the names in the PACK parameter. lf LOCATION is specified for one volume of a multivolume file, it must be specified for all the volumes of that file.

#### HIKEY Parameter

The HIKEY parameter is used only for multivolume indexed files. HIKEY limits the highest key field that can be put on each data module of a multivolume file. For example, in the following HIKEY parameter, three volumes are used: HIKEY'JONES,NICOL,ZZZZZ'. The highest key field allowed on the first volumes is JONES. This means that all the records up to and including JONES will be on this volume. Since HIKEY parameters must be in ascending order, the next volume contains all of the records with keys following JONES and including NICOL. The last volume contains all the records with names that come after NICOL and through ZZZZZ.

# Chapter 3. System Service Programs

The Model 15 SCP (5704-SC1) includes a group of system service programs that are resident in a5444 simulation area. These programs perform a variety of functions, from preparing data modules for use to reorganizing an indexed file to deleting files. The system service programs are described in IBM System/3 Model 15 System Control Programming Reference Manual, GC21-5077.

The following system service programs are available:

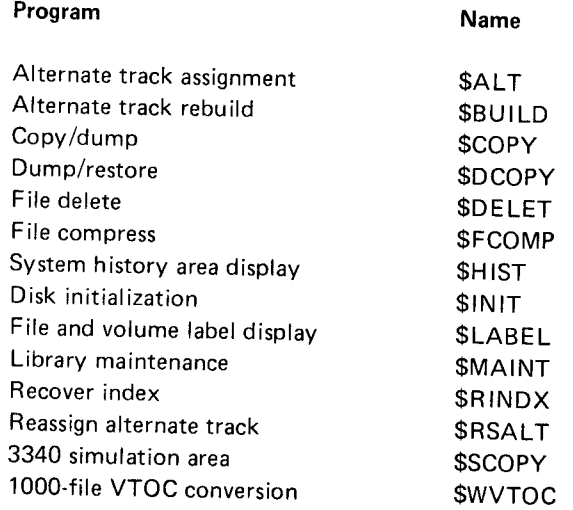

This page is intentionally blank.

# DISK INITIALIZATION PROGRAM (\$INIT)

All data modules used by programs processed under disk system management must be initialized.

This system service program performs the following functions:

- o Analyzes the main data area and the 5444 simulation areas to determine if the data module is usable and whether it contains any defective tracks.
- Assigns alternate tracks for defective tracks when the data module is usable.
- . Initializes a 1000-f ile VTOC for the main data area.
- a Copies IPL information from cylinder 0 on the sysrem data module mounted on D1 to the data module being initialized.

Note: The 5444 simulation and backup areas on a data module that have been initialized for the first time or initialized using TYPE-FORCE are unusable until the 3340 simulation area program (\$SCOPY) CLEAR function has been run to assign a volume label and build a 5444 cylinder 0.

The control statements required for the disk initialization program are shown in Figure 3-2. The numbered list corresponds to the numbered items in the figure.

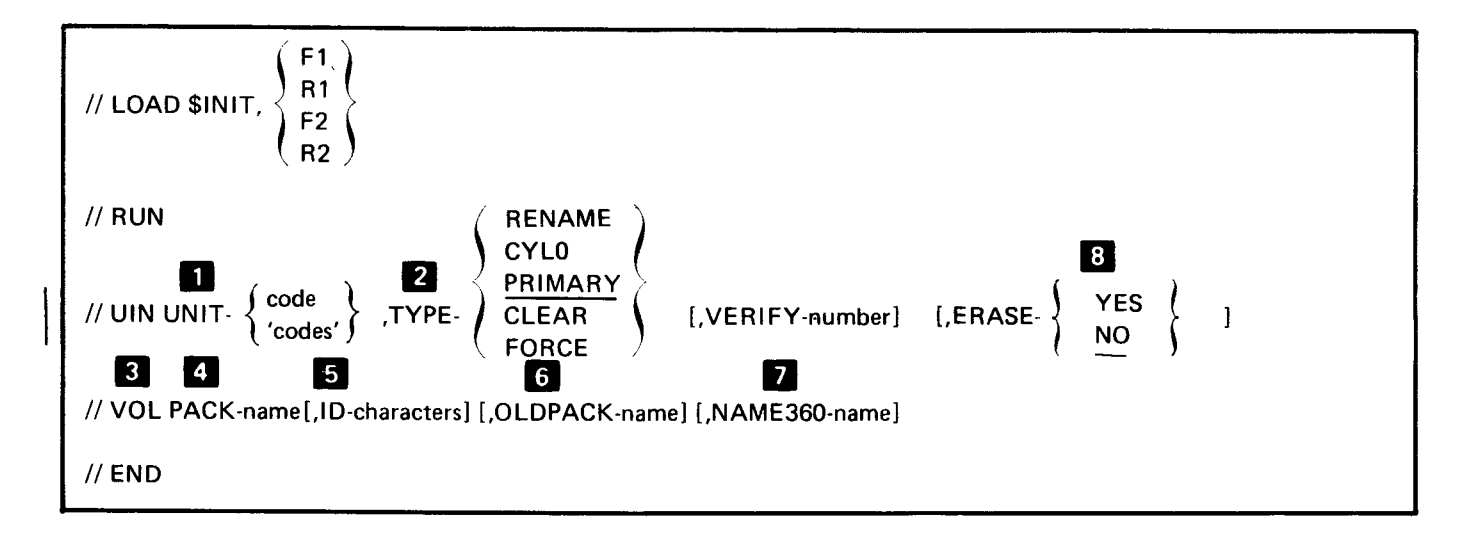

Figure 3-2 (Part 1 of 3). Control Statements Required for the Disk Initialization Program

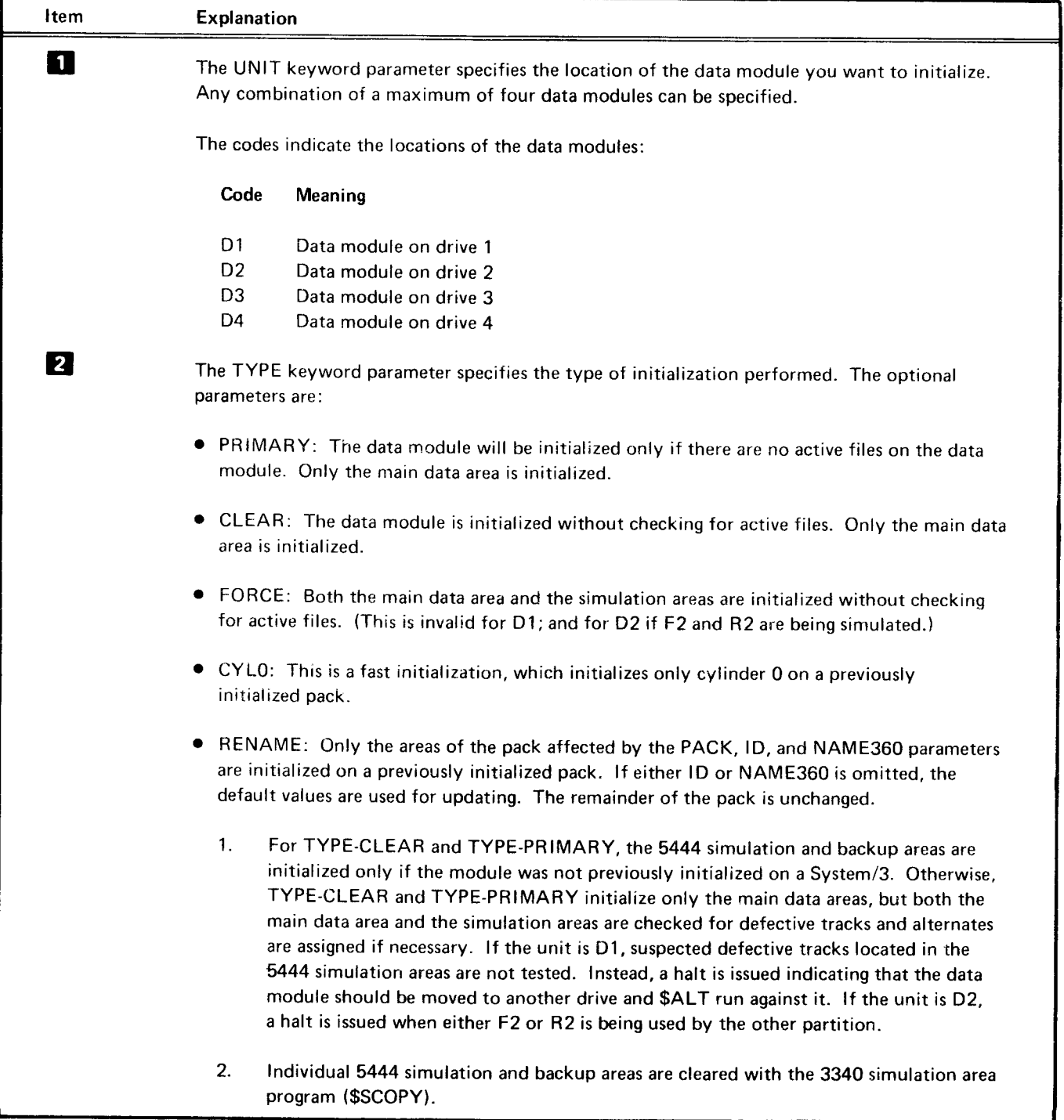

Figure 3-2 (Part 2 of 3). Control Statements Required for the Disk Initialization Program

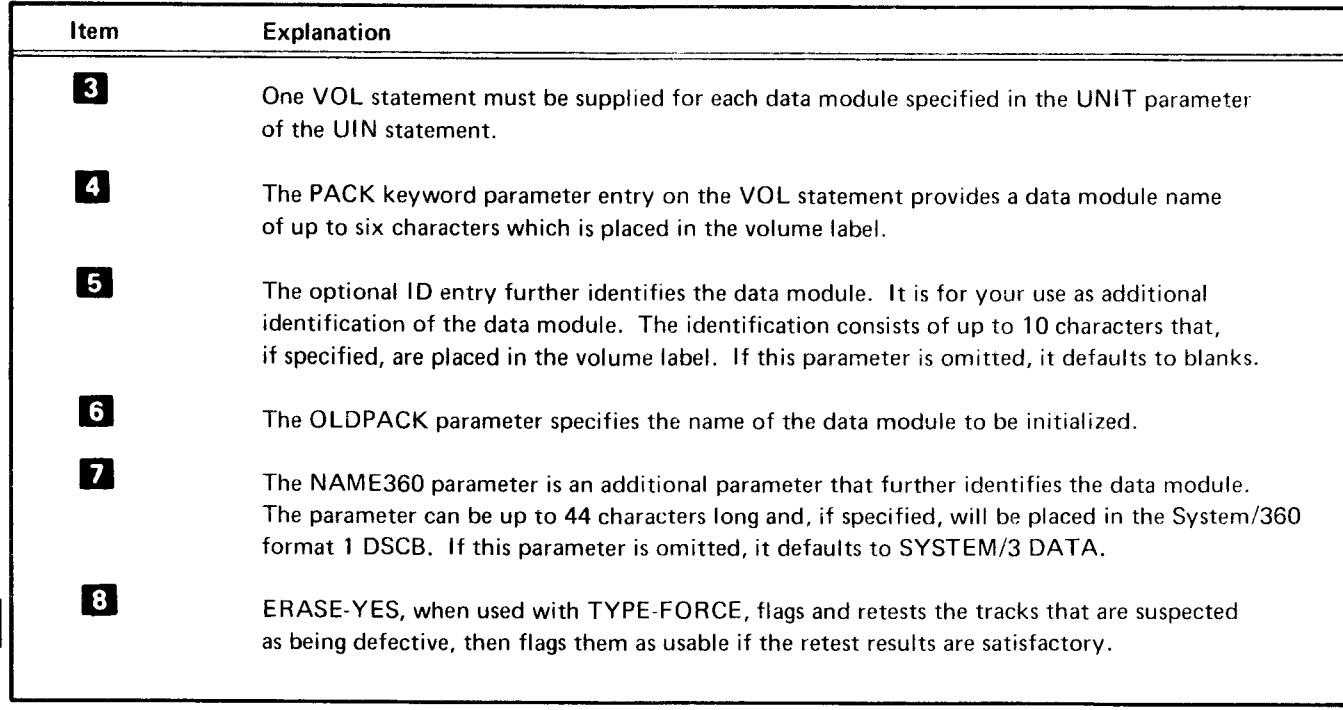

Figure 3.3 (Part 3 of 3). Gontrol Statements Required for the Disk Initialization Program

## ALTERNATE TRACK ASSIGNMENT PROGRAM (\$ALTI

An alternate track is a substitute track selected to accept the contents of a defective track. Forty alternate tracks are available on the data modules for the 3340. An alternate track can be assigned to any track except cylinder 0, head 0 by this program. Anytime a program attempts to use a track that has been assigned an alternate, the alternate will be automatically used instead.

When programs encounter permanent reading or writing errors. the system automatically halts the current operation. You can then run the alternate track assignment program to test suspected defective tracks and assign alternates as need\_ ed. Some of the data might not be recovered when the alternate track assignment program is used. If the data cannot be recovered without an error condition, the record or records are read under reduced hardware checking conditions and are written on the alternate track. The record or records that contain the error are printed in a form that completely identifies the data written on the alternate tracks. This printout should be retained. lt is required for running the alternate track rebuild program.

The control statements required for the alternate track assignment program are shown in Figure 3-3. The numbered list corresponds to the numbered items in the figure.

## ALTERNATE TRACK REBUILD PROGRAM (\$BUILD)

The alternate track rebuild program allows you to correct data that could not be transferred correctly to an alternate track. The information received from the alternate track assignment program gives the name of the data module and the number of the track and records suspected of containing incorrect data and is used for writing control statements for this program. Up to 40 alternate tracks can be corrected during one program run. When correcting alternate tracks, be sure that the defective track has been assigned an alternate before modifying the data on that track. The program reads each set of statements and moves the corrected data into its proper location within a record. Remember, these corrections are actually made on an alternate track.

The control statements required for this system service program to build alternate tracks are shown in Figure 3-4. The numbered list corresponds to the numbered items in the figure.

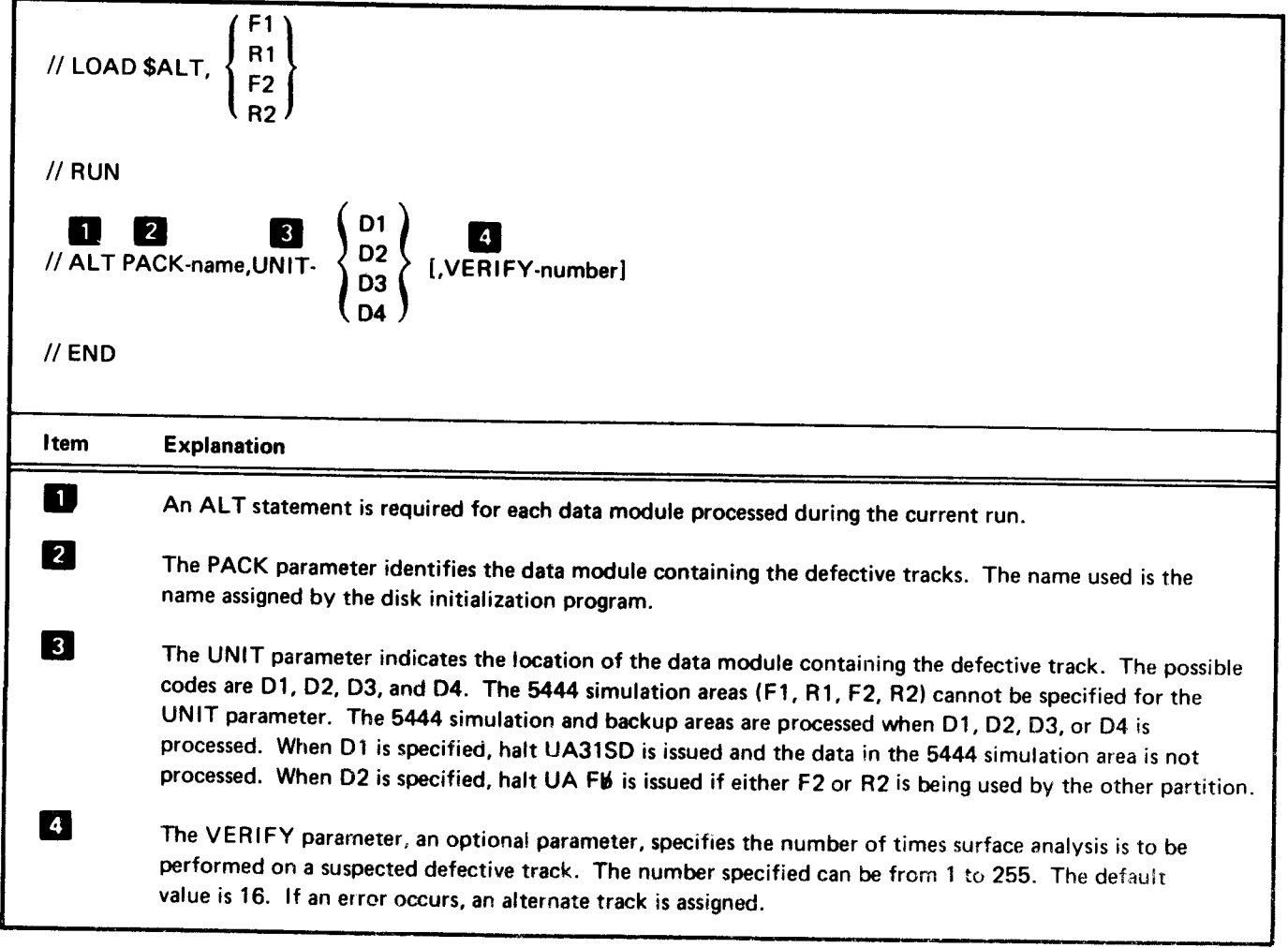

Figure 3-3. Control Statements Required for the Alternate Track Assignment Program

 $\overline{\phantom{a}}$ 

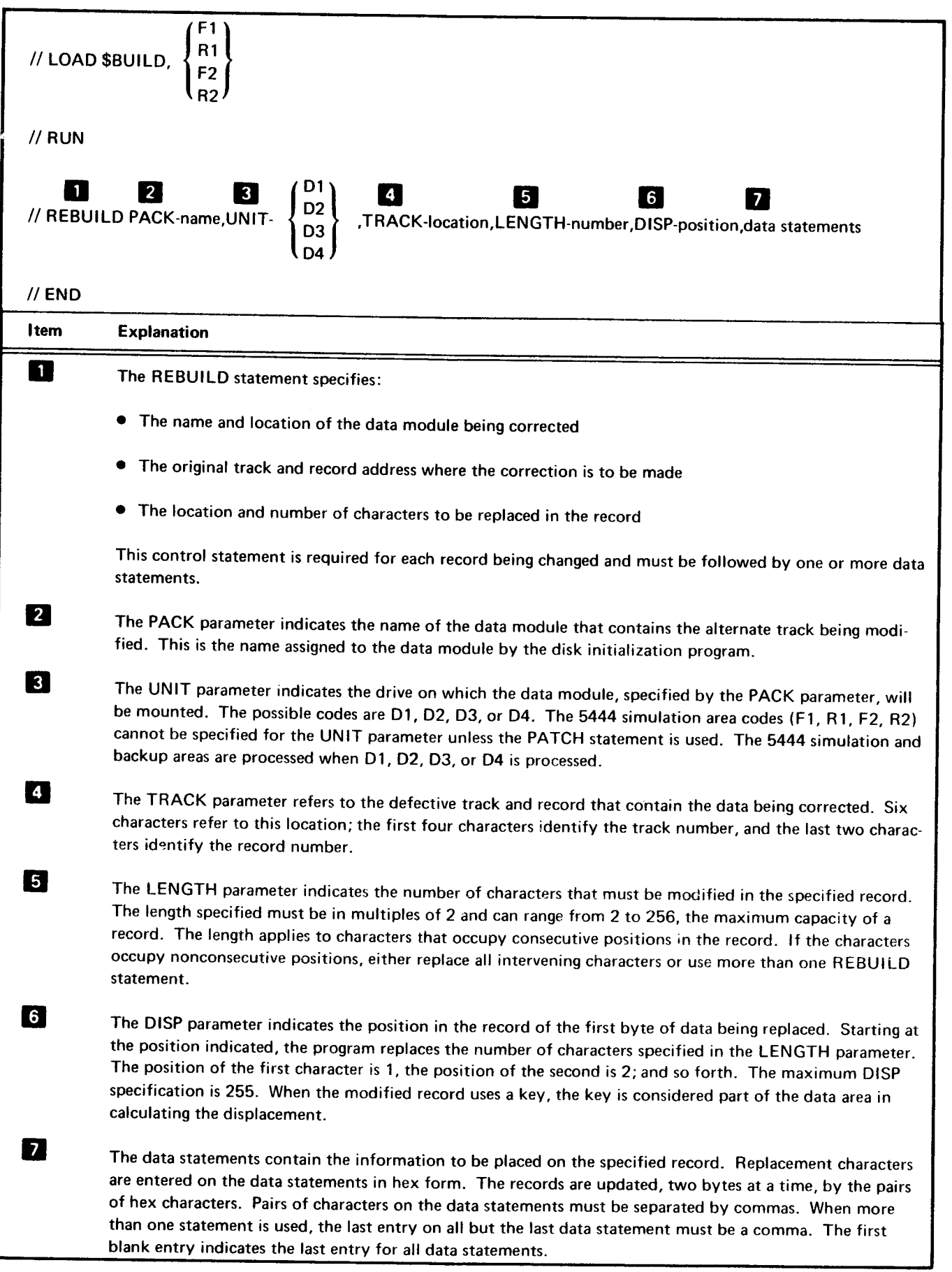

Figure 3-4. Control Statements Required for the Alternate Track Rebuild Program

## FILE AND VOLUME LABEL DISPLAY PROGRAM

The file and volume label display program is used to display any or all of the file labels on the main data area or any of the four 5444 simulation areas. This program performs the following functions:

- . Displays the VTOC information for any specified filename on a given main data area or 5444 simulation area.
- o Displays the VTOC information for all files in the VTOC.
- Displays the status of the main data area or 5444 simulation area on any specified unit, including the number of available alternate tracks and size and location of available space in the specified area.

The control statements required for this system service program are shown in Figure 3-5. The numbered list corresponds to the numbered items in the figure.

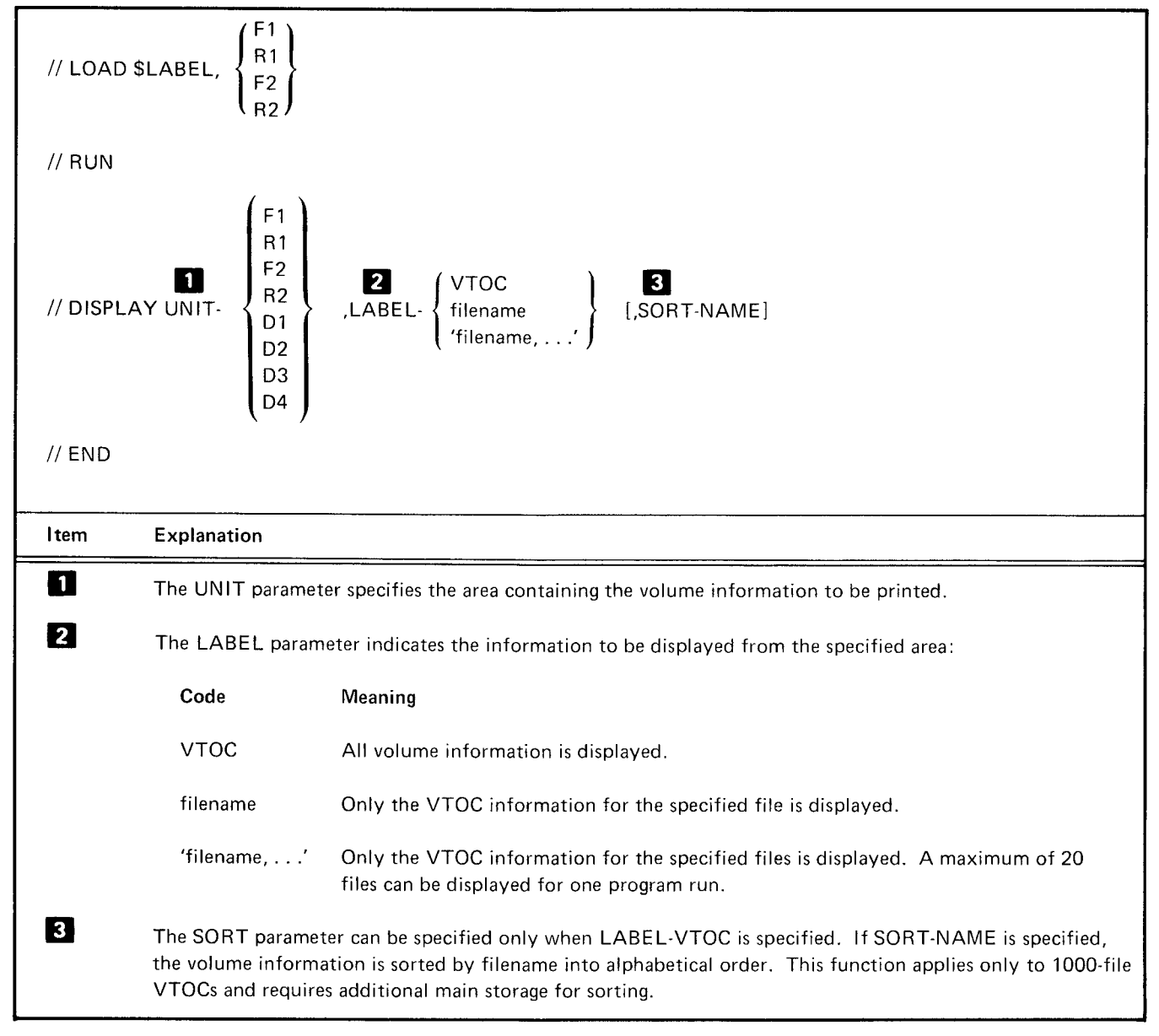

Figure 3-5. Control Statements Required for the File and Volume Label Display Program

For the main data area, this program requires a partition size of 10K through 18K, depending on whether the SORT parameter is specified and the number of files in the VTOC. The number of VTOC entries and the storage required for each are as follows:

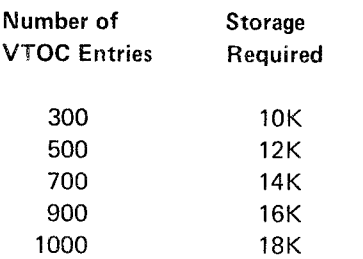

For a 5444 simulation area display, only 8K is required and the SORT parameter cannot be used.

## **FILE DELETE PROGRAM**

The file delete program frees space on data modules, making space available for other files. This program frees space for a single file, multiple files, or for all files on a data module in the main data area or a 5444 simulation area by removing files from the System/3 VTOC. The contents of the file are then unrecoverable.

The control statements required for this program are shown in Figure 3-6. The numbered list corresponds to the numbered items in the figure.

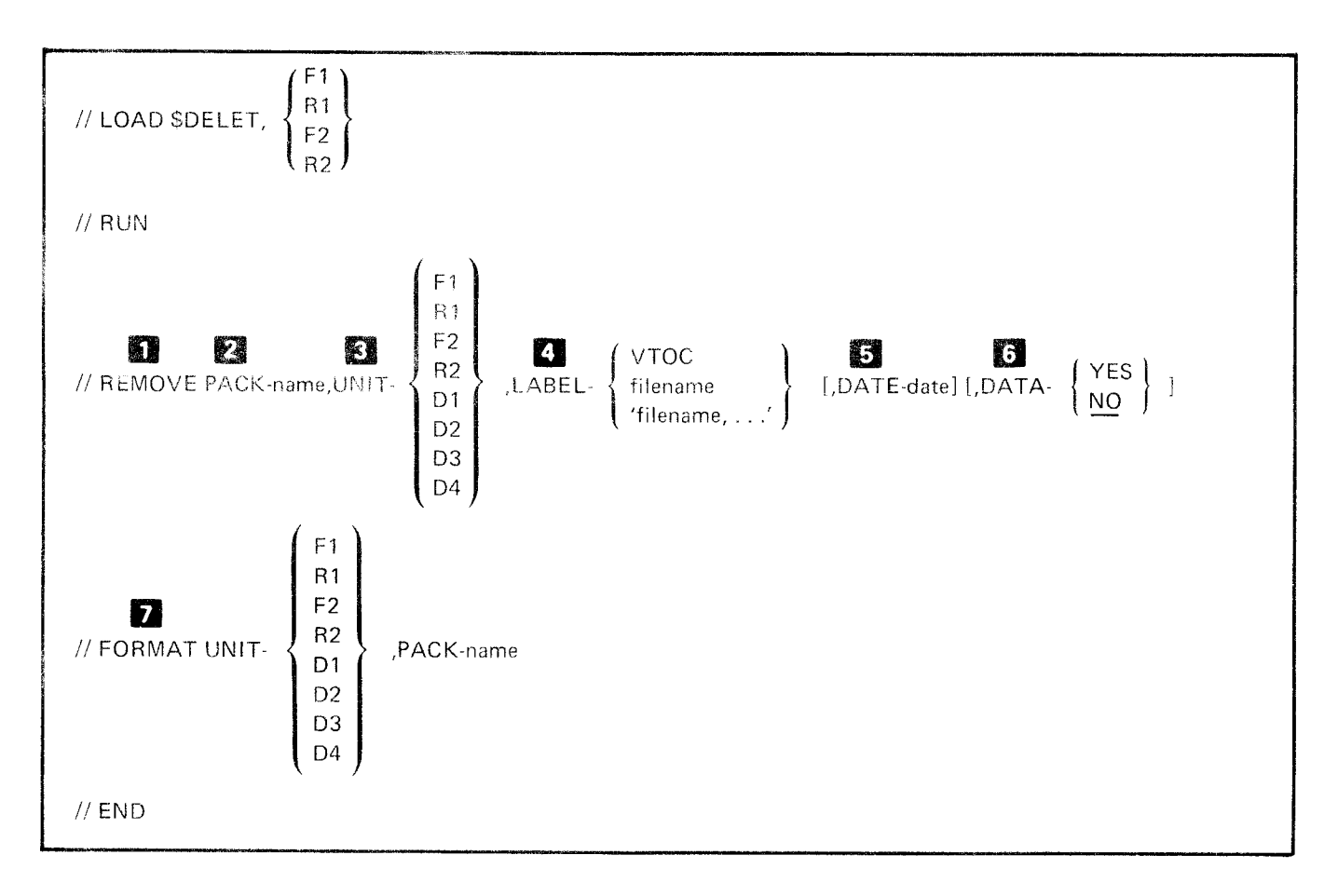

Figure 3-6 (Part 1 of 2). Control Statements Required for the File Delete Program

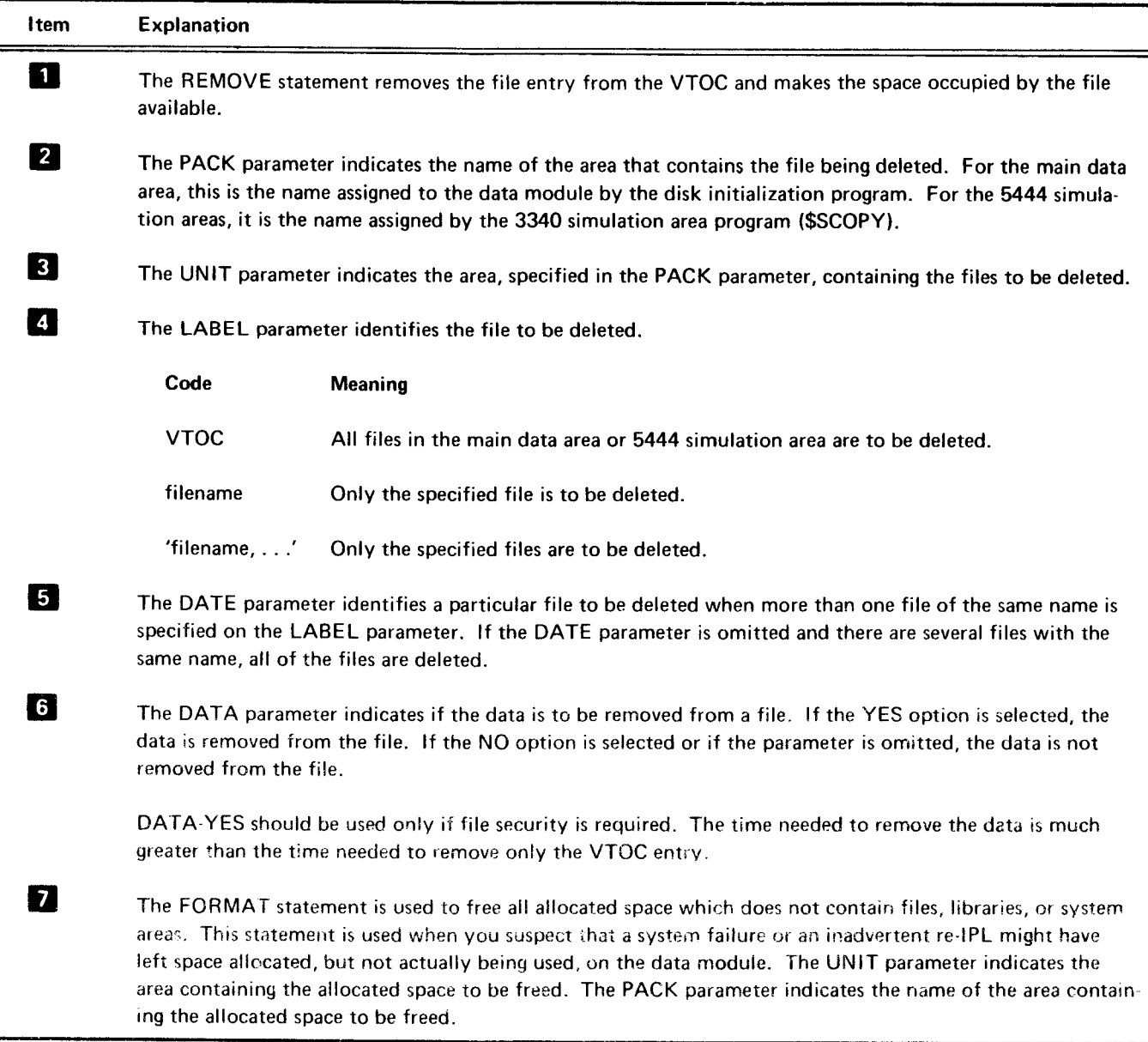

Figure 3-6 (Part 2 of 2). Control Statements Required for the File Delete Program

## COPY/DUMP PROGRAM

The copy/dump program performs the following 3340 related functions: copypack and copyfile. The copypack function:

### Copypack

- o Copies an entire main data area to another main data area.
- . Copies an entire 5444 simulation area to another 5444 simulation area. Copying an entire 5444 simulation or backup area to another 5444 simulation or backup area can be accomplished using the 3340 simulation area program (\$SCOPY).

Page of GC21-51 11-l lsued 24 September 1976 By TNL: GN21-5410

### Copyfile

The copyfile function:

- Copies a file from a 5444 simulation area to another 5444 simulation area. Indexed files cannot be copied.
- Copies a file from a main data area to a S4M simulation area. Indexed files cannot be copied.
- Copies a file from a5444 simulation area to a main data area. Indexed files must be copied consecutively using REORG-NO. A new index is built in the main data area.

Note: Not specifying REORG causes \$COPY to default to REORG-NO.

- Copies a file from a main data area to another main data area. Sequential files can be copied consecutively and an index created, thus effectively copying a sequential file to an indexed file.
- Copies a file to or from magnetic tape, cards, or diskette. Either sequential or indexed files can be created in the main data area; only sequential files can be copied to the 5444 simulation area.
- Prints all or part of a file whether it is being copied to  $\bullet$ another file or not.
- Prints and/or copies selected records from a file based on either the relative record number or a key value.
- Recovers a destroyed file by physical address.  $\bullet$
- Request direct output from sequential input.
- o Specify a different record length for the output file.

Multivolume files are not supported for the 5444 simutation areas. Multivolume files can be processed one volume at a time {as single-volume files).

The control statements for this system service program are shown in Figure 3-7. The numbered list corresponds to the numbered items in the figure.

Page of GC21-5111-1 Issued 24 September 1976 By TNL: GN21-5410

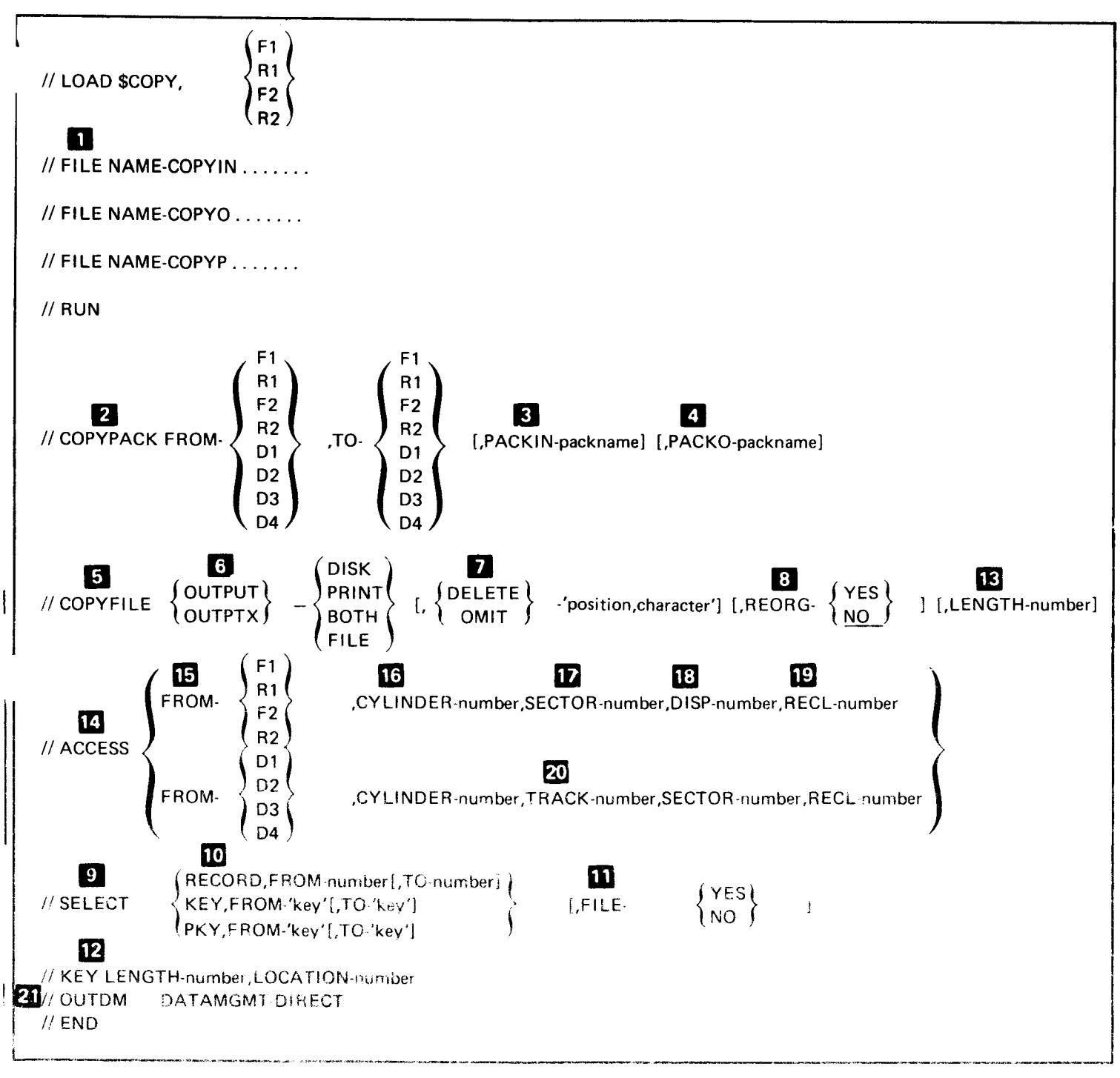

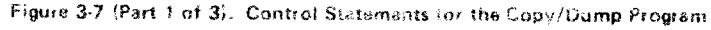

Page of GC21-5111-1 Issued 24 September 1976<br>By TNL: GN21-5410

This page intentionally reft blank.

 $\sim 10^{-1}$ 

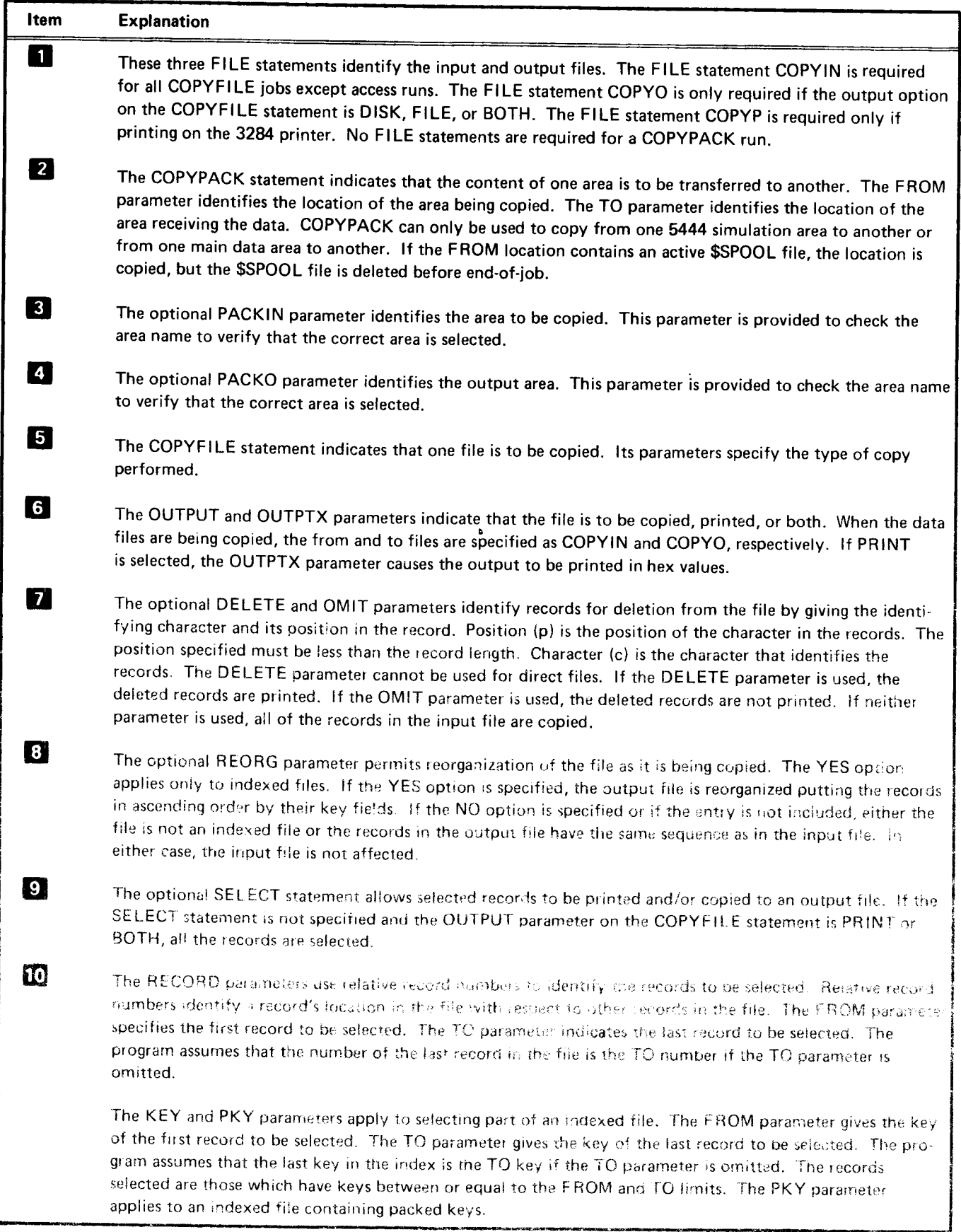

Figure 3-7 (Part 2 of 3). Control Statements for the Copy/Dump Program

f

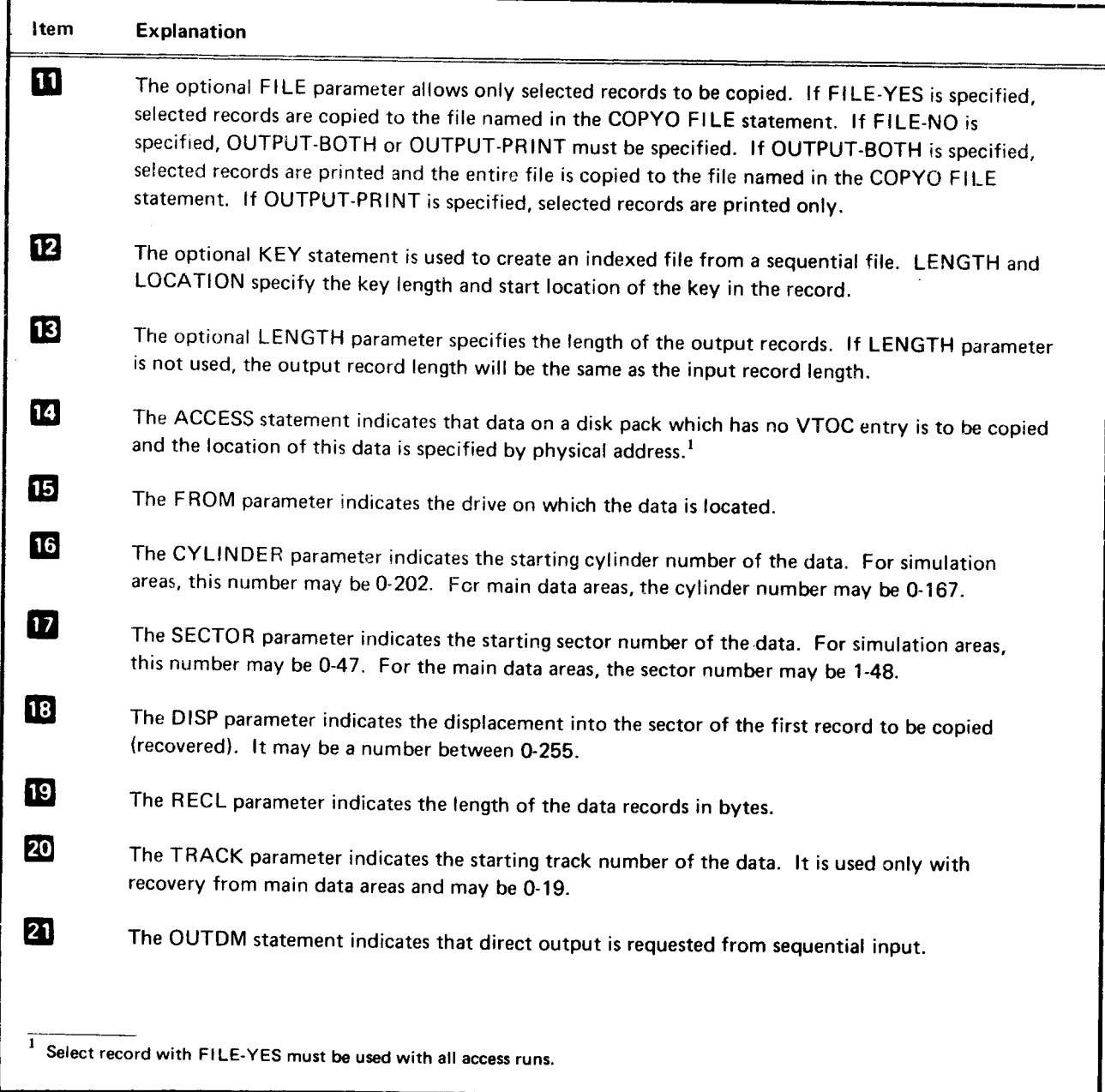

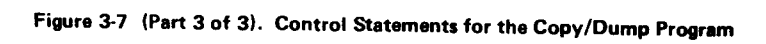

#### DUMP/RESTORE PROGRAM (\$DCOPY)

The \$DCOPY program is used to dump or restore a 3340 data module to or from magnetic tape or diskette for backup.

lf BACKUP-3741 is specified in the control statement, the simulation area or the IPL records and a simulation area are dumped or restored from the 3741. If no BACKUP parameter is specified, the backup is to tape. Backup to 3741 takes approximately 11 full diskettes. When operating the 3741, specify a record length of 128.

lf the program is loaded and executed. it will perform one of the following:

- Copy the main data area of a 3340 data module onto magnetic tape. (Note that if the area to be copied contains an active \$SPOOL file, the area is copied, but the \$SPOOL file is deleted before end-of-job. )
- o Copy a 5444 simulation area of a 3340 data rnodule onto magnetic tape or diskette
- o Copy the 3340 IPL area and its associated 5444 simulation area of a 3340 data module onto magnetic tape or diskette
- o Restore the main data area of a 3340 data module from magnetic tape
- o Bestore a 5444 simulation area of a 3340 data module from magnetic tape or diskette
- o Restore the 3340 IPL area and its associated 5444 simulation area of a 3340 data module from magnetic tape or diskette

The control statements and parameters required for this system service prograrn to function are shown in Figure 3-8. The numbered list corresponds to the numbered items in the figure.

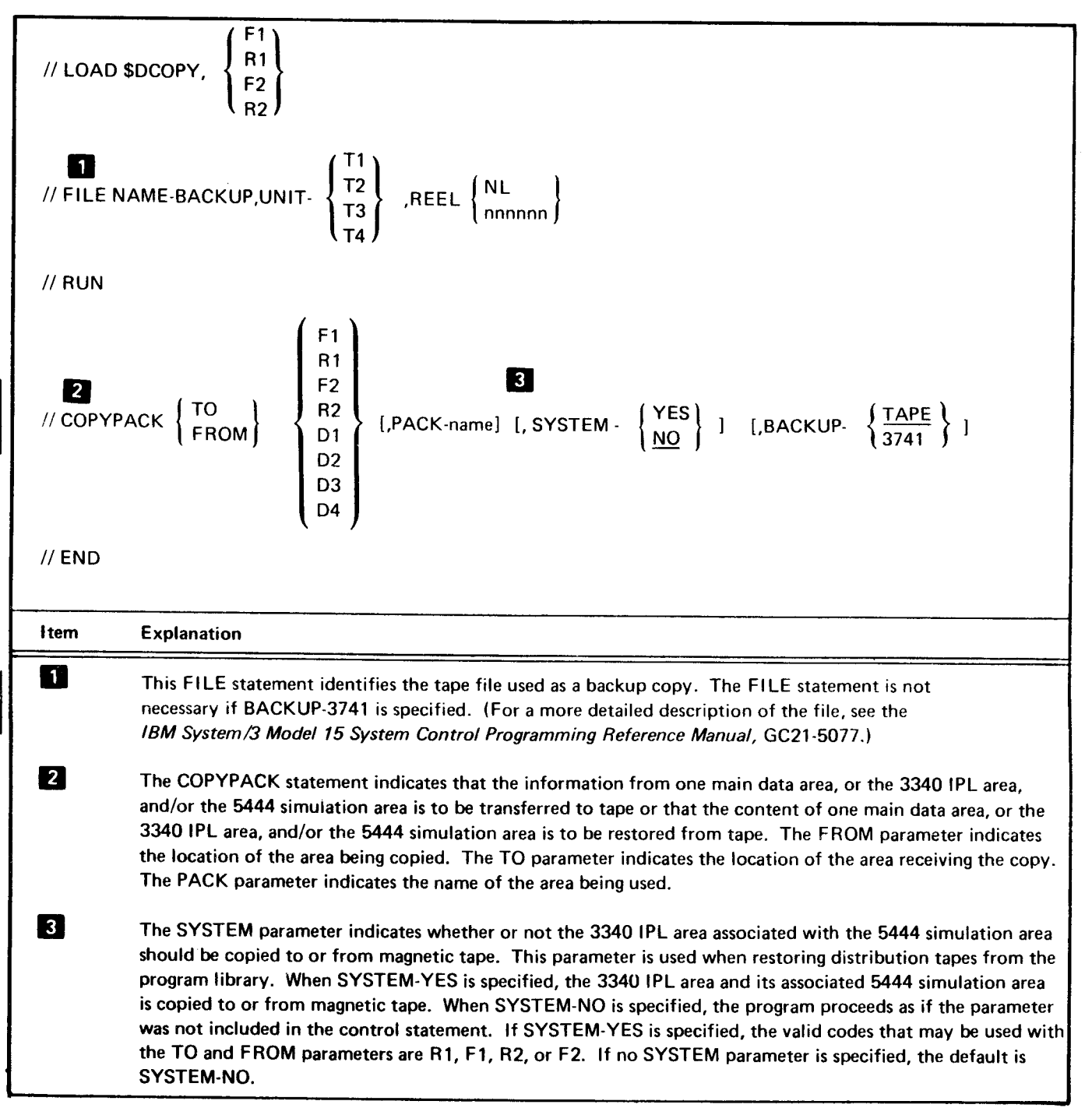

Figure 3-8. Control Statements Required for the Dump/Restore Program
# 3340 SIMULATION AREA PROGRAM (\$SCOPY)

The 3340 simulation area program has the following six functions:

COPYAREA: Copies the entire contents of one 5444 simulation or backup area to another 5444 simulation or backup area.

CLEAR: Clears all the data from a 5444 simulation or backup area and builds a simulated cylinder 0 (optionally gives volume lD and owner lD).

NEWNAME: Changes the name (volume lD) of a 5444 simulation or backup area.

NAMES: Prints/displays the name (volume lD) of each available 5444 simulation area, 5444 backup area, and main data area.

MOVE: Copies the entire contents of one 5444 simulation or backup area to another 5444 simulation or backup area, clears the area from which the contenrs were copied, and builds a simulated 5444 cylinder 0 in the area copied from.

COPYIPL: Copies IPL records from one 3340 data module to another 3340 data module.

The use of any of these functions requires that the 5444 area referenced be dedicated to the partition executing \$SCOPY, except for the FROM area in the COPYAREA function and the NAMES function. The data module, on which the 5444 area is being referenced, cannot be dedicated to the other partition.

Four contiguous areas of 10 cylinders each (starting at cylinder 169) are reserved on each of the four 3340 drives to simulate 5444 drives. Each simulated 5444 requires 10 cylinders; therefore, on a system with four 3340 drives, there are sixteen 5444 simulated areas. The first two areas on D1 are reserved for F1 and R1;the first two areas on D2 are reserved for F2 and R2. These four areas are accessible via normal data management (except multivolume and indexed files) and 5444 system service programs (except \$lNlT or \$ALT). \$SCOPY provides access to these and the other 12 possible areas for maintenance purposes.

The 5444 simulation areas are designated as follows:

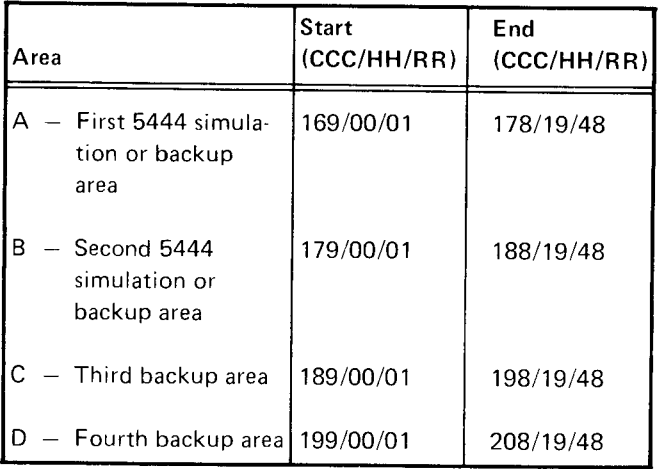

The following diagram shows the location of data modules and backup areas on the 3340.

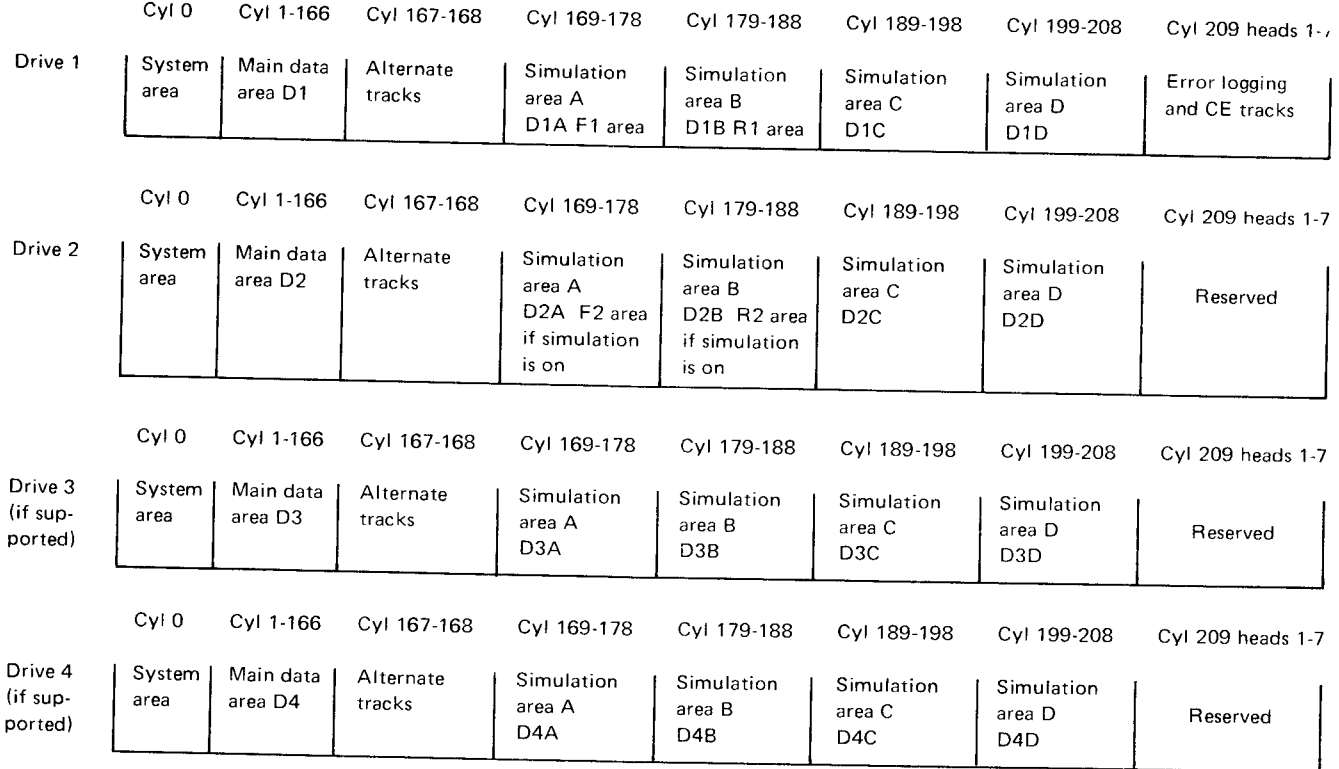

The control statements required for this system service program are shown in Figure 3-9. The numbered list corresponds to the numbered items in the figure.

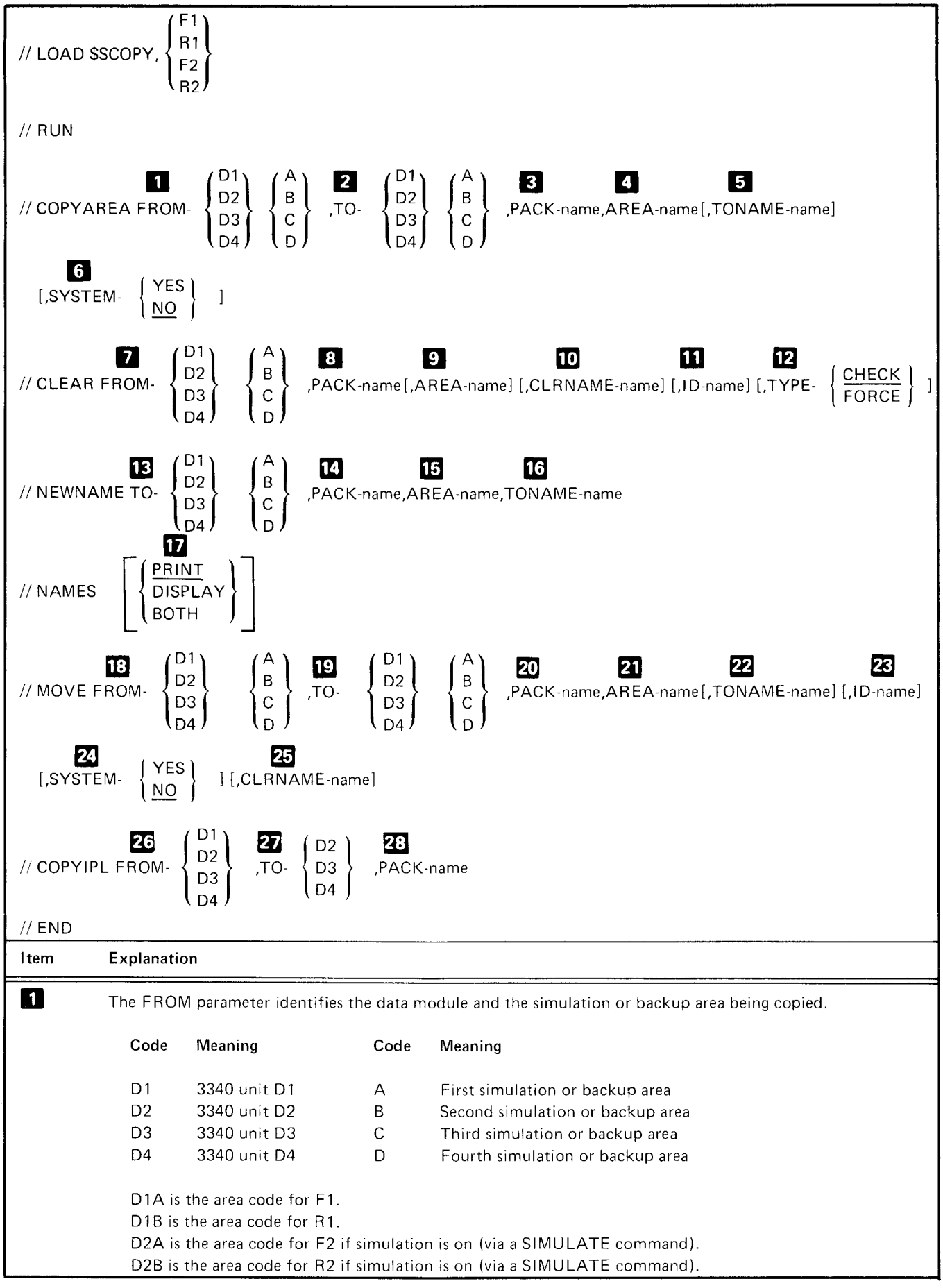

Figure 3-9 (Part 1 of 3). Control Statements Required for the 3340 Simulation Area Program

**System Service Programs**  $3 - 15$ 

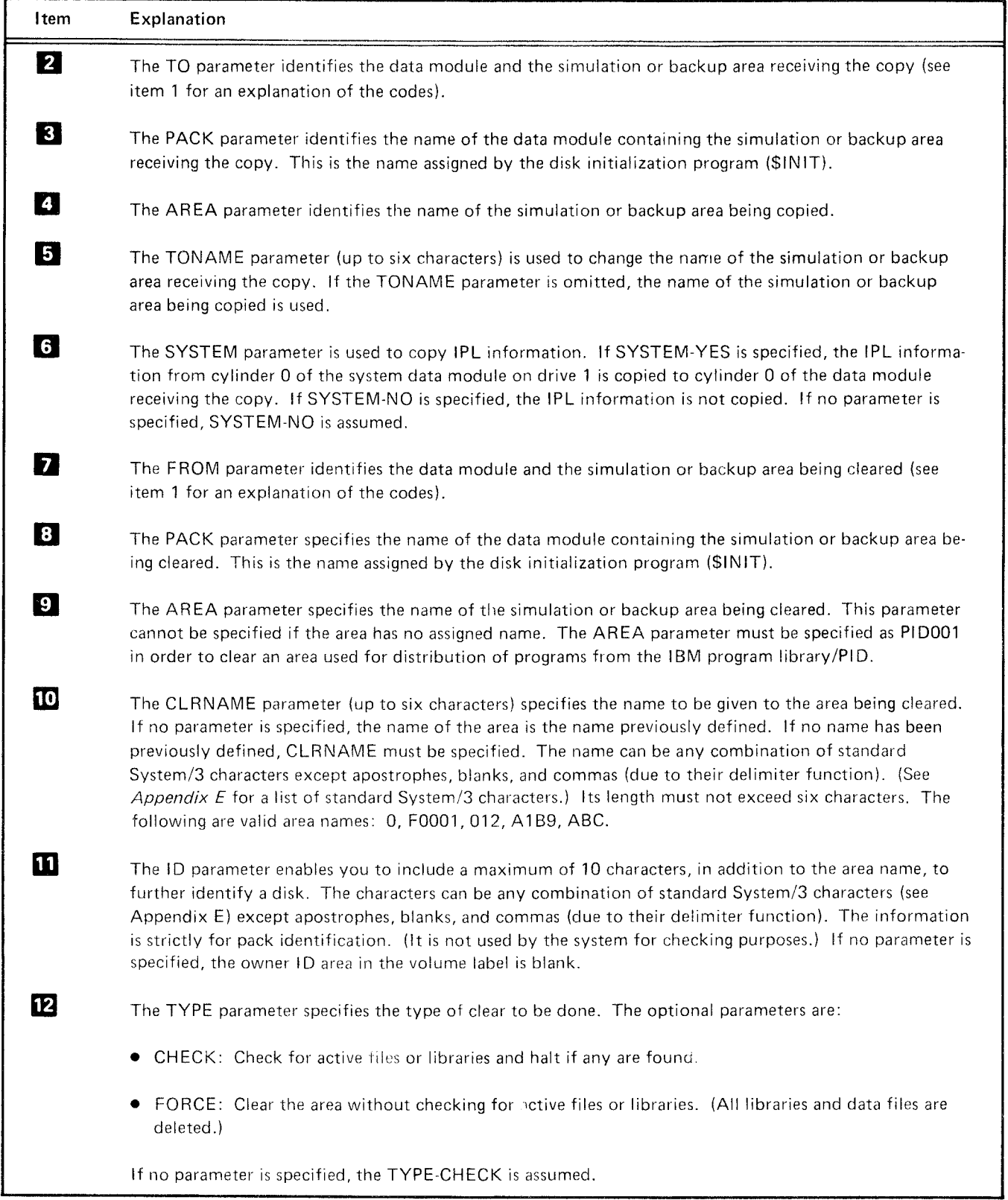

Figure 3-9 (Part 2 of 3). Control Statements Required for the 3340 Simulation Area Program

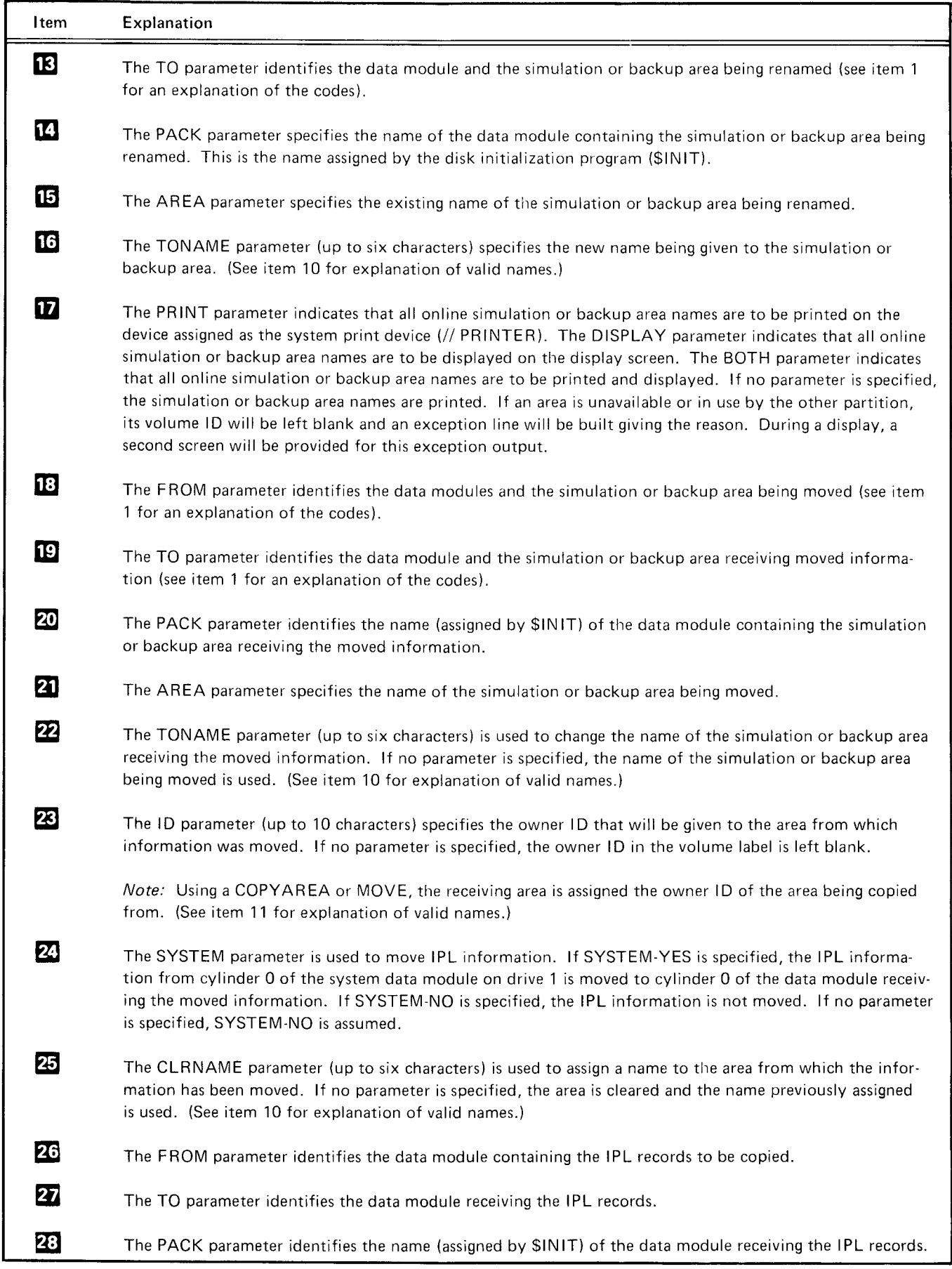

The following are examples of control statements used to perform specific functions of the 3340 simulation area program.

// CLEAR FROM-D3C, PACK-D3D3D3, CLRNAME-D3CD3C.ID-BACKUPF1

Explanation: After a check for active files and libraries (default is TYPE-CHECK), the third backup area on drive D3 is cleared. It is given a volume ID of D3CD3C and an owner lD of BACKUPFl. This is an example of the CLEAR that is to be run after the entire data module has been initial ized by \$INIT.

# // CLEAR FROM-D1C, PACK-D1D1D1, AREA-PID001, CLRNAME-D1CD1C.TYPE-FORCE

Explanation: After verification that the volume lD on the third area of drive D1 is PlD001, the area is cleared and given a volume lD of D1CD1C. The owner lD is all blanks and the check for active files and libraries is bypassed. This is an example of the control statement needed to clear an area containing programs from the IBM program library/ PID.

# // COPYAREA FROM-D1A, AREA-F1F1F1, TO-D4C, PACK.D4D4D4

Explanatian: After verification that the volume lD of area D1A is F1F1F1, the area (D1A) is copied to the third backup area on drive D4. The entire simulation area is copied including cylinder 0, the volume ID, and the owner ID if it was present on D1A.

## // MOVE FROM.DlB,AREA R1R1R1,TO D4D. PACK-D4D4D4,TONAME-BKUPR1

Explanation: The entire R1 simulation area on drive D1 is copied to the fourth backup area on drive D4, and the D4D area is given a volume ID of BKUPR1 and an owner ID of the R1 area if one exists. After the copy is complete, the R1 simulation area is cleared of all data, its owner ID field is blank, and it retains its volume ID of R1R1R1. The R1 simulation area is now ready to be the receiving area of a COPYAREA or another MOVE.

## // COPYIPL FROM-D2,TO-D3,PACK-D3D3D3

Explanation: The IPL (initial program load) records and the 3340 micro code are copied from cylinder 0 of the data module on drvie D2 to cylinder 0 of the data module on drive D3. A check is made before the copy to ensure that the volume lD of the data module on drive D3 is D3D3D3.

# // NAMES BOTH

Explanation: This control statement enables you to print on the system print device the volume ID and ID of all online and available 3340 data modules and 5444 simulation and backup areas. All simulation and backup areas on a data module are considered by the 3340 simulation area program as unavailable if the data module is dedicated to the other partition, if the other partition has a roll-in pending, or if the data module has not been initialized by System/3 \$lNlT. This control statement also prints an exception line, if needed, giving the reason for any unavailable 5444 simulation or backup areas.

This statement displays the volume lD of all online and available 3340 data modules and 5444 simulation and backup areas on the 3277 display station {see Figure 3-10}. lt also displays an exception screen, if needed and requested by the operator, giving the reason for any unavailable 5444 simulation or backup areas (see Figures 3-11 and 3-12).

# // NEWNAME TO-D4B, AREA-R1R1R1, PACK-D4D4D4,TONAME-BACKUP

Explanation: After verifying that the name (volume lD) of the 3340 data module on D4 is D4D4D4 and that the name (volume lD) of the second backup area on D4 is R1R1R1, the name (volume lD) of the backup area is changed from R1R1R1 tO BACKUP.

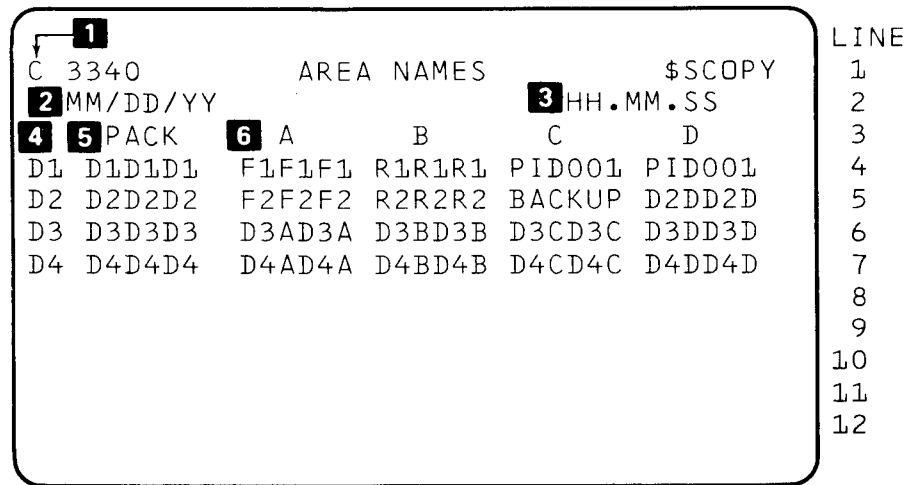

| <b>Item</b>    | Explanation                                                                                                    |  |  |  |  |  |  |
|----------------|----------------------------------------------------------------------------------------------------|--|--|--|--|--|--|
| П              | Operator response                                                                                                    |  |  |  |  |  |  |
|                | $C -$ Cancel display and return to read the next control statement.                                                                                                    |  |  |  |  |  |  |
|                | $F - Page$ forward to next display.                                                                                                    |  |  |  |  |  |  |
|                | $-$ Page backward to previous display.<br>B.                                                                                                    |  |  |  |  |  |  |
|                | The first display screen will have a C in this position if there is no subsequent display. It will have an F in<br>this position to indicate that a subsequent display containing exception information is available. The last<br>exception output page will have a C in this position. |  |  |  |  |  |  |
| $\mathbf{2}$   | The system date.                                                                                                    |  |  |  |  |  |  |
| 3              | The system time (if the time-of-day option is supported).                                                                                                    |  |  |  |  |  |  |
| $\overline{a}$ | The unit code of the 3340.                                                                                                    |  |  |  |  |  |  |
| 6              | The volume ID of the 3340 data module.                                                                                                    |  |  |  |  |  |  |
| 6 <sup>1</sup> | The volume ID of the 5444 simulation or backup area.                                                                                                    |  |  |  |  |  |  |
|                | Note: The lines for D3 and D4 appear only if the system supports D3 and D4.                                                                                                    |  |  |  |  |  |  |

Figure 3-10. Example of Output from a // NAMES Display

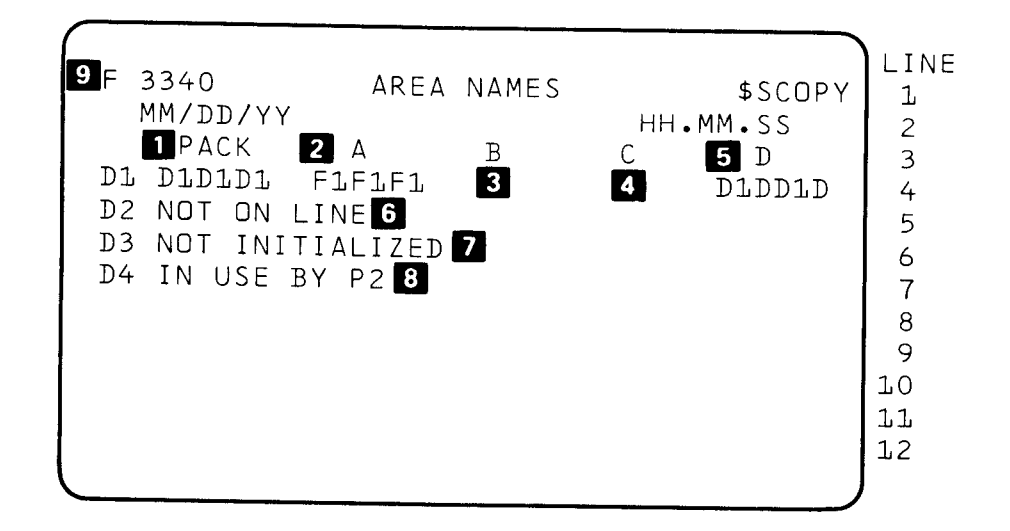

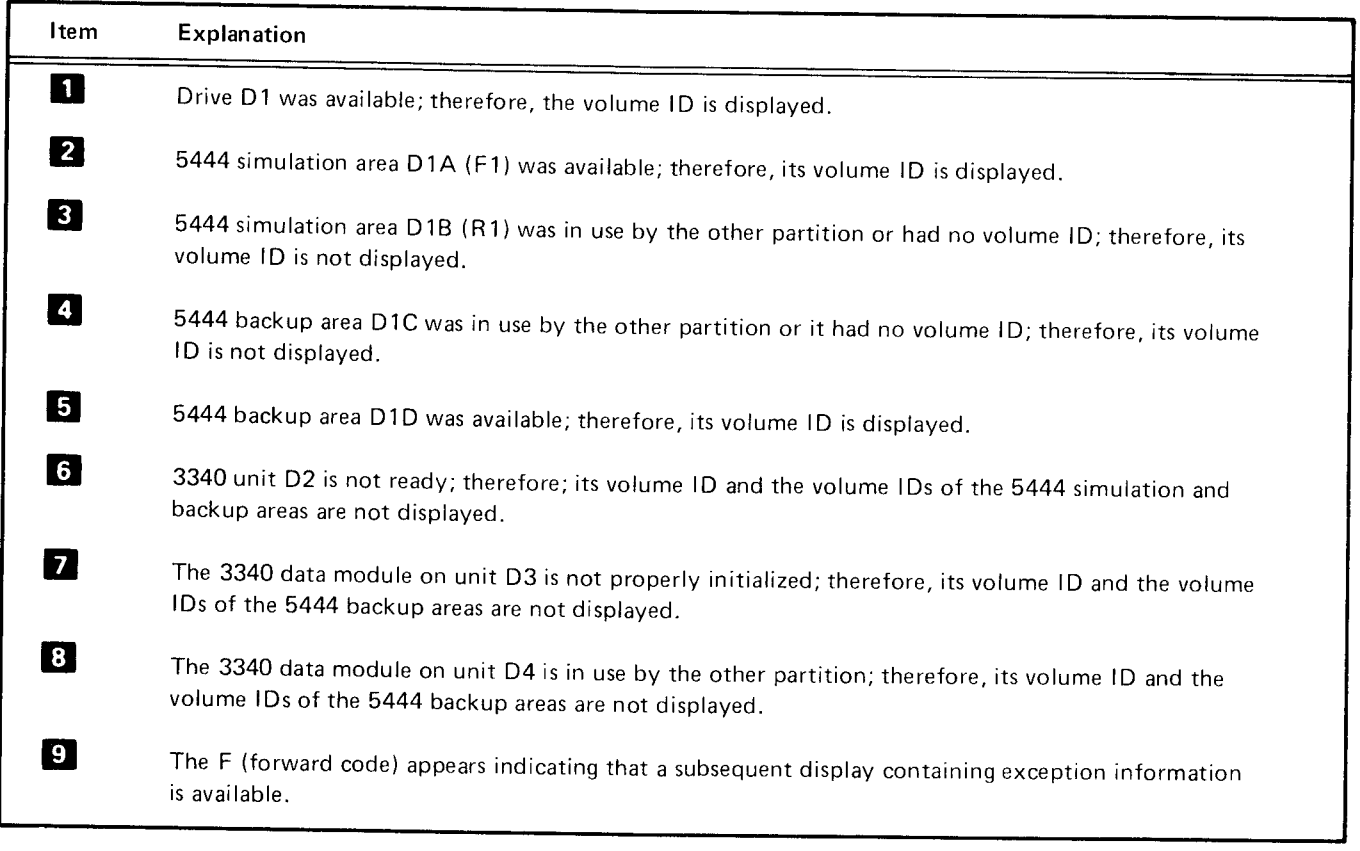

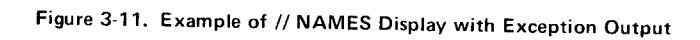

LINE  $\Box$ C 3340 EXCEPTION AREAS \$SCOPY  $\mathbf 1$ 2 IN USE BY P2 D1B  $23456$ 8 NO VOL LABEL  $D1C$ **CUNAVAILABLE** D2A, D2B, D2C, D2D, D3A, D3B, D3C, D3D, D4A, D4B,  $D4C$ ,  $D4D$  $\overline{7}$  $\mathsf g$  $\mathsf{G}$  $10$  $1\,1$  $12$ 

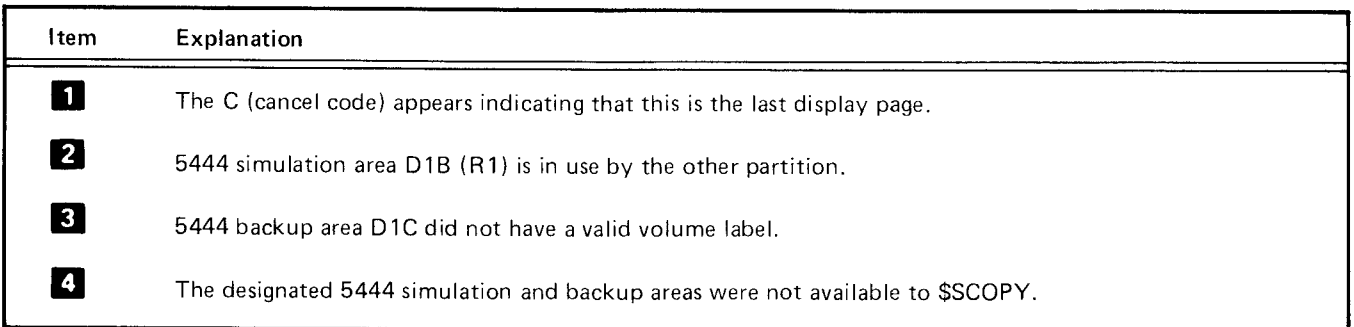

Figure 3-12. Example of Exception Output with // NAMES Display Statement

# SYSTEM HISTORY AREA DISPLAY PROGRAM

The system history area display program allows you to print the contents of the SHA (system history area). The SHA is a special area on the system pack that contains the following information:

- OCL statements read by the system
- OCL diagnostics issued
- Control statements for the system service programs read by the system
- OCC entered by the operator
- OCC diagnostics issued
- System messages issued
- Operator responses to system messages
- CRT display written to the history area by the operator

The control statements required for this system service program are shown in Figure 3-13. The numbered list corresponds to the numbered items in the figure.

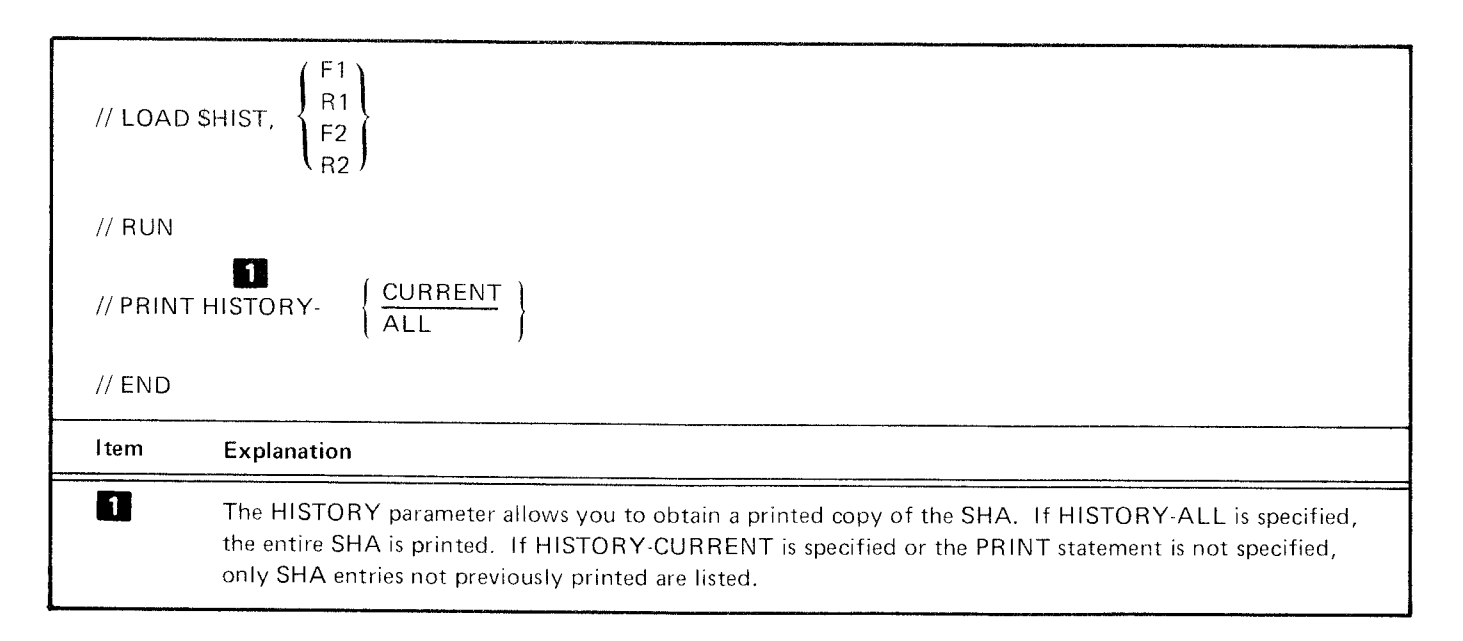

Figure 3-13. Control Statements Required for the System History Area Display Program

# **LIBRARY MAINTENANCE PROGRAM**

The library maintenance program has five functions: allocate, copy, delete, modify, and rename.

# Allocate

The allocate function:

- Creates (reserves space for) libraries, SWA (scheduler work area), SHA (system history area), and rollout/rollin area
- Changes the sizes of libraries and SHA
- Deletes libraries
- Reorganizes libraries

Note: Remember that libraries cannot exist in the main data area; only R1, F1, R2, and F2 can contain libraries that may be referenced by the library maintenance program.

The control statements required for the allocate function are shown in Figure 3-14. The numbered list corresponds to the numbered items in the figure.

### Copy

The copy function:

- $\bullet$ Copies or replaces library entries from reader to library
- Copies or replaces library entries from file to library  $\bullet$
- Copies entries from library to file
- Copies entries from library to library
- Prints entries from library
- Punches entries from library
- Prints and punches entries from library
- Prints entries from a directory

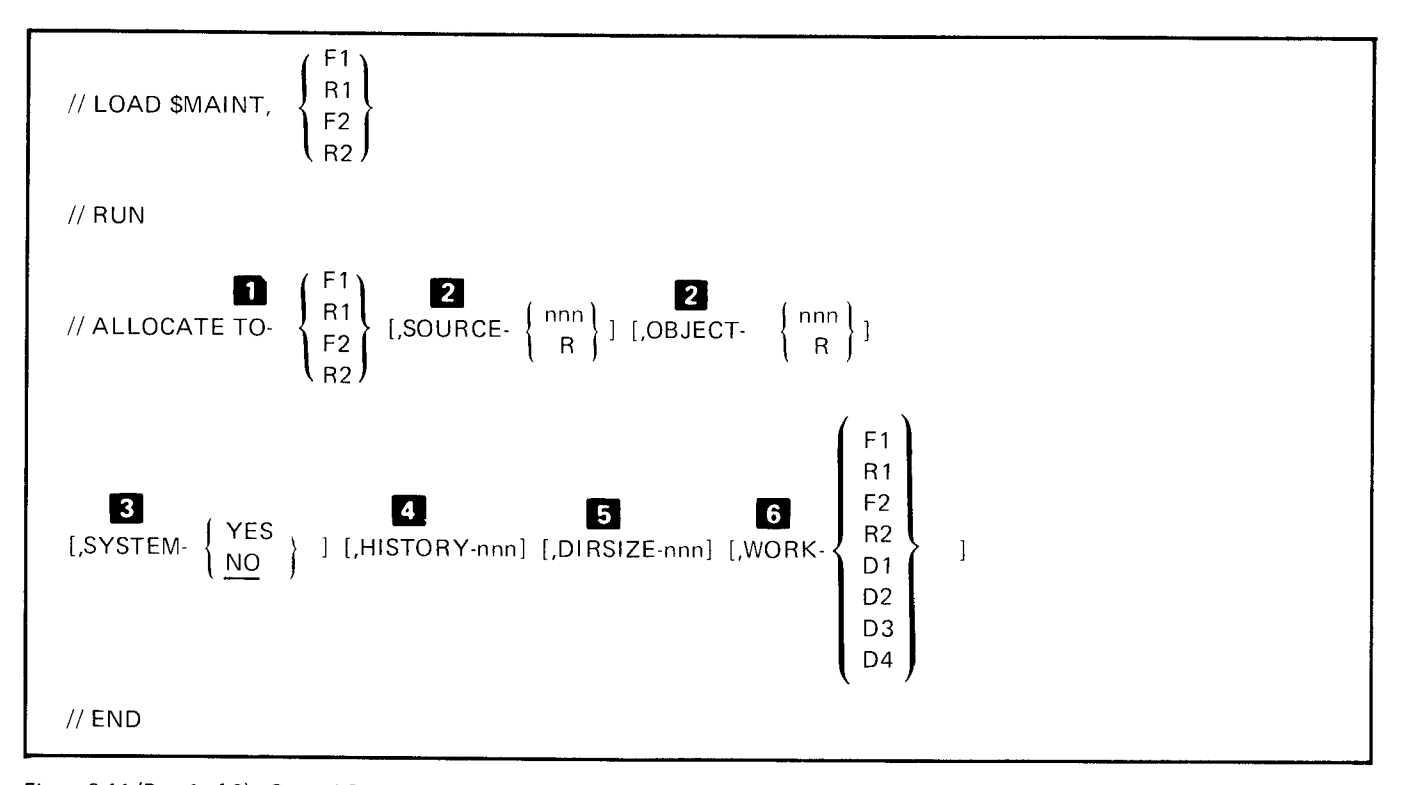

Figure 3-14 (Part 1 of 2). Control Statements Required for the Allocate Function of the Library Maintenance Program

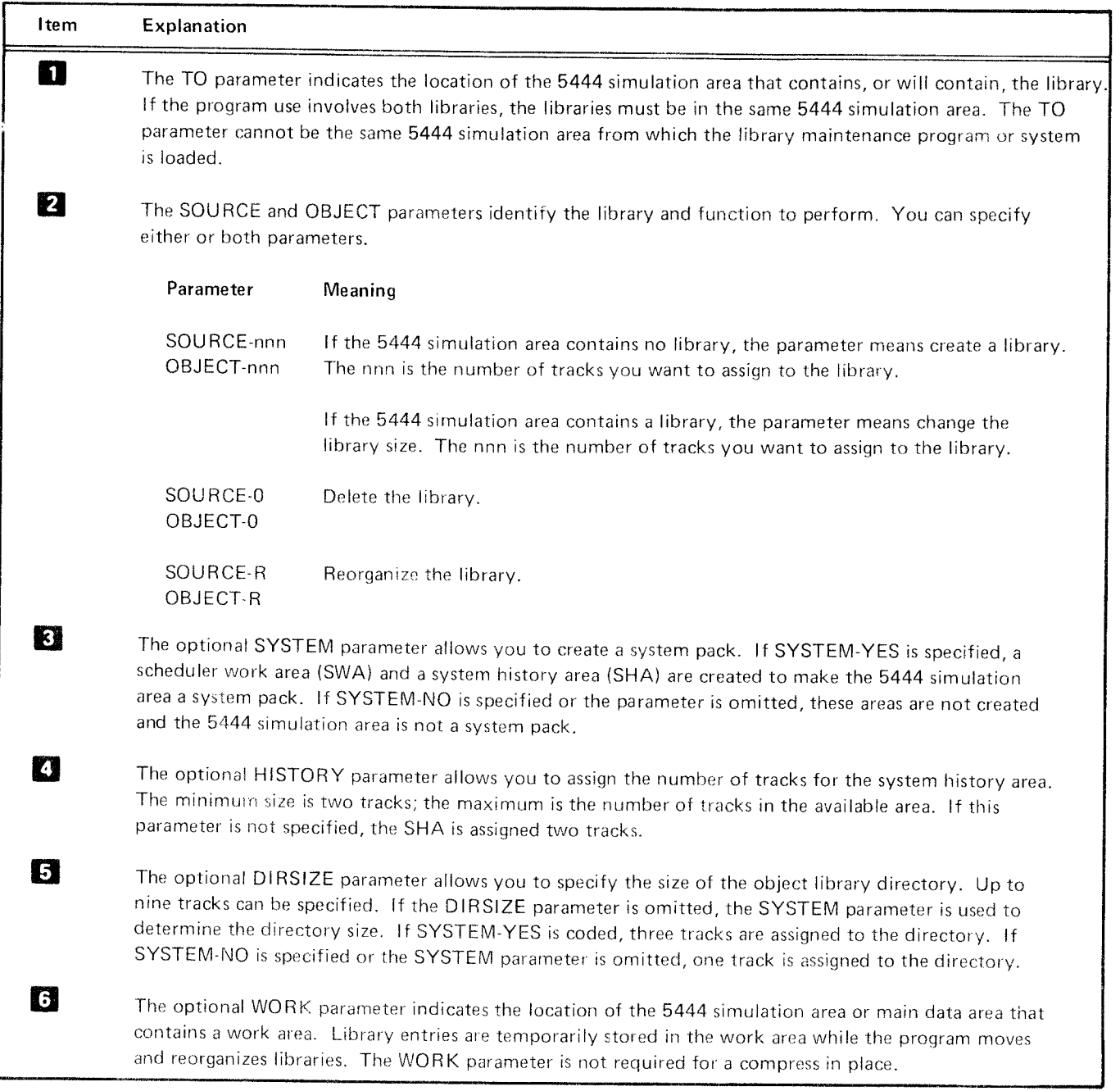

Figure 3-14 (Part 2 of 2). Control Statements Required for the Allocate Function of the Library Maintenance Program

The control statements required for the copy function are shown in Figure 3-15. The numbered list corresponds to the numbered items in the figure.

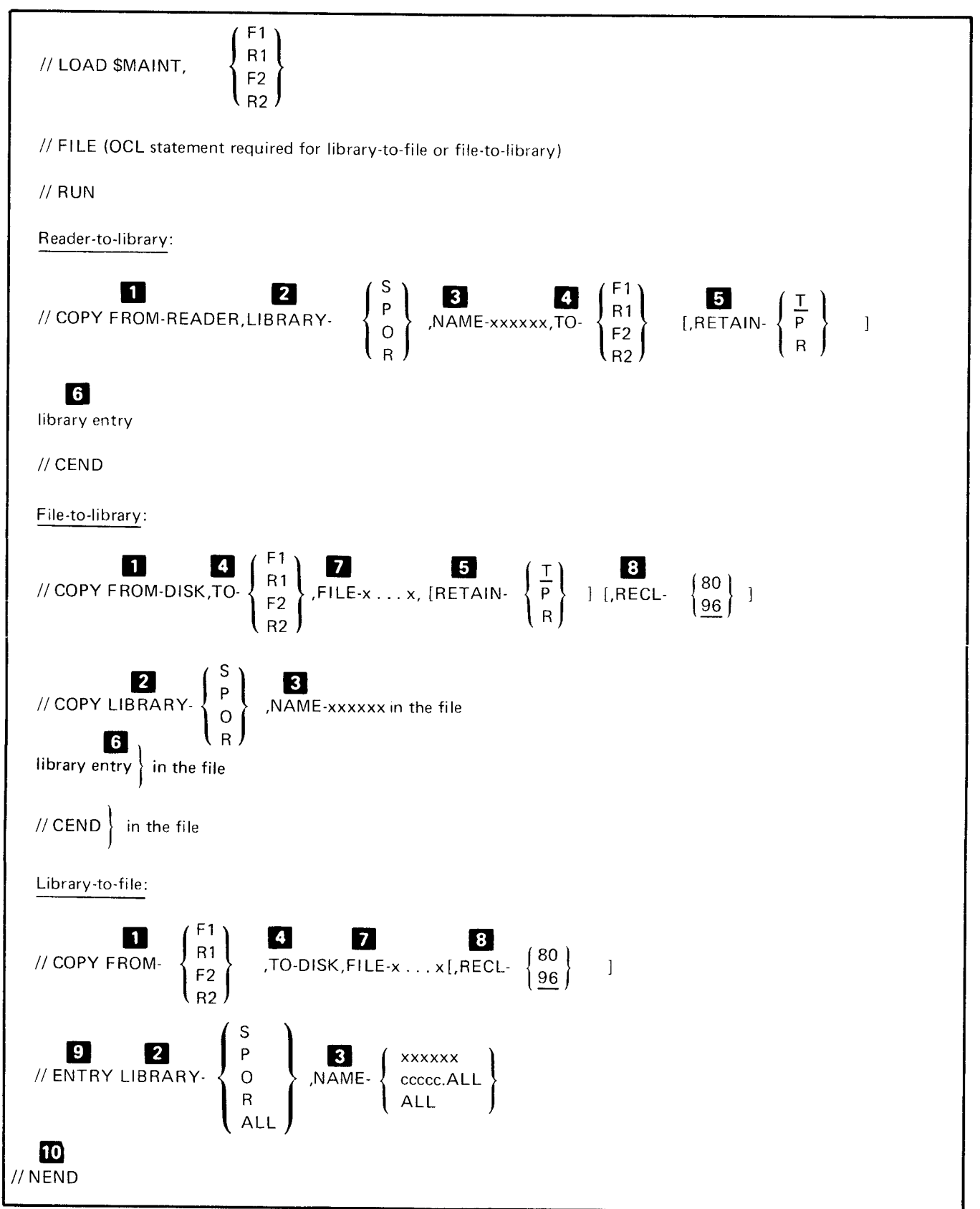

Figure 3-15 (Part 1 of 4). Control Statements Required for the Copy Function of the Library Maintenance Program

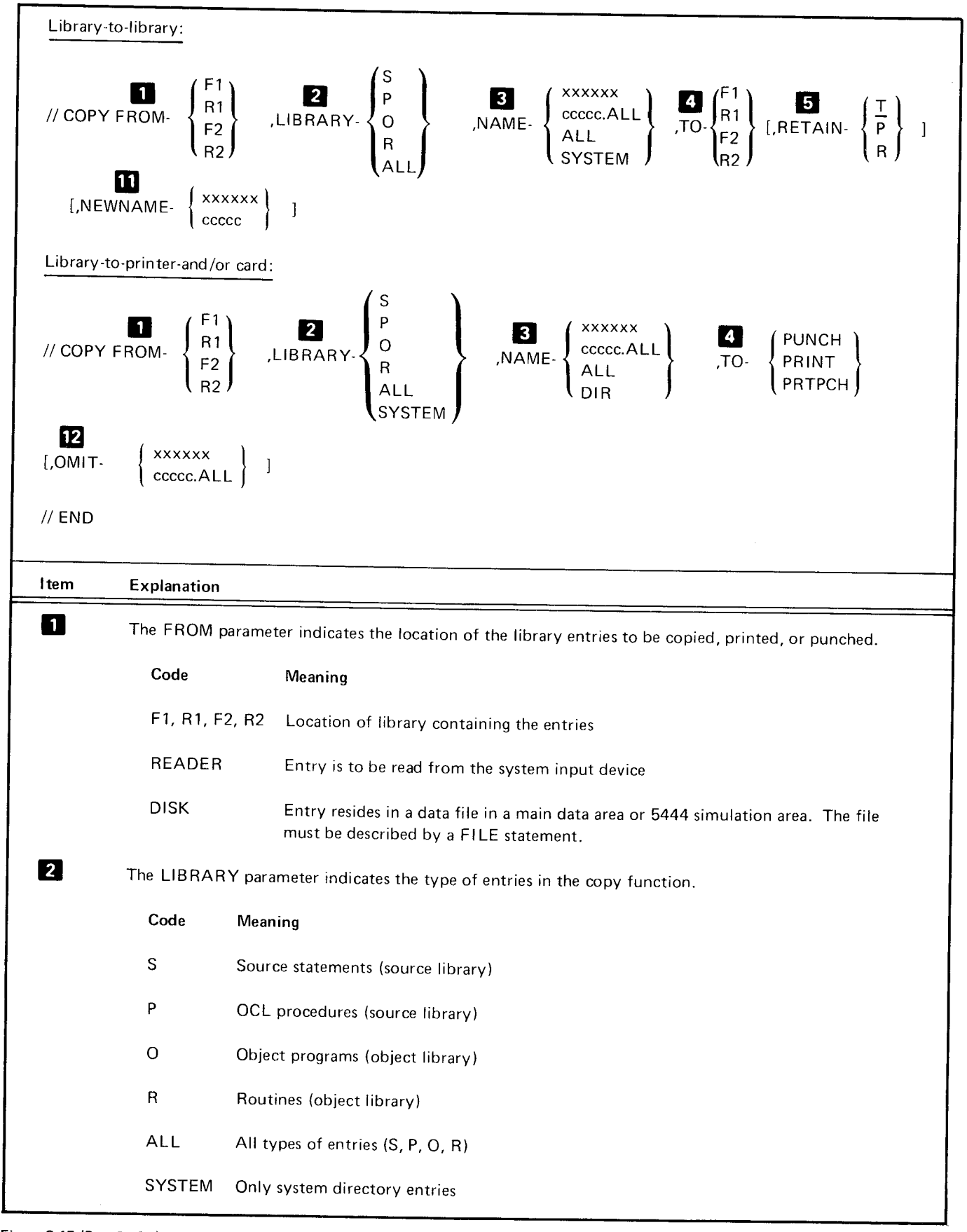

Figure 3-15 (Part 2 of 4). Control Statements Required for the Copy Function of the Library Maintenance Program

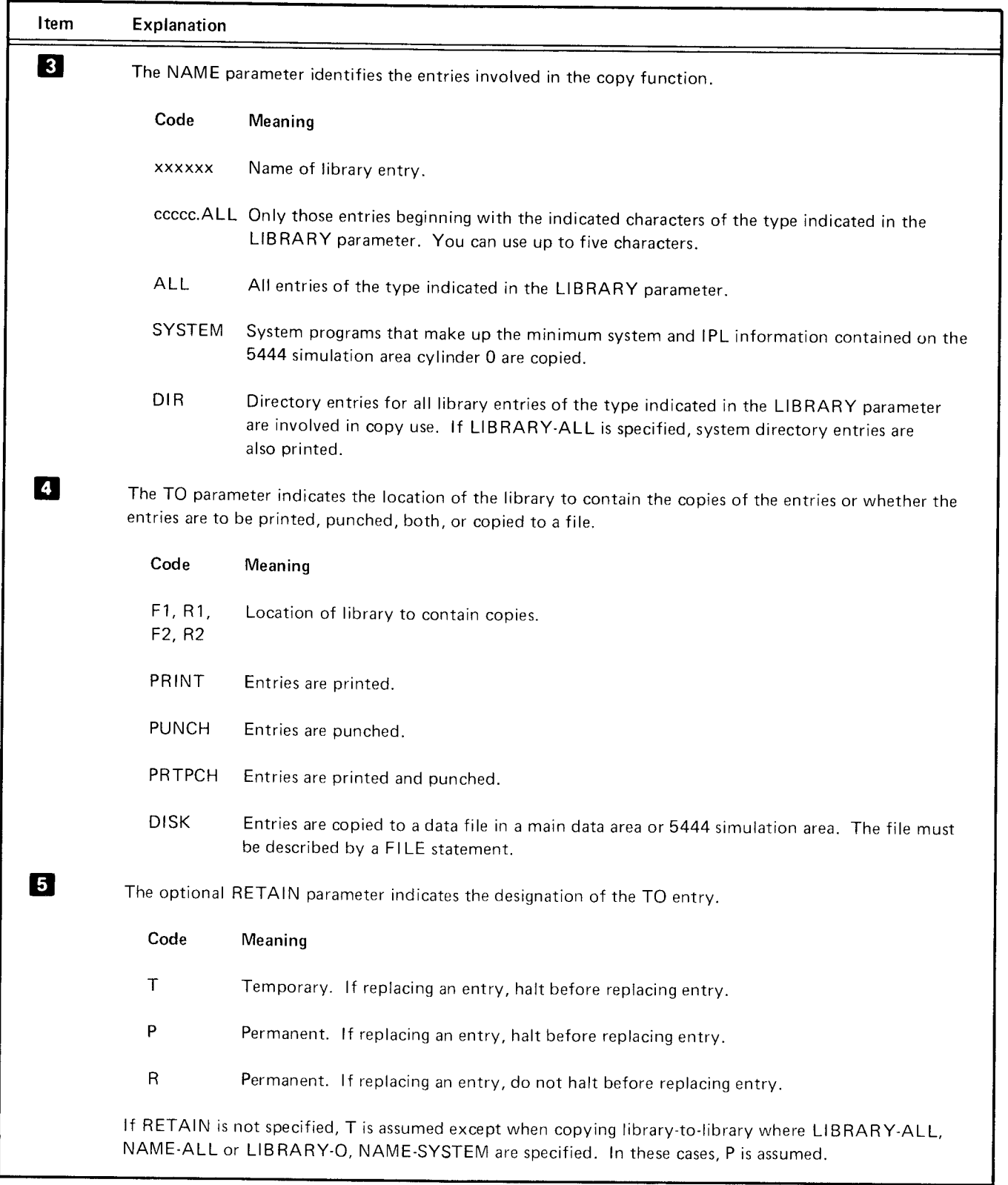

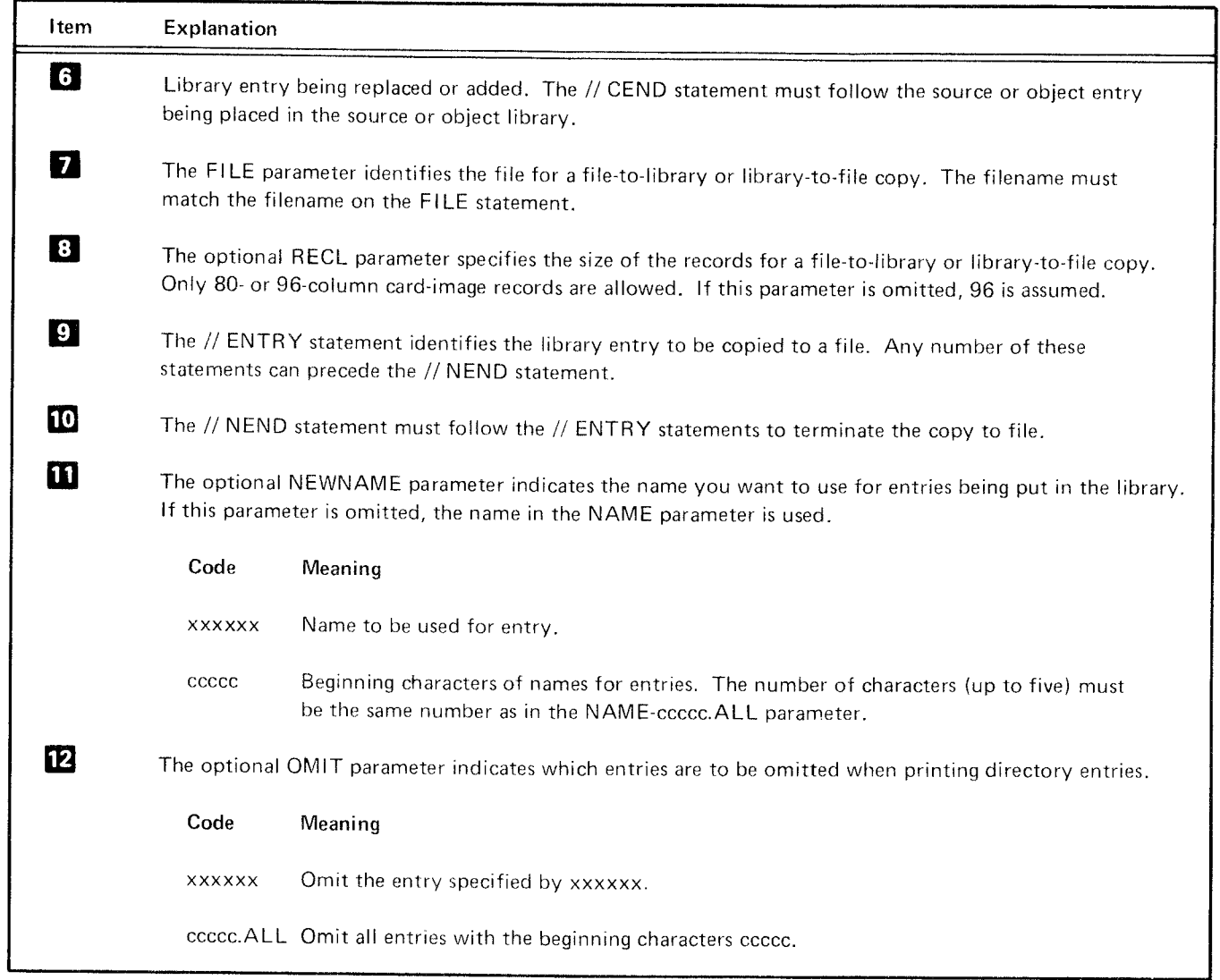

Figure 3-15 {Part 4 of 4). Control Statements Required for the Copy Function of the Library Maintenance Proqram

The delete function deletes temporary and permanent The modify function: entries from a library.

The control statements required for the delete function are shown in Figure 3-16. The numbered list corresponds  $\bullet$  Lists the statements in a source library entry to the numbered items in the figure.

#### Delete Modify

- Reserializes a source library entry
- 
- o Removes statements from a source library entry
- **•** Replaces source library statements
- **.** Inserts statements into a source library entry

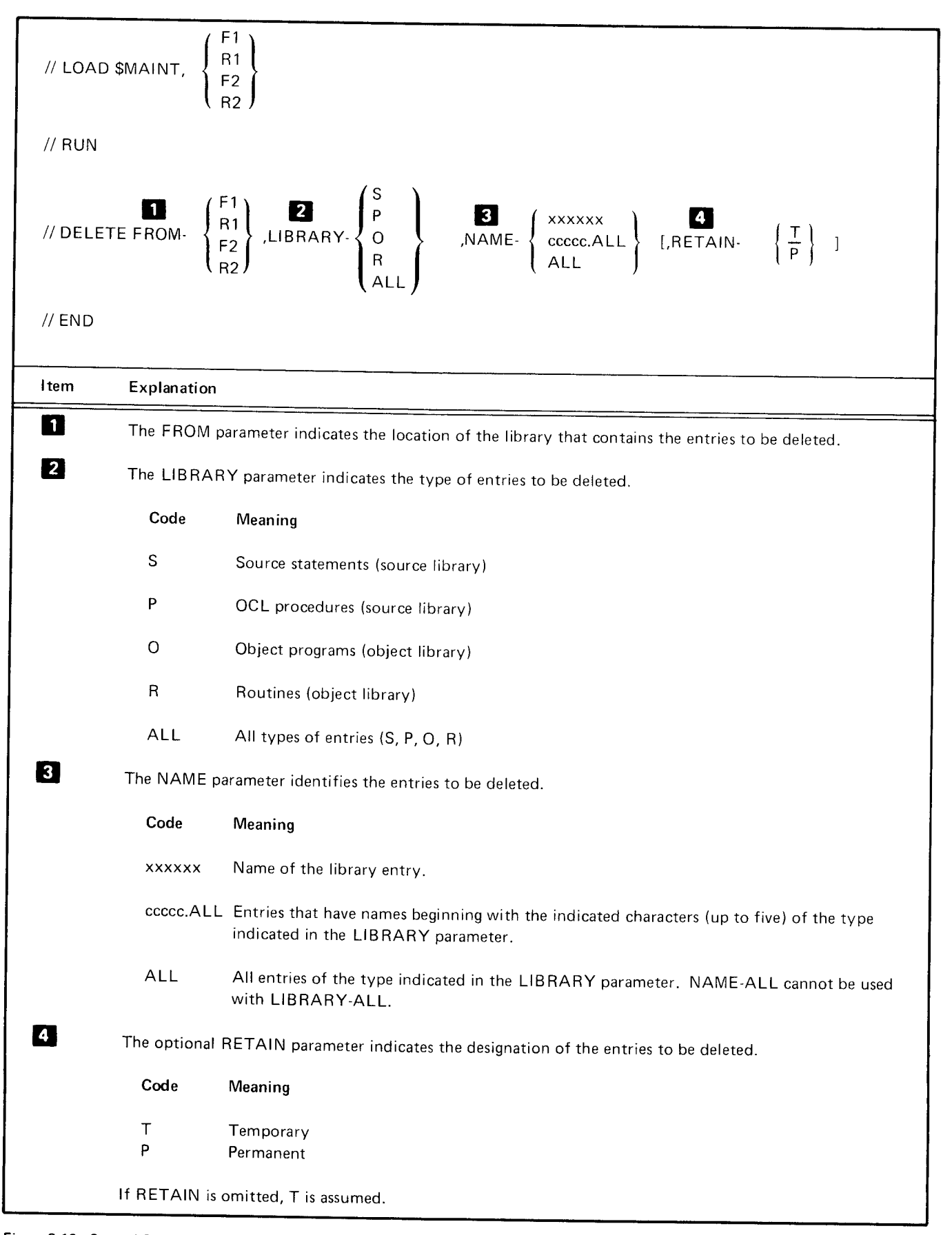

Figure 3-16. Control Statements Required for the Delete Function of the Library Maintenance Program

The control statements required for the modify function are shown in Figure 3-17. The numbered list corresponds to the numbered items in the figure.

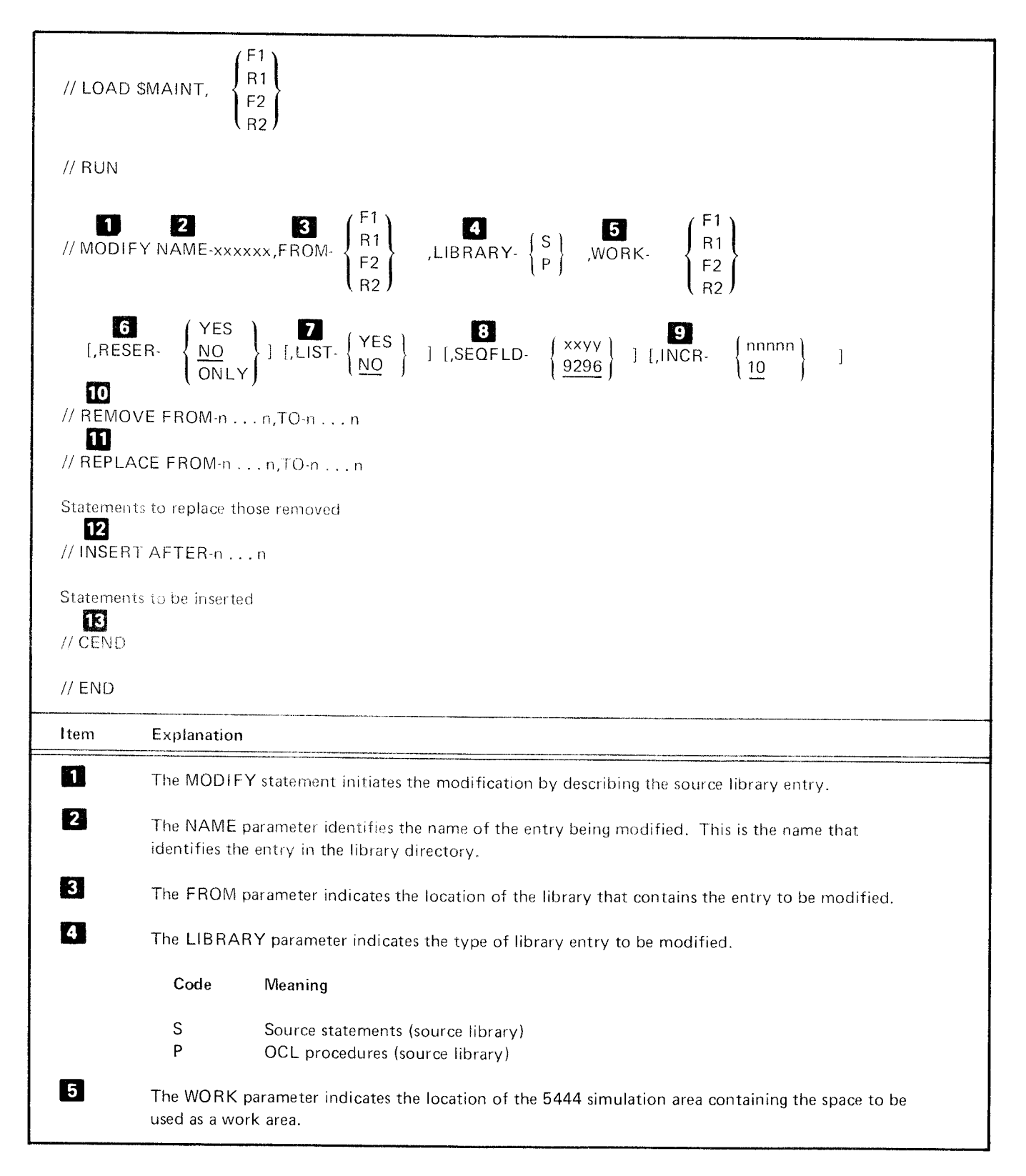

Figure 3-17 (Part 1 of 2). Control Statements Required for the Modify Function of the Library Maintenance Program

 $3 - 30$ 

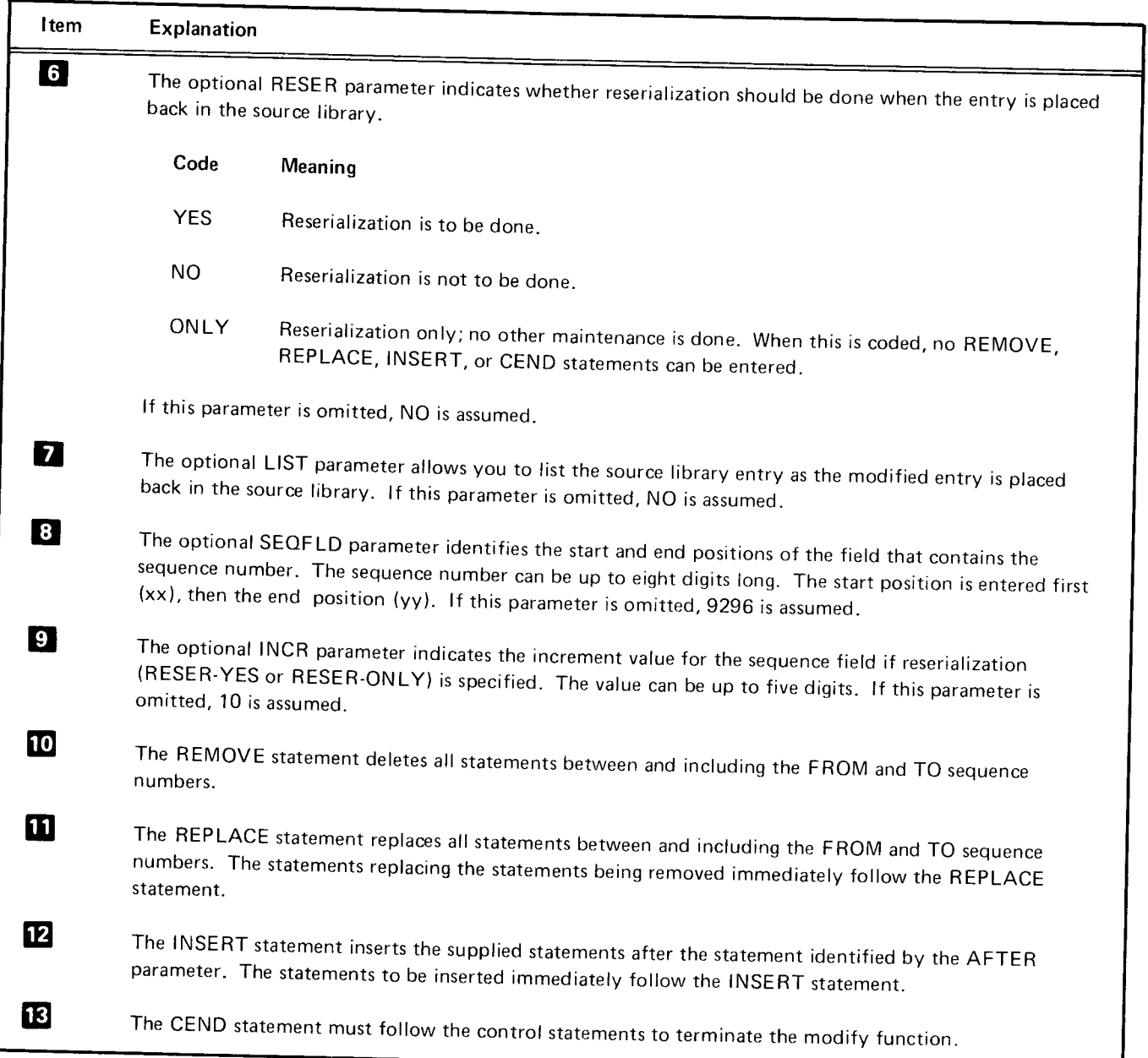

Figure 3-17 (Part 2 of 2). Control Statements Required for the Modify Function of the Library Maintenance Progran

# Rename

 $\ddot{ }$ 

The rename function changes the names of library entries.

The control statements required for the rename function are shown in Figure 3-18. The numbered list corresponds to the numbered items in the figure.

# lOOO.FILE VTOC CONVERSION PROGRAM

This program is used to convert a 50-file VTOC (volume table of contents) on a 544b to a 1000-file VTOC. The program can also be used to convert a 1000-file VTOC on a5445 to a 50-file VTOC, assuming that there are 50 or fewer files in the VTOC. For a description of these functions, see IBM System/3 Model 15 System Control Programming Reference Manual, GC21-5077.

Page of GC21-5111-1 lssued 5 December 1975 By TNL: GN21-5366

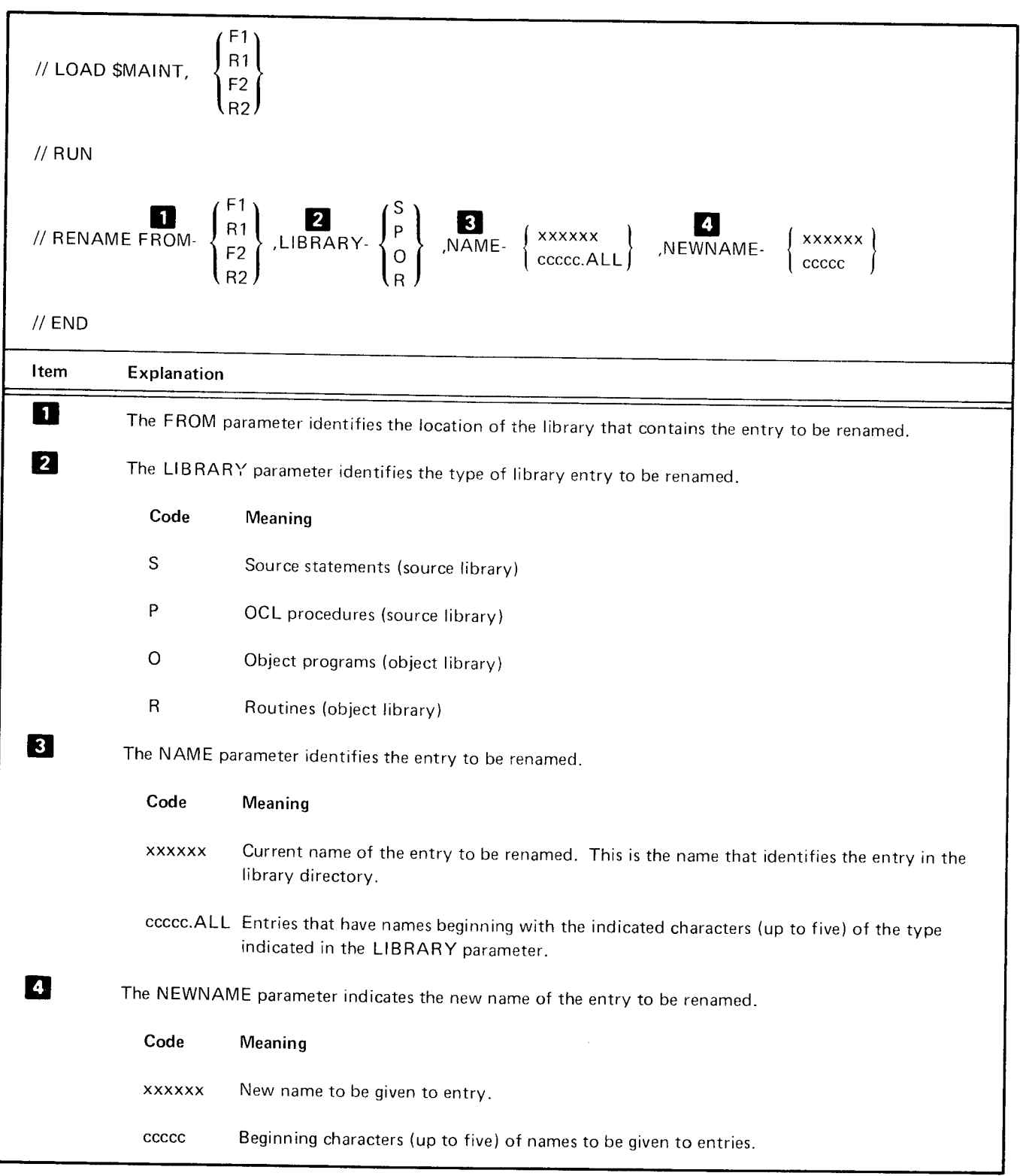

 $\sim$   $\sim$ 

Figure 3-18. control Statements Required for the Rename Function of the Library Maintenance program

For any disk with a 1000-file VTOC (5445 or 3340), this The control statements required to do this compression are<br>program can be used to compress the entries in the VTOC. shown in Figure 3-19. The numbered list correspond thus decreasing the time required to locate a particular file.

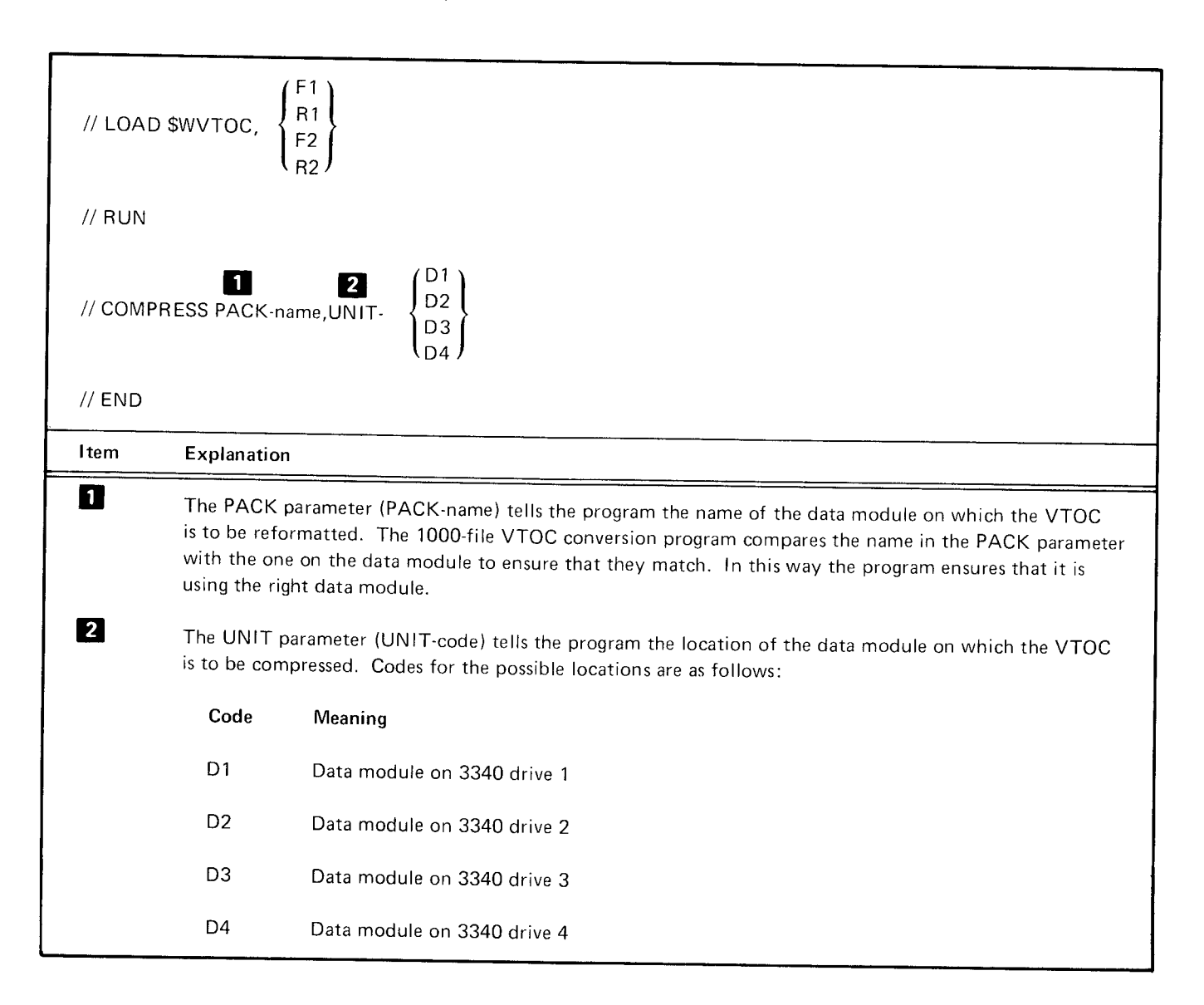

Figure 3-19. Control Statements Required to Compress File Entries in the VTOC Using the 1000-File VTOC Conversion Program

The 1000-file VTOC conversion program compresses a 1000-file capacity VTOC. For improved performance in file access time, all file entries are moved to the beginning of the volume table of contents.

Note: All active files are retained as active after the VTOC is compressed. The program is also used to convert a 50-file VTOC to a 1000-file VTOC for a 5445. For a description of this function, see IBM System/3 Model 15 System Control Programming Reference Manual, GC21-5077.

The // COMPRESS PACK-name, UNIT-code control statement moves all active file directory entries in a 1000-file capacity disk to the beginning of the VTOC.

The following example shows the control statements needed to compress a 1000-file VTOC.

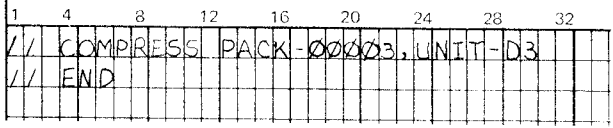

## Explanation.

- The data module containing the VTOC to be compressed is named 00003 (PACK-00003 in the COMFRESS statement).
- The removable data module containing the VTOC to be compressed is on drive 3 (UNIT-D3).

#### Reassign Alternate Track Program (\$RSALT)

When it is necessary to transport a 3340 data module from System/3 to System/360 or System/370, the reassign alternate track program (\$RSALT) must be used prior to using the DOS/OS initialization program.

On a 3340 data module initialized on System/3, there are 40 alternate tracks on cylinders 167 and 168. On a System/360 or System/370 3340 data module, there are 24 alternate tracks on cylinders 208 and 209. \$RSALT moves the System/3 alternate tracks from cvlinders 167 and 168 to cylinders 208 to 209. Consequently, there is a restriction that if a 3340 data module initialized on System/3 has more than 24 defective primary tracks, it cannot be initialized by System/360 or Svstem/370.

The control statements required for this system service program are shown in Figure 3-20. The numbered list corresponds to the numbered items in the figure.

Note: Data interchange is not supported between the System/3 and 360/370 systems, so this program cannot be used for that purpose. System/3 data existing on-the data module prior to running \$RSALT will be lost.

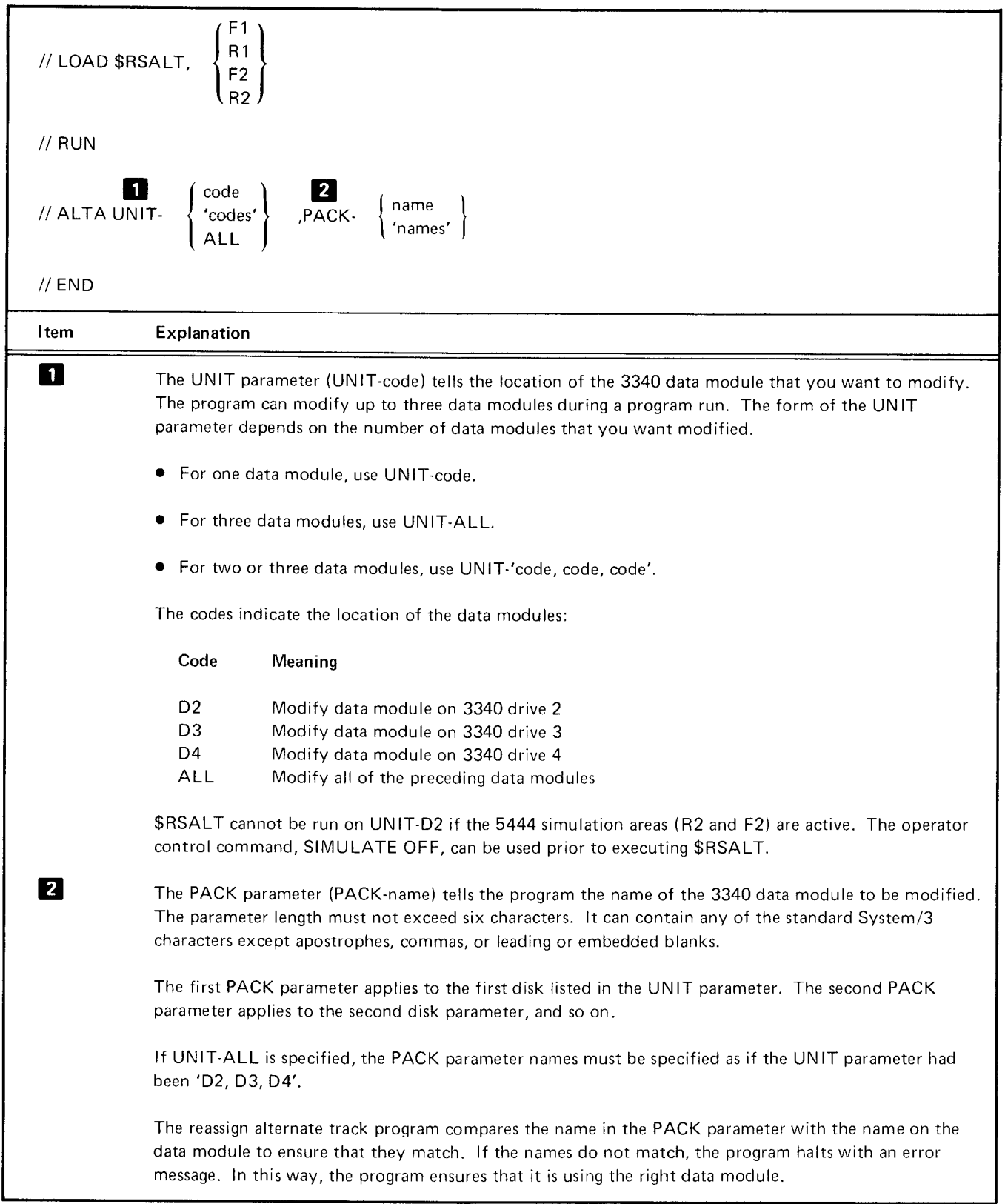

Figure 3-20. Control Statements Required for Reassign Alternate Track Program

The following illustration shows examples of control statements required to execute the \$RSALT program.

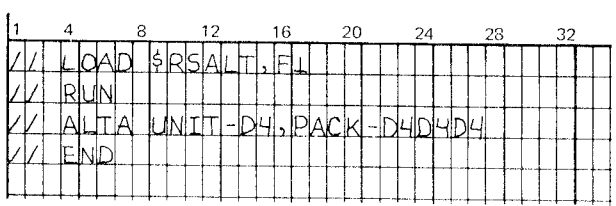

Explanation: The 3340 data module on drive 4 is to be modified to System/360 - System/370 format.

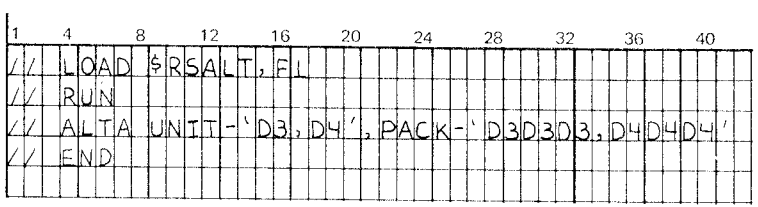

Explanation: The 3340 data modules on drives 3 and 4 are to be modified to System/360  $-$  System/370 format.

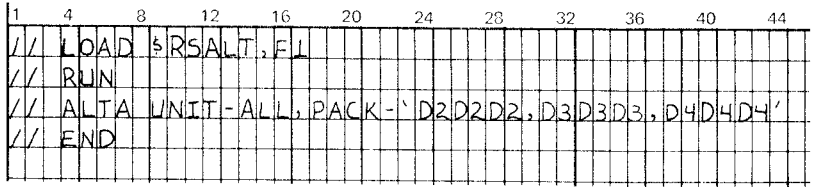

Explanation: The 3340 data modules on drives 2, 3, and 4 are to be modified to System/360 - System/370 format.

# **RPG II**

Using RPG ll (Program Number 5704-RG1), you can process files on the data modules. The file description specifications define the control information and device entry for the data module to the RPG ll compiler. Columns 40-46 of this form identify the input/output device for the file.

The main data area is referenced by specifying DlSK40 or DlSK45 in columns 40-46. lf device independent data management is used, these columns are left blank. At execution time, you can assign the device independent files to a 3340 by using a FILE OCL statement. Sequential, direct, and indexed file processing are supported for the main data area. Device independent data management supports onlv sequential files.

The 5444 simulation area is referenced by specifying DISK in columns 40-46 of the file description specifications. Sequential and direct file processing are supported for the simulation areas. However, index processing and multivolume processing are not supported for the 5444 simula\_ tion areas.

Work files for the compiler can reside on either the main data area or a 5444 simulation area.

# SUBSET ANS COBOL

Using the subset ANS COBOL compiler and library program product (Program Number 5704-CB1), you can process files on the data modules. The ASSIGN clause is used to assign files to the 3340. The main data area is referenced by specifying 3340 or 5445; the 5444 simulation area is referenced by specifying 5444.

Sequential, indexed, and direct files are supported on the main data area. Only single-volume sequential and direct files are supported on the 5444 simulation areas.

Work files for the compiler can reside in either the main data area or a5444 simulation area.

#### **FORTRAN IV**

Using FORTRAN lV (Program Number 5704-F01), you can process files on the data modules. The main data area is referenced by specifying 5445; the simulation area is referenced by specifying 5444. Work files for the compiler can reside in either the main data area or a5444 simulation a rea.

#### BASIC ASSEMBLER

The SCP macros that presently support the 5445 are available to assist the programmer in using the 3340 main data area. Work files for the assembler can reside on either the main data area or a 5444 simulation area.

#### DISK SORT

During the sorting process, the disk sort program (Program Number 5704-5M1) requires a minimum of three files: input, output, and work. These files can reside in either the main data area or a 5444 simulation area of a 3340. The input file contains the records to be sorted. The output file contains the sorted records. The work file is an area on the data module which is set aside as a work area. lf the work file is a multivolume file, all of the volumes are described on the OCL FILE statement. The parameters for the FILE statement are described in Chapter 2 of this manual. The location of the work file can also be determined automatically. Directed automatic work file allocation uses the SWITCH statement to determine the location of the work file.

Appendix A. 3348 Data Module Surface Format

The IBM 3348 Data Module (Model 70) contains six data surfaces. Each data surface has two read/write heads and is divided into 700 concentric data bands called tracks (Figure A-l). Each of the two read/write heads on a data surface is associated with a track. There are 350 access positions for the 700 tracks.

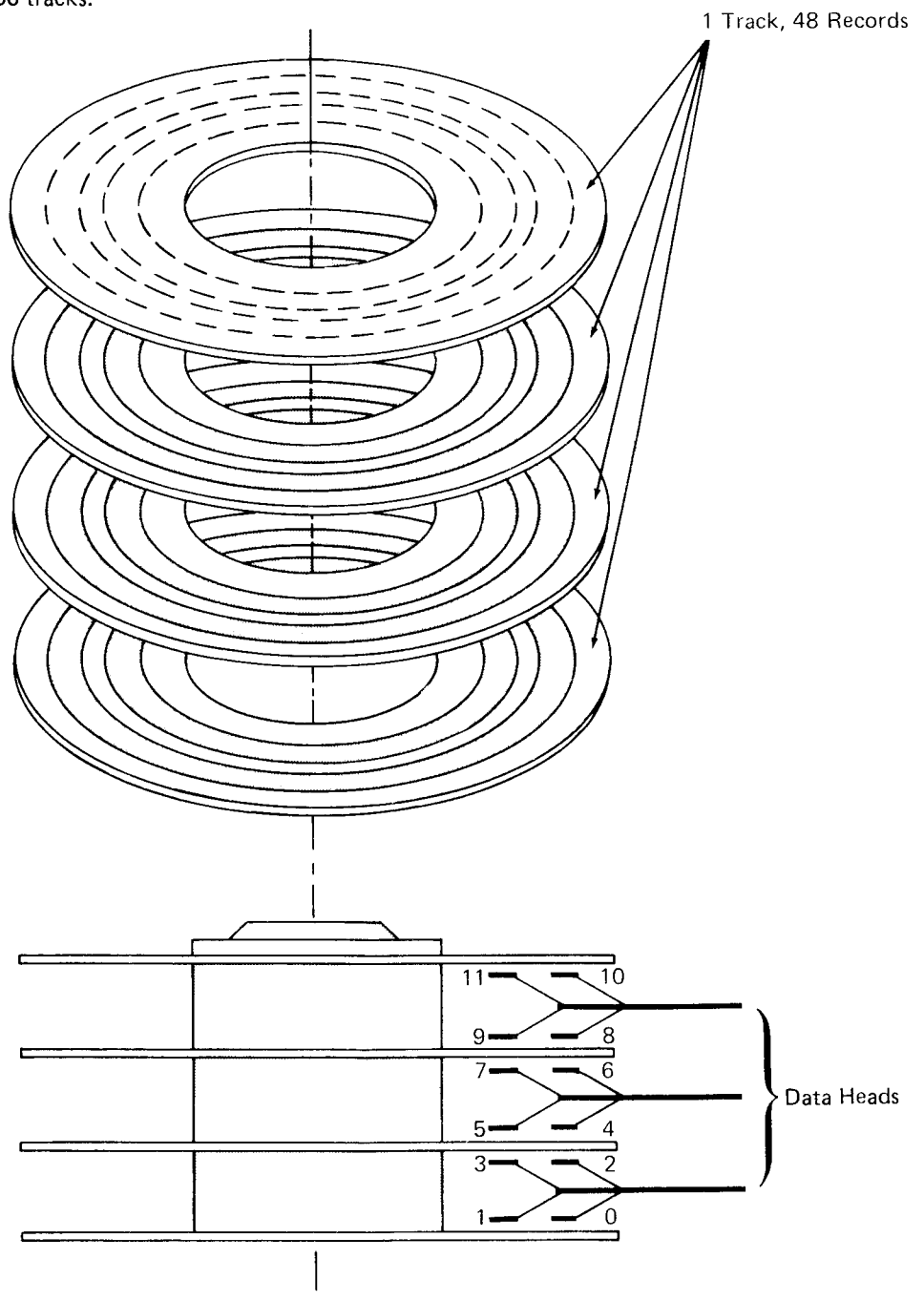

Figure A-1. Data Surface Track Layout

Page of GC21-5111-1 Issued 5 December 1975 By TNL: GN21-5366

On the 5444 and 5445 disk drives, the tracks that can be accessed without repositioning the read/write heads comprise a physical cylinder. Since the 3340 data module has 12 read/write heads on the access mechanism, there would be 12 tracks per physical cylinder. However, to be consistent with the 5445 addressing technique-wnen cylinders are mentioned in connection with the 3340 as used on System/3-the cylinders are logical cylinders, not physical cylinders, and there are 20 tracks per logical cylinder. Therefore, to access all 20 tracks of this logical cylinder the access mechanism must be moved. Five 3340 access positions (physical cylinders) are equal to three System/3 logical cylinders or 60 tracks.

ln this and other System/3 publications, track is used to refer to a logical, not physical, 3340 track; and cylinder is used to refer to a logical 3340 cvlinder.

Each track contains 48 records. except cylinder 0, which is formatted differently. Each record contains 256 bytes. (A record on the 3340 is similar to a sector on a 5444, and is sometimes referred to as a sector in the System/3 publications and programming support.) A disk address referred to as CCHHR has the same meaning for the 3340 as for the 5445  $(CC = cylinder number, HH = head [track] number, R =$ record number).

Figure A-2 shows the difference between the 3340 as used on the System/3 and as used on the System/37O, assuming a physical record length of 256 bytes.

A record (sector) can contain one or more logical records, and a logical record can span one or more records (sectors). Thus, using IBM programming support, a logical record can range from 1 through 32,768 bytes.

At one position of the access mechanism, the following can be accessed:

12 tracks 576 records (sectors) 147,456 bytes

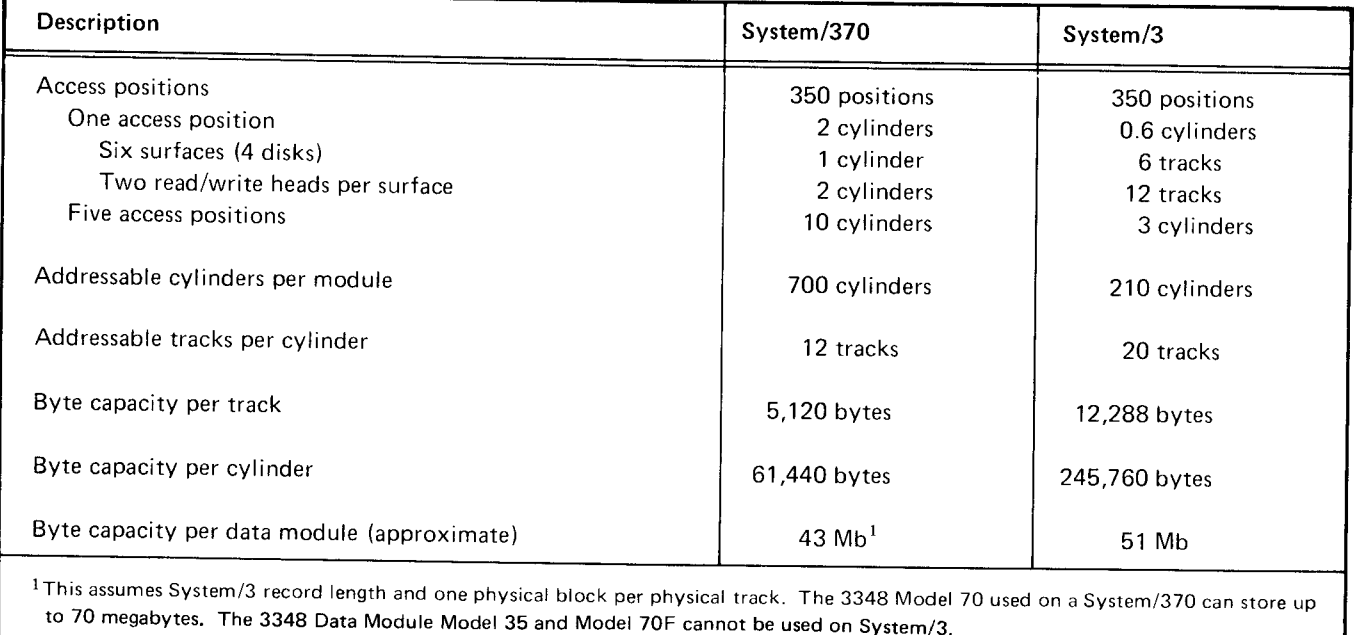

Figure A-2. A Comparison of the 3340 as Used on the System/370 with the 3340 as Used on the System/3

# Appendix B. Calculating File Size

The factors that control file size are explained in the  $IBM$ System/3 Disk Concepts and Planning Guide, GC21-7571. The structure of a file on the 3340 main data area (sequential. direct, or indexed) is virtually identical to the structure of a file on the 5445. The 3340 contains 4g records per track

and 166 cylinders of main data area per pack while the  $\mathbf{I}$ 5445 contains 20 records (sectors) per track and 200 cylinders per pack.

Following is a list of similarities between the 5445 and the 3340:

- o Index entries are calculated using the following formula: key length + 4.
- $\bullet$  Index and data areas are contained on whole tracks.
- Indexed files with indexes of 16 tracks or more have space reserved for a track index.
- **•** Spanned records are used.
- The index area must have at least one extra record (sector) for a delimiter or at least three extra records (sectors) if additions will be made to the file.
- There are 20 tracks per cylinder (3980 tracks on the 5445;332O tracks of main data area on the 334C).

The following tables and discussion include the specific information necessary to evaluate file size on the 3340.

# DATA AREA TRACK REOUIREMENTS

Sequential, direct, and indexed data areas are all structured the same. Figure B-1 shows the number of tracks needed to store a given number of logical records, using various logical record lengths.

**NUMBER OF TRACKS1** 

| Number of<br>Logical | <b>Logical Record</b><br>Length 50 |      | Logical Record<br>Length 64 |       | <b>Logical Record</b><br>Length 100 |             | Logical Record<br>Length 128 |      | <b>Logical Record</b><br>Length 256 |      |
|----------------------|------------------------------------|------|-----------------------------|-------|-------------------------------------|-------------|------------------------------|------|-------------------------------------|------|
| Records              | 5445                               | 3340 | 5445                        | 3340  | 5445                                | 3340        | 5445                         | 3340 | 5445                                | 3340 |
| 500                  | 5                                  | 3    | $\overline{7}$              | 3     | 10                                  | $\mathbf 5$ | 13                           | 6    | 25                                  | 11   |
| 1000                 | 10                                 | 5    | 13                          | $\,6$ | 20                                  | 9           | 25                           | 11   | 50                                  | 21   |
| 1500                 | 15                                 | 7    | 19                          | 8     | 30                                  | 13          | 38                           | 16   | 75                                  | 32   |
| 2000                 | 20                                 | 9    | 25                          | 11    | 40                                  | 17          | 50                           | 21   | 100                                 | 42   |
| 2500                 | 25                                 | 11   | 32                          | 14    | 49                                  | 21          | 63                           | 27   | 125                                 | 53   |
| 3000                 | 30                                 | 13   | 38                          | 16    | 59                                  | 25          | 75                           | 32   | 150                                 | 63   |
| 3500                 | 35                                 | 15   | 44                          | 19    | 69                                  | 29          | 88                           | 37   | 175                                 | 73   |
| 4000                 | 40                                 | 17   | 50                          | 21    | 79                                  | 33          | 100                          | 42   | 200                                 | 84   |
| 4500                 | 44                                 | 19   | 57                          | 24    | 88                                  | 37          | 113                          | 47   | 225                                 | 94   |
| 5000                 | 49                                 | 21   | 63                          | 27    | 98                                  | 41          | 125                          | 53   | 250                                 | 105  |
| 5500                 | 54                                 | 23   | 69                          | 29    | 108                                 | 45          | 138                          | 58   | 275                                 | 115  |
| 6000                 | 59                                 | 25   | 75                          | 32    | 118                                 | 49          | 150                          | 63   | 300                                 | 125  |
| 6500                 | 64                                 | 27   | 82                          | 34    | 127                                 | 53          | 163                          | 68   | 325                                 | 136  |
| 7000                 | 69                                 | 29   | 88                          | 37    | 137                                 | 57          | 175                          | 73   | 350                                 | 146  |
| 7500                 | 74                                 | 31   | 94                          | 40    | 147                                 | 62          | 188                          | 79   | 375                                 | 157  |
| 8000                 | 79                                 | 33   | 100                         | 42    | 157                                 | 66          | 200                          | 84   | 400                                 | 167  |
| 8500                 | 84                                 | 35   | 107                         | 45    | 167                                 | 70          | 213                          | 89   | 425                                 | 178  |
| 9000                 | 88                                 | 37   | 113                         | 47    | 176                                 | 74          | 225                          | 94   | 450                                 | 188  |
| 9500                 | 93                                 | 39   | 119                         | 50    | 186                                 | 78          | 238                          | 99   | 475                                 | 198  |
| 10,000               | 98                                 | 41   | 125                         | 53    | 196                                 | 82          | 250                          | 105  | 500                                 | 209  |
| 10,500               | 103                                | 43   | 132                         | 55    | 206                                 | 86          | 263                          | 110  | 525                                 | 219  |
| 11,000               | 108                                | 45   | 138                         | 58    | 215                                 | 90          | 275                          | 115  | 550                                 | 230  |
| 11,500               | 113                                | 47   | 144                         | 60    | 225                                 | 94          | 288                          | 120  | 575                                 | 240  |
| 12,000               | 118                                | 49   | 150                         | 63    | 235                                 | 98          | 300                          | 125  | 600                                 | 250  |
| 12,500               | 123                                | 51   | 157                         | 66    | 245                                 | 102         | 313                          | 131  | 625                                 | 261  |
| 13,000               | 127                                | 53   | 163                         | 68    | 254                                 | 106         | 325                          | 136  | 650                                 | 271  |
| 13,500               | 132                                | 55   | 169                         | 71    | 264                                 | 110         | 338                          | 141  | 675                                 | 282  |
| 14,000               | 137                                | 57   | 175                         | 73    | 274                                 | 114         | 350                          | 146  | 700                                 | 292  |
| 14,500               | 142                                | 60   | 182                         | 76    | 284                                 | 119         | 363                          | 152  | 725                                 | 303  |
| 15,000               | 147                                | 62   | 188                         | 79    | 293                                 | 123         | 375                          | 157  | 750                                 | 313  |
| 15,500               | 152                                | 64   | 194                         | 81    | 303                                 | 127         | 388                          | 162  | 775                                 | 323  |
| 16,000               | 157                                | 66   | 200                         | 84    | 313                                 | 131         | 400                          | 167  | 800                                 | 334  |
| 16,500               | 162                                | 68   | 207                         | 86    | 323                                 | 135         | 413                          | 172  | 825                                 | 344  |
| 17,000               | 167                                | 70   | 213                         | 89    | 333                                 | 139         | 425                          | 178  | 850                                 | 355  |
| 17,500               | 171                                | 72   | 219                         | 92    | 342                                 | 143         | 438                          | 183  | 875                                 | 365  |
| 18,000               | 176                                | 74   | 225                         | 94    | 352                                 | 147         | 450                          | 188  | 900                                 | 375  |
| 18,500               | 181                                | 76   | 232                         | 97    | 362                                 | 151         | 463                          | 193  | 925                                 | 386  |
| 19,000               | 186                                | 78   | 238                         | 99    | 372                                 | 155         | 475                          | 198  | 950                                 | 396  |
| 19,500               | 191                                | 80   | 244                         | 102   | 381                                 | 159         | 488                          | 204  | 975                                 | 407  |
| 20,000               | 196                                | 82   | 250                         | 105   | 391                                 | 163         | 500                          | 209  | 1000                                | 417  |
| 21,000               | 206                                | 86   | 263                         | 110   | 411                                 | 171         | 525                          | 219  | 1050                                | 438  |
| 22,000               | 215                                | 90   | 275                         | 115   | 430                                 | 180         | 550                          | 230  | 1100                                | 459  |
| 23,000               | 225                                | 94   | 288                         | 120   | 450                                 | 188         | 575                          | 240  | 1150                                | 480  |
| 24,000               | 235                                | 98   | 300                         | 125   | 469                                 | 196         | 600                          | 250  | 1200                                | 500  |
| 25,000<br>26,000     | 245                                | 102  | 313                         | 131   | 489                                 | 204         | 625                          | 261  | 1250                                | 521  |
|                      | 254                                | 106  | 325                         | 136   | 508                                 | 212         | 650                          | 271  | 1300                                | 542  |
| 27,000               | 264                                | 110  | 338                         | 141   | 528                                 | 220         | 675                          | 282  | 1350                                | 563  |

 $\frac{1}{1}$ The number of tracks for data records does not include indexes. For the 3340, this is the main data area, not the 5444 simulation area.

Figure B-1 (Part 1 of 2). Disk Requirements for Data Records

Page of GC21-5111-1 Issued 5 December 1975 By TNL: GN21-5366

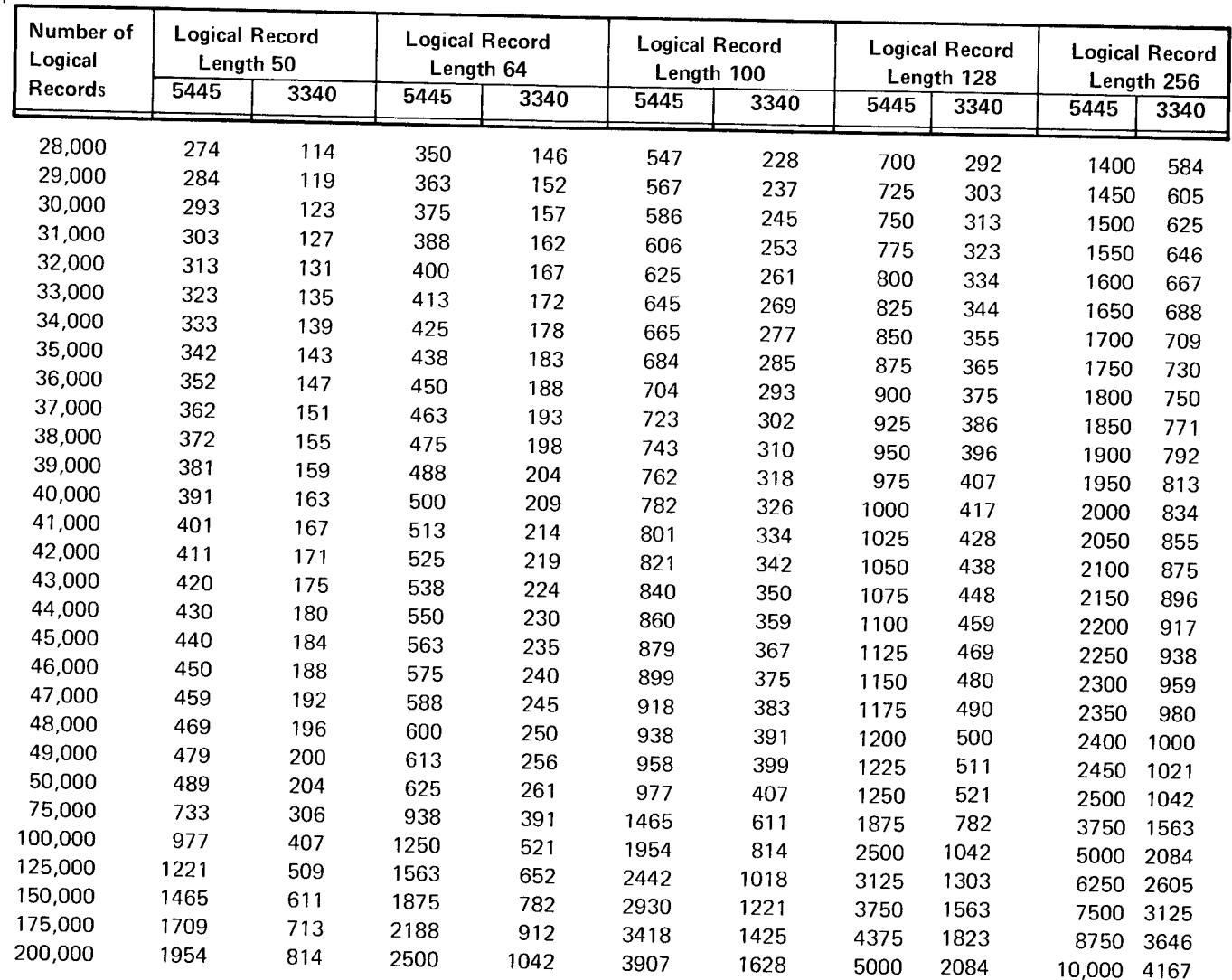

# NUMBER OF TRACKS<sup>1</sup>

<sup>1</sup>The number of tracks for data records does not include indexes. For the 3340, this is the main data area, not the 5444 simulation area.

Figure B-1 (Part 2 of 2). Disk Requirements for Data Records

 $\mathbf{I}$ 

 $\sim$ 

# INDEX AREA TRACK REOUIREMENTS

Indexed files also require tracks for the file index. The following chart shows how many keys can be contained on one track of the file index.

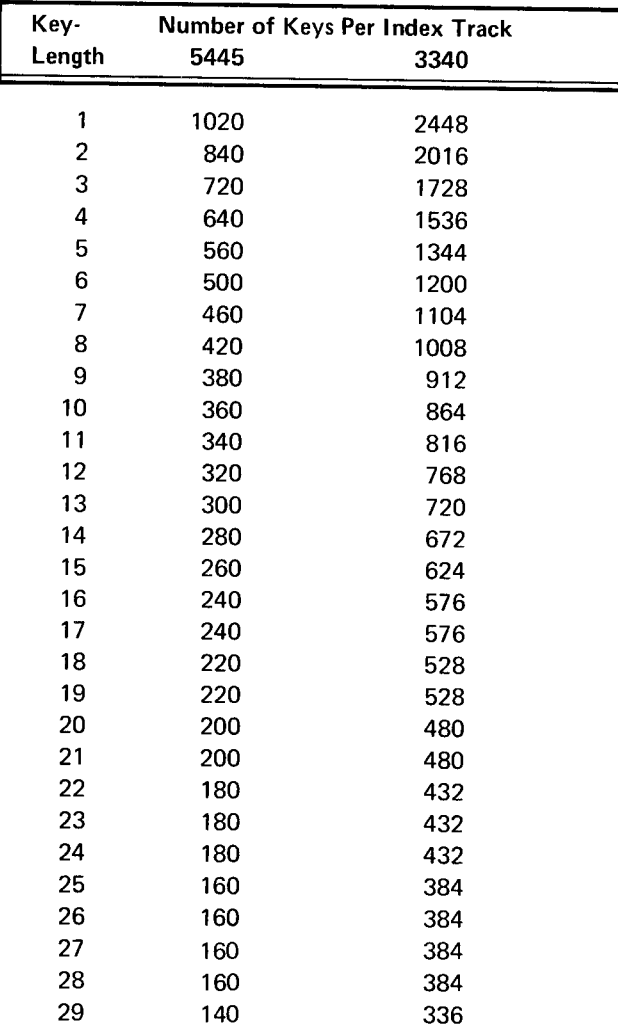

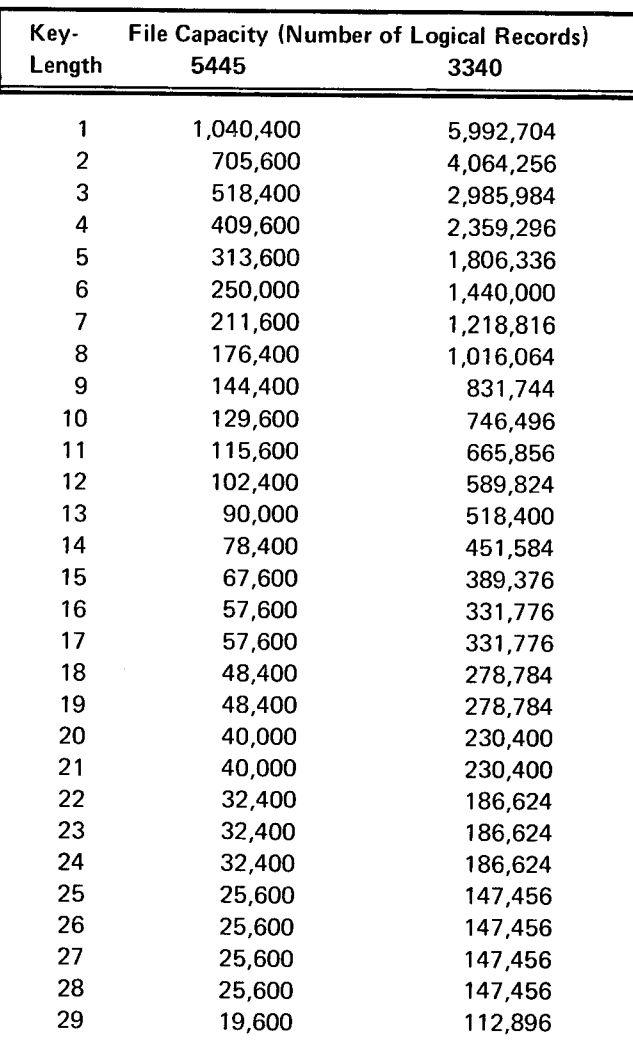

Figure B-2. File Capacity for One Track of Disk Track Index

Since there is one key for each logical data record in the file, the number of tracks required for the file index is easily calculated for a given number of logical records.

The index area also includes a disk track index if the file index requires 16 or more tracks. Figure B-2 shows the file sizes supported by one track of the disk track index for various key lengths.

# TRACK USAGE FOR INDEXED FILES

When loading an indexed file, you specify either the number of records in the file or the number of tracks. When you specify the number of tracks, the system determines how the specified space is to be split among data tracks, file index tracks, and disk track index tracks. Figure B\_3 illustrates how the system splits an area on the 3340 when the TRACKS parameter is used in the OCL statement, and illustrates the maximum record capacities for various size indexed files. Remember to use the smaller of the two numbers: number of keys, or number of logical data records.

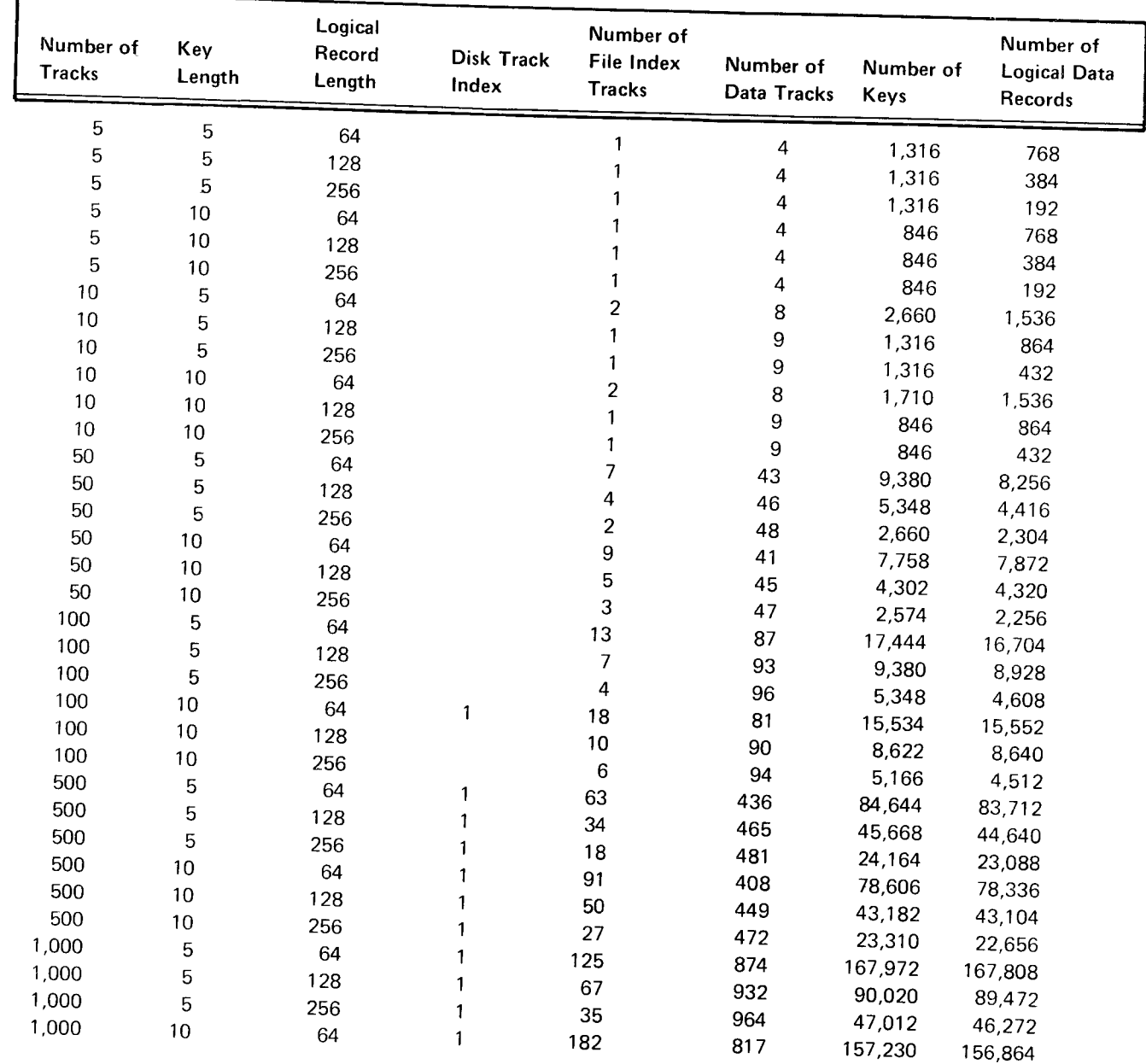

Figure B-3 (Part 1 of 2). Sample Record Capacities of Indexed Files

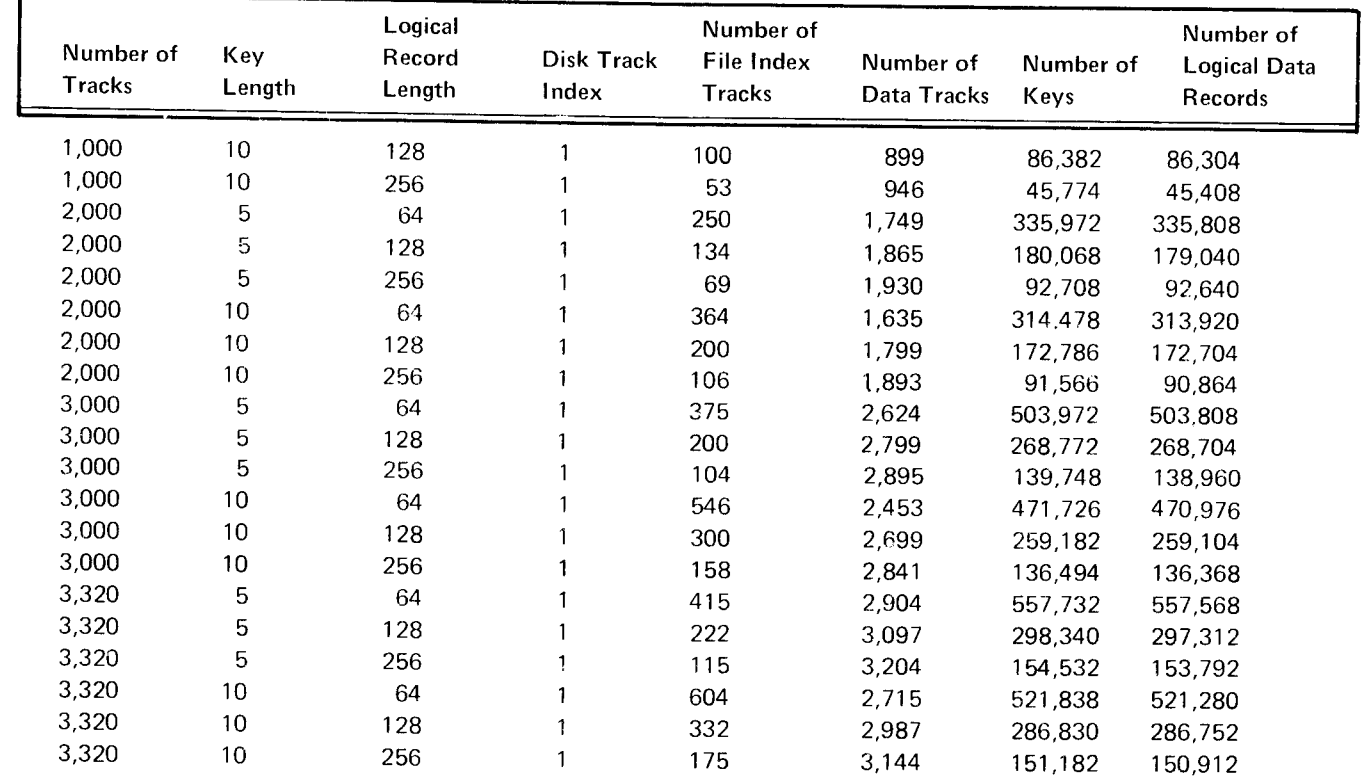

Figure B-3 (Part 2 of 2). Sample Record Capacities of Indexed Files

# CORE INDEX

The core index is a table of pointers to the index tracks of an indexed file. The core index is built just before your COBOL or RPG ll program is executed and contains. at most, one entry for each index track. Figure B-4 shows the number of bytes of main storage required for a core index that provides the most efficient random processing of an indexed file, using key length and number of logical records as variables.

### CALCULATING FILE SIZES \_ SUMMARY

This section contains step-by-step explanations of some common calculations of file sizes.

# Determining the Number of Tracks in a Sequential or Direct File

1. Number of logical records x logical record length = number of characters

> to the next highest whole

number)

2. Number of characters (from step 1)  $=$ 12,288 (number of characters/tra number of tracks (round

Figure B-4. Core Index Sizes in Eytes for 3340 Single Volume lndexed Files

#### Determining the Number of Tracks in an lndexed File

To determine the number of data tracks in an indexed file, the following two steps should be used:

- 1. Number of logical records x logical record length = number of characters
- 2. Number of characters (from step 1) = number of  $\frac{12,288 \text{ (number of characters/track)}}{2}$ data tracks (round to the next highest

The following four steps should then be followed to determine the number of file index tracks in an indexed file:

- 1. Key length  $+4 =$  index length
- 2. 256 (number of characters/record)  $=$ Index length (from step 1 ) number of entries per record (drop remainder)
- 3. Number of logical records = number of records Number of entries per rec-(round to the next highord (from step 2) est whole number; then, add one record for a delimiter, and two or more additional records if you plan to add logical records to the file later)
- 4. number of index tracks (round to the next highest whole number) Number of records (from step 3) \_ 48 (number of records/track)

#### Determining the Number of Tracks of Disk Track Index

lf an indexed 3340 file has more than 15 index tracks (from step 4 in the preceding calculation), the file will have a disk track index in addition to the file index. The following two steps should be used to determine the number of tracks needed for the disk track index:

1. Number of index tracks (greater than 15) Number of entries per record (from step 2 of the preceding calculation)

= number of records (round to the next highest whole number)

2. Number of records (from step 1) = number of disk<br> $\frac{48}{5}$  = number of disk<br>track index tracks

(round to the next highest whole number)

The total number of tracks in a 3340 indexed file can be determined by adding the number of data tracks, the number of file index tracks, and the number of disk track index  $tracks$ 

#### Converting Cylinder/Track to Track Number

To convert cylinder/track to track number. multiply cylinder number by the number of tracks on each cylinder and add track number.

5445

 $6/1$  = cylinder/track  $6 \times 20 + 1 = 121$  $121$  = track number

#### Examples:

5444

whole number)

 $6/1$  = cylinder/track  $6 \times 2 + 1 = 13$ 13 = track number

#### 3340

 $6/1$  = cylinder/track  $6 \times 20 + 1 = 121$ 121 = track number

#### Converting Track Number to Cylinder/Track

To convert track number to cylinder/track, divide track number by the number of tracks on a cylinder. The quotient is the cvlinder and the remainder is the track.

#### Examples:

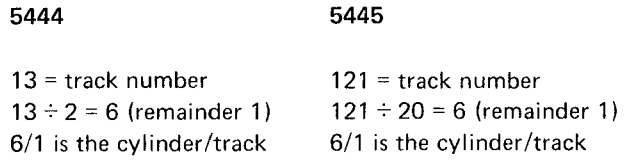

#### 3340

121 = track number  $121 \div 20 = 6$  (remainder 1) 6/1 is the cylinder/track
## Appendix C. Operating lnstructions

## 3340 OPERATOR PANEL

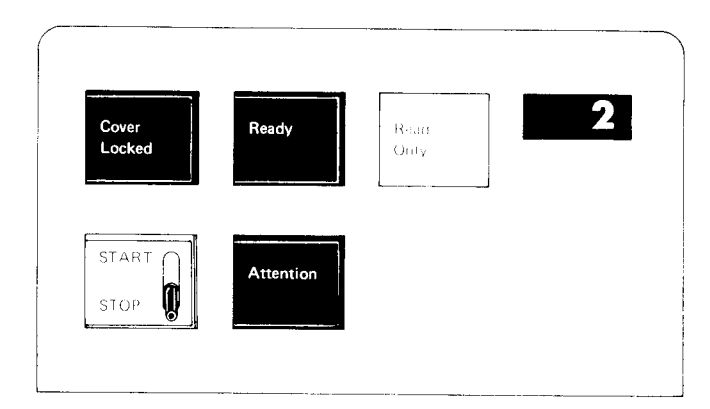

#### Ready Indicator

The Ready indicator lights when the data module is properly inserted and ready for operation.

## START/STOP Switch

With the switch in the START position, the cover is locked. the data module is loaded, and the heads are moved to track 0, provided that:

- 1. The drive power is on.
- 2. The data module is in olace.
- 3. The cover is closed and latched.

When the switch is placed in the STOP position, the data module is unloaded and the cover is unlocked. The data module will not unload while the system is communicating with the drive or when an Attention is pending.

## Read Only Indicator

The Read Only indicator lights when the write function is inhibited after the data module is loaded. Write is inhibited by enabling the read only function on the data module (see Read Only Function in this appendix).

## Cover Locked Indicator

The Cover Locked indicator lights when the drive cover is locked.

## Attention Pushbutton

Operating the Attention pushbutton causes the drive to perform a rezero operation:

- 1. Read/write heads are moved to track 0.
- 2. DM (data module) Attention is signaled to the controller.
- 3. Drive is placed online and CE mode is reset (after completion of CE maintenance).

## 3340 POWER PANEL

## 3340 Model A2

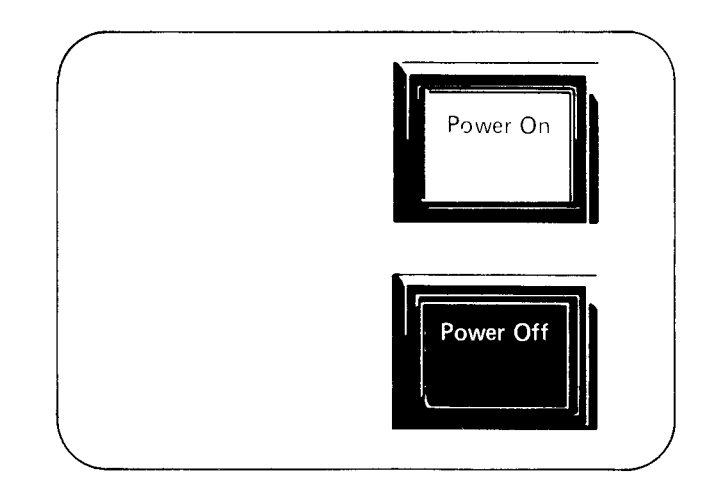

#### Power On Pushbutton

Operation of the Power On pushbutton'allows ac power to be applied to the 3340 provided subsystem power is present. During a system power-up operation, it is not necessary to press this pushbutton.

## Power Off Pushbutton

Operation of the Power Off pushbutton removes ac power from the 3340 when system power is up. During a system power-down operation, it is not necessary to press this pushbutton.

Note: Do not use Power On/Power Off switches to load or unload the data module.

## DATA MODULE LOADING

- 1. Place the START/STOP switch in the STOP position.
- 2. Open the top cover.
- 3. With the data module doorway facing the rear of the drive, lower the data module into the drive shroud recess until it is seated.
- Close the top cover. 4 .
- Place the START/STOP switch in the START position. The Cover Locked indicator will light indicating the start of the load sequence. 5.
- The data module is automatically loaded. After 20 seconds, the Ready indicator will light to show the drive is ready. This also forces a pack change device end interrupt to the storage control. 6.

Note: Correct loading of the data module depends on: 1) proper alignment of the data module in the drive shroud recess, and 2) the 3340 top cover being fully closed.

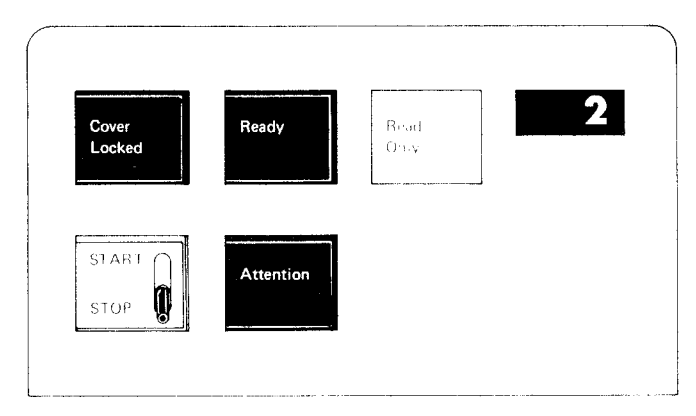

Operator Panel

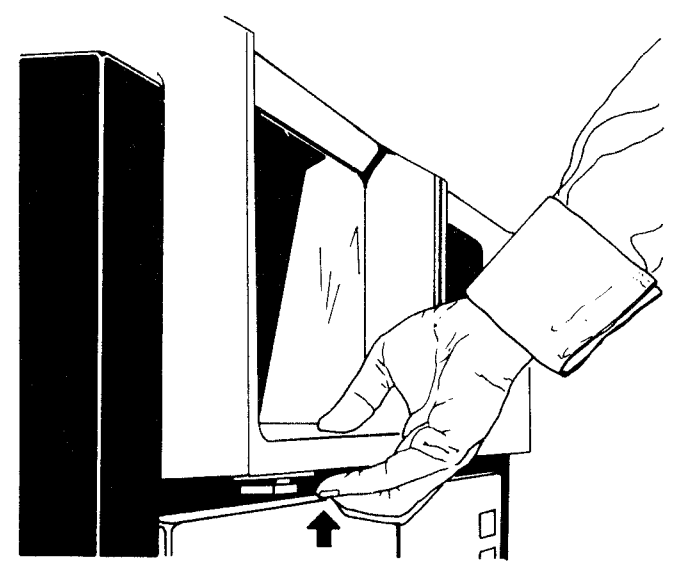

Opening Cover

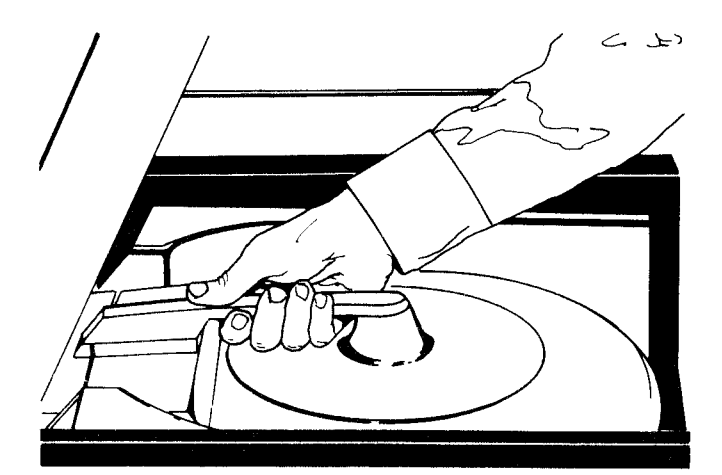

Load/Unload Data Module

## DATA MODULE UNLOADING

- 1. Place the START/STOP switch in the STOP position.
- When the Cover Locked ihdicator goes out, open the top cover. 2 .
- $3.$ Lift the data module from the drive.

## READ ONLY FUNCTION

The means to protect previously written data modules is provided by the read only function. The following procedures show how to enable or disable the read only function.

## Enable Read Only Function

1. Press down on the IBM loqo inset of the handle.

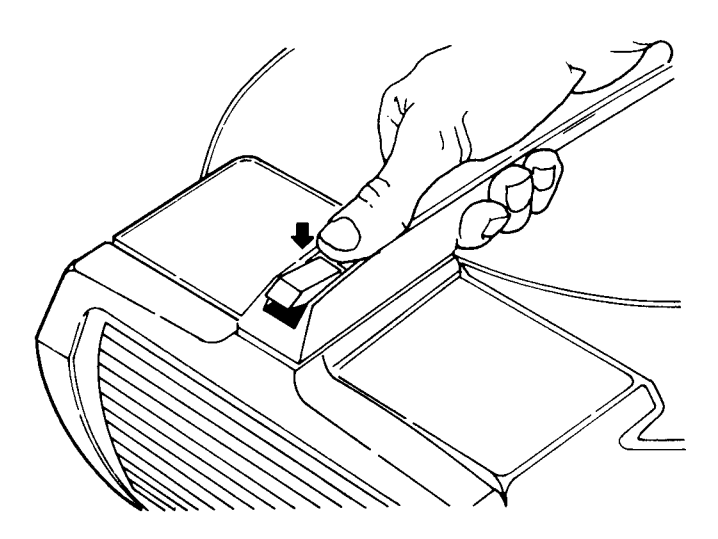

Turn inset 180' and snap into place until the hollow  $2.$ side of the inset is exposed as shown below.

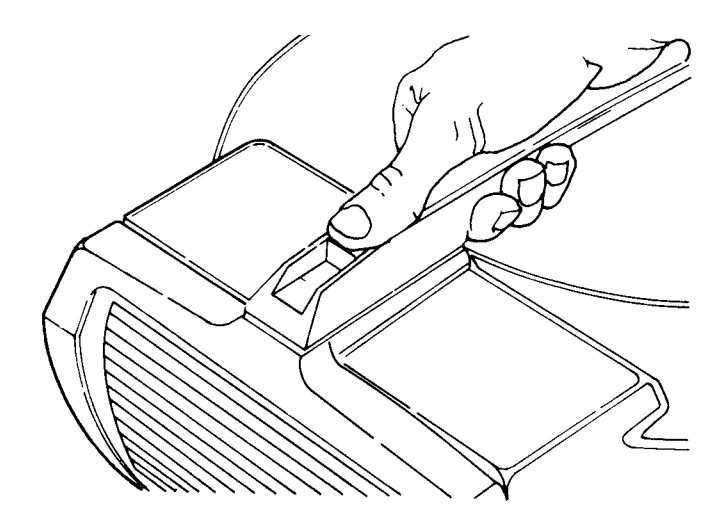

## Disable Read Only Function

1. Press down on the IBM logo inset of the data module handle.

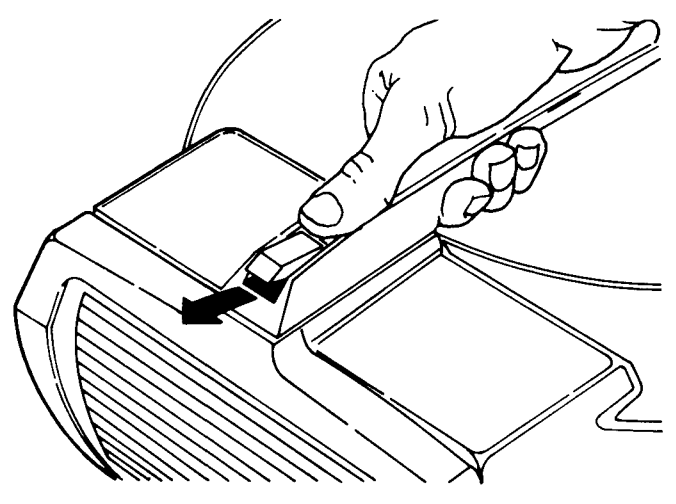

Turn inset 180' and snap into place so that the solid side of the inset is exposed as shown above. 2 .

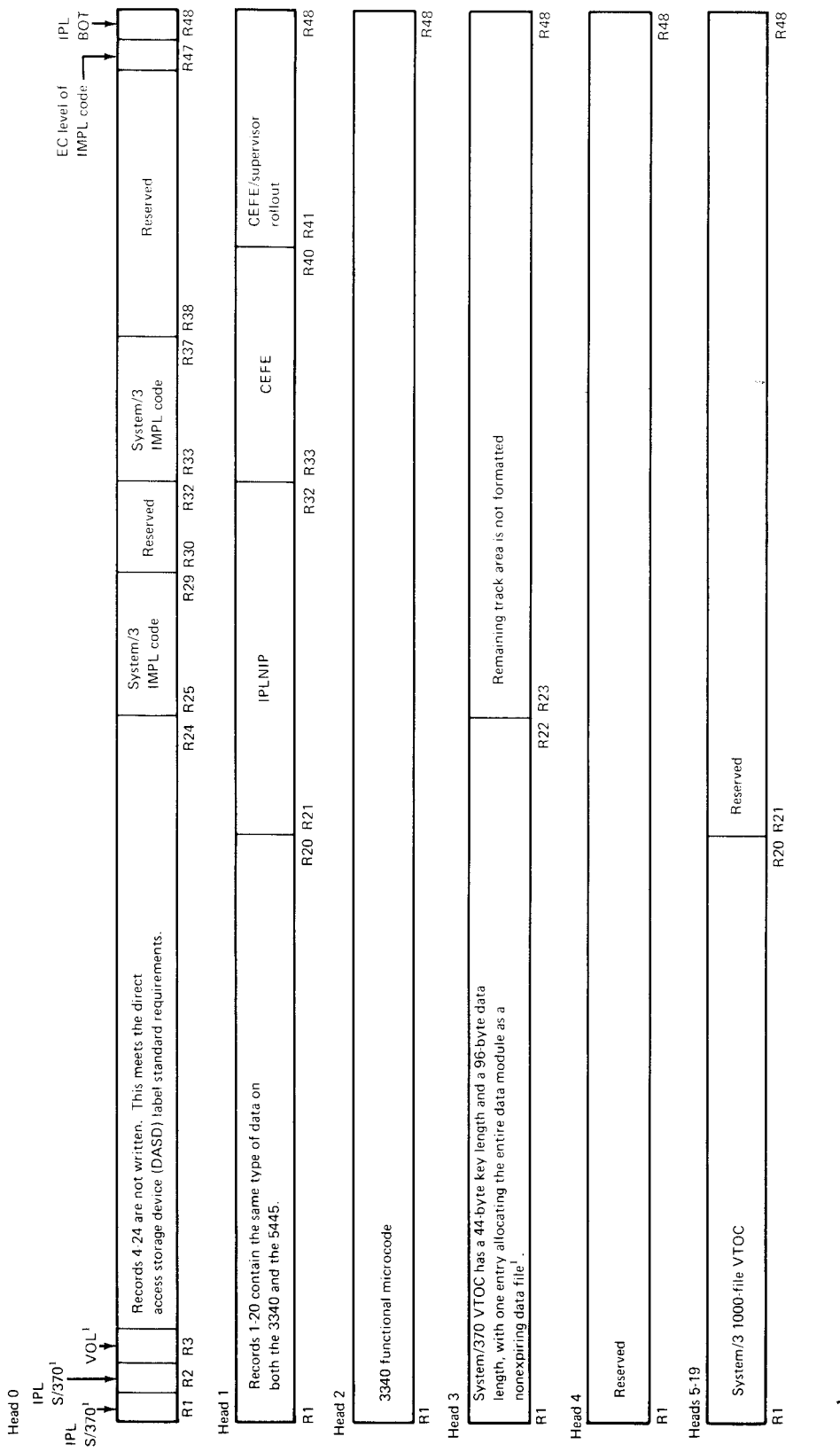

<sup>1</sup>These areas are written in count-key-data format (standard data format) readable to System/3 and System/370. Other areas are written in compressed data format.

## Appendix E. IBM System/3 Standard Character Set

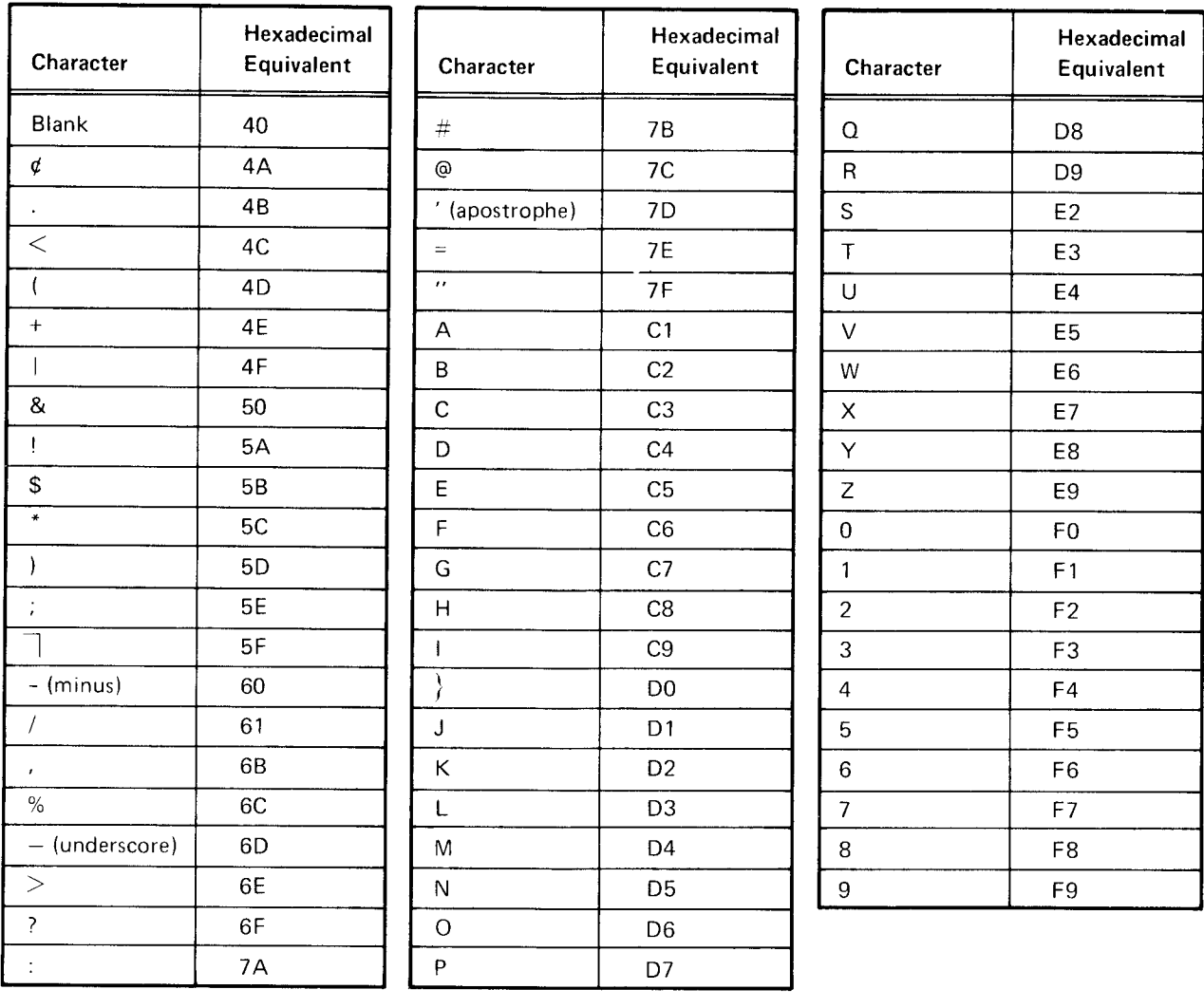

 $\mathbf{I}$ 

access time: The time interval between the instant that transfer of data to/from the 3340 is requested and the instant that transfer begins.

alternate track: A track designated to contain data in place of a defective track.

data module: A sealed cartridge that contains disks, a spindle, read/write heads. and access arms. The IBM 3348 Model 70 Data Module is used on the 3340.

data surface: One side of a disk used for storage of data. The 3340 data module has six data surfaces.

defect skipping: The ability to write data before and after a defect on a disk surface. This ability of the 3340 reduces the chance of an alternate track being assigned and thus eliminates the access time required to move the read/write heads to the alternate track.

logical cylinder: Twenty tracks on the 3340 data module when used on the System/3.

main data area: The main area of the 3340 used for storage of files. Each data module has one main data area that can store 40.8 million bvtes of data.

physical cylinder: All the tracks that can be accessed without repositioning the access mechanism. The 3340 data module has 12 tracks per physical cylinder.

read/write head: The electromagnet used to read, write, or erase data on a disk surface. On the 3340, there are two read/write heads for each data surface.

record: A fixed area of a track. Each record contains 256 bytes of data. There are 48 records per track on the 3340 data module. These records are similar to sectors on the 5444 Disk Storage Drive.

rotational delay: The time required for the desired record area to reach the read/write head so that data transfer can begin.

simulation area: An area on the 3340 data module that simulates a 5444 disk storage drive. There are four simulation areas on each 3340 data module.

track: The area accessible to one read/write head at one access position. There are 700 tracks on each data surface of a 3340 data module. Because there are two heads oer data surface. two tracks on each surface are accessible at each access position.

\$ALT 3.5 **\$BUILD 3-5** \$coPY 3-9 \$DCOPY 3-12 \$DELET 3-8 \$HIST 3-22 \$INIT 3-3 \$LABEL 3-7 \$MAINT 3-23 \$RSALT 3-34 \$scoPY 3-15 \$lJVTOC 3-31

#### access

methods supported 2-1 motion time 1-2 allocate 3-23 alternate track assignment program 3-5 alternate track rebuild program 3-5 assembler 4-1 attention pushbutton C-1

basic assembler 4-1 byte capacities 1-1

calculating file size B-1 processing large indexed Z-2 CCP (see communication control program) size calculation B-1 communication control program 2-2 VTOC conversion program 3-31<br>
configuration control program 2-2  $control unit  $1-2$   
drive  $1-2$$ drive 1-2 of control statement 3-1 of control statement 3-1 of control statement 3-1 of control statement 3-1 models 1-3 of data module 1-6<br>control of data surface (3340 statement for compressing a 1000-file VTOC 3-34 statement for executing the \$RSALT program 3-36 statement for 3340 simulation area program 3-18 statement format 3-1 unit 1-2 converting converting converting converting converting converting converting converting converting converting control of  $H$ cylinder/track to number B-7 track numbers to cvlinder/track B-7 copy 3-23 copy/dump program 3-9 copyfile 3-10 copyfile 3-10<br>
copypack 3-9 copypack 3-9 copypack 3-9 index, core B-6 index, core 8-6 index, core 8-6 index, core 8-6 index, core 8-6 index, core 8-6 index, core 8-6 index, core 8-6 index, core 8-6 index, core 8-6 index, core 8-6 index, core 8-6 index, core 8-6 i core index B-6 indexed files track usage B-5 cover locked indicator C-1 intervals and the cover of the cover of the cover of the cover of the cover of the cover of the cover of the cover of the cover of the cover of the co cylinder/track conversion to track number B-7

data area track requirements B-1 data modules definition of 1-1 format 1-6 loading C-2 main data area 1-4 physical characteristics 1-4 simulation areas 1-6 storage characteristics 1-4 unloading C-2 use of 1-4 data surface format A-1 DATE parameter 2-4 defect skipping 1-1 delete 3-28 disk initialization program 3-1 disk sort 4-1 disk storage concept 1-1 drive 1-2 dump/restore program 3-12

examples of control statements for 3340 simulation area program 3-18

## file

and volume label display program 3-5 delete program 3-6 multivolume 2-1 work 2-2<br>format of data surface (3340) A-1<br>FORTRAN IV 4-1

initial program load 2-2<br>IPL (see initial program load)

## **Index**

keyword parameter for single volume disk file 2-3 for multivolume files 2-5

LABEL parameter 2-3 large indexed files processing 2-2 fibrary maintenance program 3-23 loading data module C-2 location of data modules and backup areas 3-14 LOCATION parameter 2-4,2-5

main data area 1-4 minimum configuration 1-1 modify  $3-28$ multivolume files 2-1 multivolume files keyword parameters HIKEY 2-5 LOCATION 2-5 PACK 2.5 TRACKS or RECORDS 2-5 UNIT 2.5

NAME parameter 2-3 NAMES display output examples 3-19

ocL file statement 2-3 statements 3-1 operating instructions C-l operator panel (3340) C-l

PACK parameter 2-3, 2-5 parameter, keyword (see keyword parameter) power off pushbutton C-2 power on pushbutton C-1 power panel (3340) C-1 prerequisite 1-2 processing large indexed files 2-2 program alternate track assignment 3-5 alternate track rebuild 3-5 copy/dump 3-9 disk initialization 3-1 dump/restore 3-12 file and volume label display 3-5 file delete 3-6 library maintenance 3-23 simulation area 3-12 system history area display 3-22 VTOC (1000-file) conversion 3-31

program halts 3-1 program products 2-2 basic assembler 4-1 disk sort  $41$ FORTRAN IV 4.1 RPG il 4-1 SUBSET ANS COBOL 4-1

read only function disable C-3 enable C-3 read only indicator C-1 ready indicator C-l RECORDS or TRACKS parameter 2-4, 2-5 rename 3-31 RETAIN parameter 2-4 rotation delay comparative access time 1 4 data transfer 1-2 definition of 1-2 RPG il 4-1

simulation area program 3-12 areas 1 -6 backup 1-6 single volume disk files keyword parameters DATE 2-4 LABEL 2.3 LOCATION 2-4 NAME 2-3 PACK 2-3 RECORDS or TRACKS 2-4 RETAIN 2-4 UNIT 2-3 VERIFY 2.5 spooling 2-2 start/stop switch C-1 subset ANS COBOL 4-1 supported access methods 2-1 system configuration 1-2 system history area display program 3-22 system service programs alternate track assignment 3-5 alternate track rebuild 3-5 control statement format for 3-1 copy/dump 3-9 disk initialization 3-1 dump/restore 3-12 file and volume label display 3-5 file delete 3-6 library maintenance copy 3-23 delete 3-28 modify 3-28 rename 3-31 OCL statements for 3-1

system service programs (continued) simulation area 3-12 system history area display 3-22 VTOC conversion (1000-file) 3-31 system support access methods 2-1 communication control program 2-2 initial program load 2-2 large indexed files 2-2 multivolume files 2-1 OCL file statements 2-3 program products 2-2 spooling 2-2

timing 1-2 track requirements for data area B-1 for index area B-4 track number conversion to cylinder/track B-7 track usage for indexed files B-5 tracks in an indexed file B-7 tracks of disk track index B-7 TRACKS or RECORDS parameter 24,2-s

UNIT parameter 2-3,2-5 unloading data module C-2 use of data modules 1-4

VTOC conversion program (1000-file) 3-31

work file 2-2

3340 configuration models 1-3 334O data module 1-4 3340 simulation area program 3-12 3348 model 70 data module 14 5444 and 5445 disk storage drives 1 4 5444 simulation and backup areas 1-4

## READER'S COMMENT FORM

IBM System/3 Model 15 3340 Direct Access Storage Facility Reference Manual

## GC21-5111-1

## YOUR COMMENTS, PLEASE . . .

Your comments assist us in improving the usefulness of our publications; they are an important part of the input used in preparing updates to the publications. All comments and suggestions become the property of IBM.

Please do not use this form for technical questions about the system or for requests for additional publications; this only delays the response. Instead, direct your inquiries or requests to your IBM representative or to the I BM branch office serving your locality.

Corrections or clarifications needed:

Page Comment

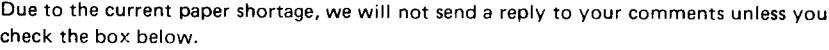

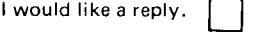

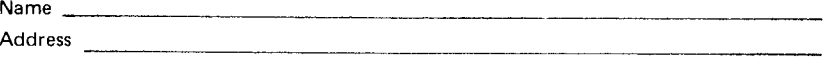

o Thank you for your cooperation. No postage necessary if mailed in the U.S.A

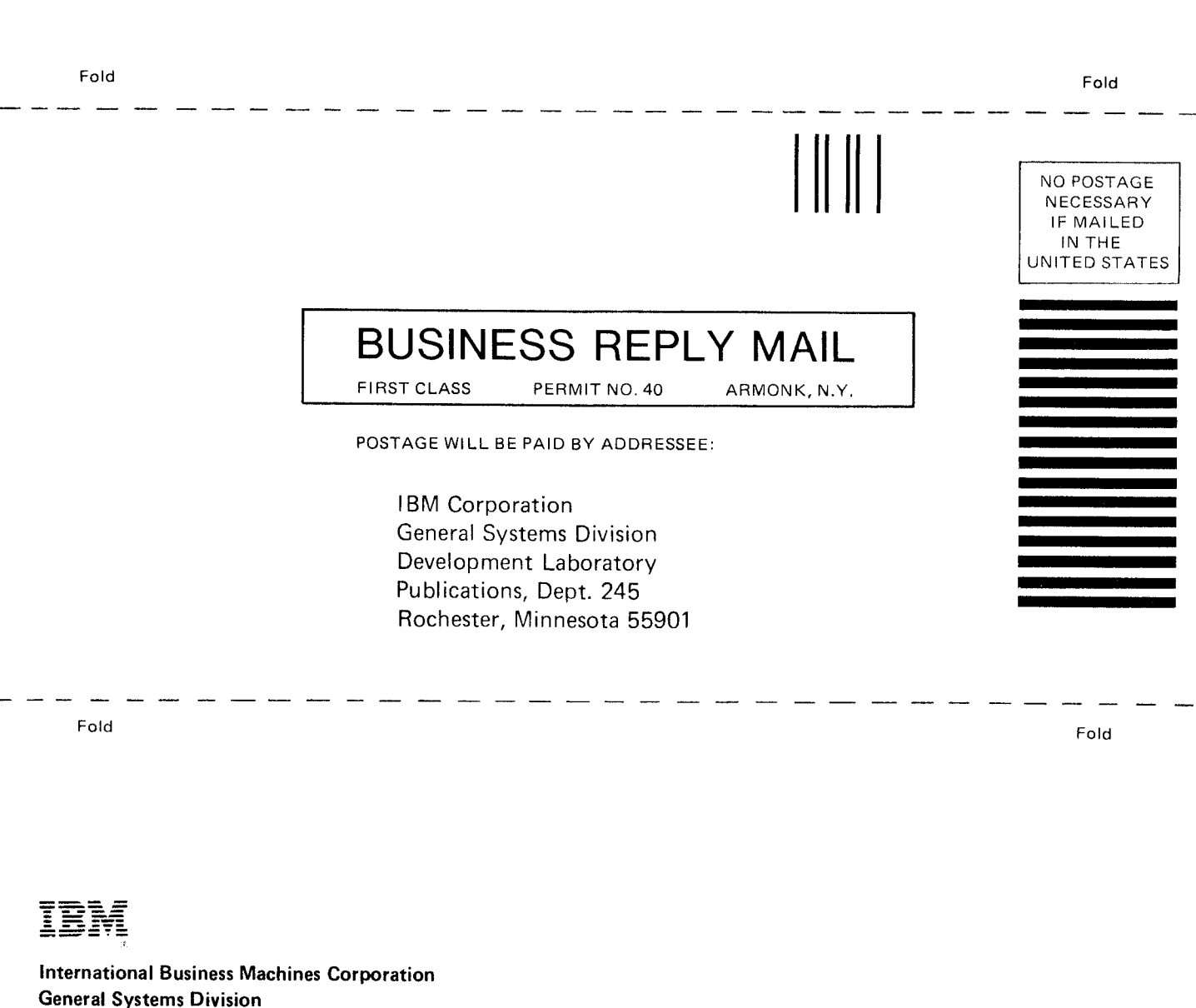

I I I .<br>ءِ

; = ا <u>چ</u> l 3 l =

ها<br>تا

 $\frac{33}{4}$  |

)<br>Direct

l a  $\frac{1}{2}$ t -  $\frac{1}{2}$ 

 $\frac{z}{2}$ l o lf)  $\frac{1}{2}$ 

al (S3-30

 $\vert$ 

 $\frac{1}{2}$ . Itr ?  $\dot{\mathbf{z}}$ 

lN) t r I J I I

General Systems Division 5775D Glenridge Drive N.E. Atlanta, Georgia 30301 (USA Only)

IBM World Trade Corporation 821 United Nations Plaza, New York, New York 10017 (lnternational)

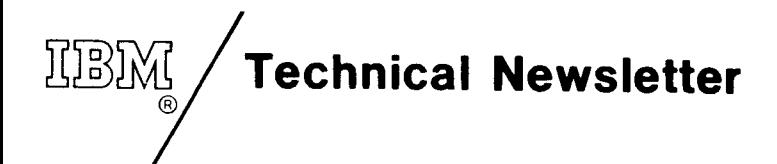

/

This Newsletter No. **GN21-5410** Date 24 September 1976 Base Publication No. GC21-5111-1 File No. S3-30

Previous Newsletters **GN21-5366** 

## IBM System/3 3340 Direct Access Storage Facility Reference Manual

O IBM Corp. 1975

This technical newsletter, a part of version 5, modification 00 of the IBM System/3 Model 15 System Control Program (Program Number 5704-SCl), provides replacement pages for the subject publication. These replacement pages remain in effect for subsequent versions and modifications unless specifically altered. Pages to be inserted and/or removed are:

3-3,3-4 3-4.1,3-4.2 (added) 3-5, 3-6 3-9,3-10 3-10.1.3-10.2 (added) 3-11 , 3-12 3-12.1,3.12.2

Changes to text and illustrations are indicated by a vertical line at the left of the change.

#### Summary of Amendments

Miscellaneous updates

Note: Please file this cover letter at the back of the manual to provide a record of changes.

## f BM corporation, Publications, Department 24s, Bochester, Minnesota 55901

 $\bigcirc$  IBM Corp. 1976 printed in U.S.A.

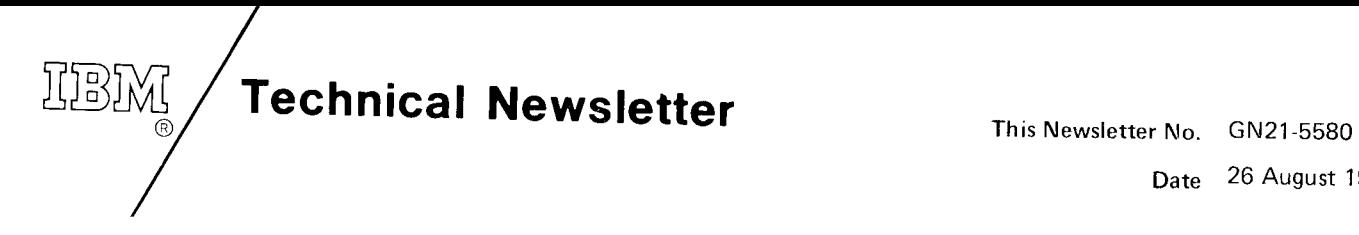

Date 26 August 1977

Base Publication No. GC21-5111-1 File No. S3-30

Previous Newsletters GN21-5366 GN21-5410

## IBM System/3 Model 15 3340 Direct Access Storage Facility Reference Manual

O IBM Corp. 1972, 1973. 1s7S

This technical newsletter, a part of version 06, modification 00 of the IBM System/3 Model 15<br>System Control Program 5704-SC1, provides replacement pages for the subject publication. These<br>replacement pages remain in effec

iii, iv v, vi 2-1,2-2 2-3 through 2-6 (deleted) 3-1,3\_2 3-3 through 3-36 (deteted) B-1. B-2 B-5, 8-6

Changes to text and illustrations are indicated by a vertical line at the left of the change.

## Summary of Amendments

OCL FILE statement information and system service program descriptions have been removed from<br>this manual. Refer to *IBM System/3 Model 15 System Control Programming Reference Manual*,<br>GC21-5077 for complete OCL and system

Note: Please file this cover letter at the back of the manual to provide a record of changes.

IBM Corporation, Publications, Department 245, Rochester, Minnesota 55901

# **Technical Newsletter**

This Newsletter No. GN21-5366

Date 5 December 1975

Base Publication No. GC21-5111-1

Fite No. 53-30

Previous Newsletters None

## IBM System/3 Model 15 3340 Direct Access Storage Facility Reference Manual

O tBM Corp. 1975

system This technical newsletter, a part of version 04, modification 00 of the IBM System/3 Model 15<br>System Control Program (Program Number 5704-SC1), provides replacement pages for the<br>subject publication. These replacement page modifications ation. These replacement pages remain in effect for subsequent versions and unless specifically altered. Pages to be inserted and/or removed are:

1-1, 1-2 1-5,1-6 2-3,2-4 3-3. 3-4 3-9 through 3\_12 3-12.1,3-12.2 (added) 3-13.3-14 3-19.3\_20 3-23 through 3-26 3-31.3.32 A-1, A-2 B-1 through B-4

changes to text and illustrations are indicated by a vertical line at the left of the change.

## Summary of Amendments

- o Updates 3340 simulation area program
- Miscellaneous updates

Note: Please file this cover letter at the back of the manual to provide a record of changes.

## IBM Corporation, Publications, Department 245, Rochester, Minnesota 55901

O tBM corp. t97s

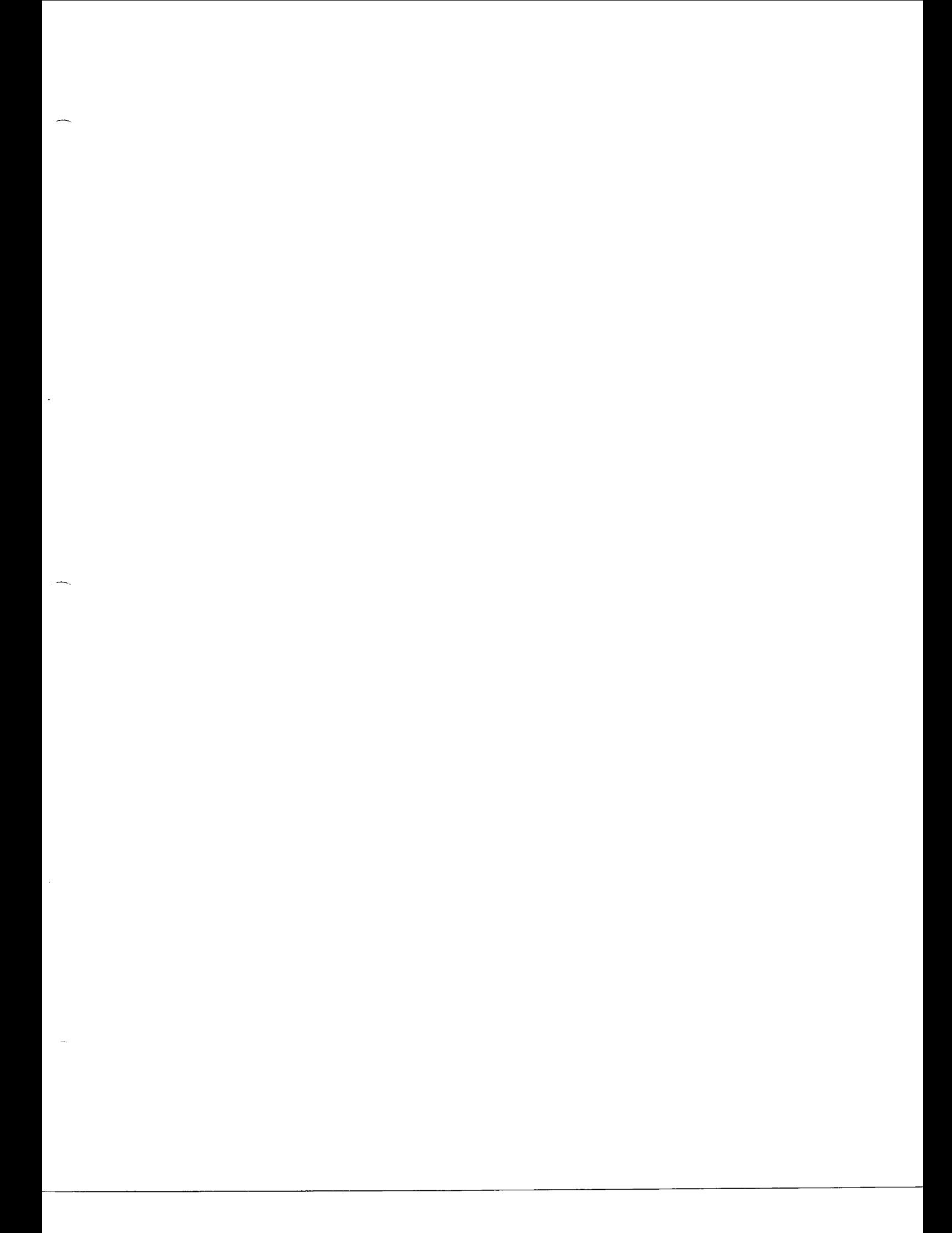

## GC21-5111-1

IBM System/3 Model 15 3340 Direct Access Storage Facility Reference Manual (S3-30) Printed in U.S.A. 1-1119-1209

4

 $\blacktriangleleft$ 

٠

ø

# IBM

**International Business Machines Corporation General Systems Division** 5775D Glenridge Drive N.E. Atlanta, Georgia 30301 (USA Only)

**IBM World Trade Corporation** 821 United Nations Plaza, New York, New York 10017 (International)